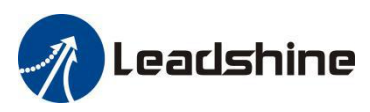

# User Manual

# EM3E Series

# EtherCAT Stepper Drive

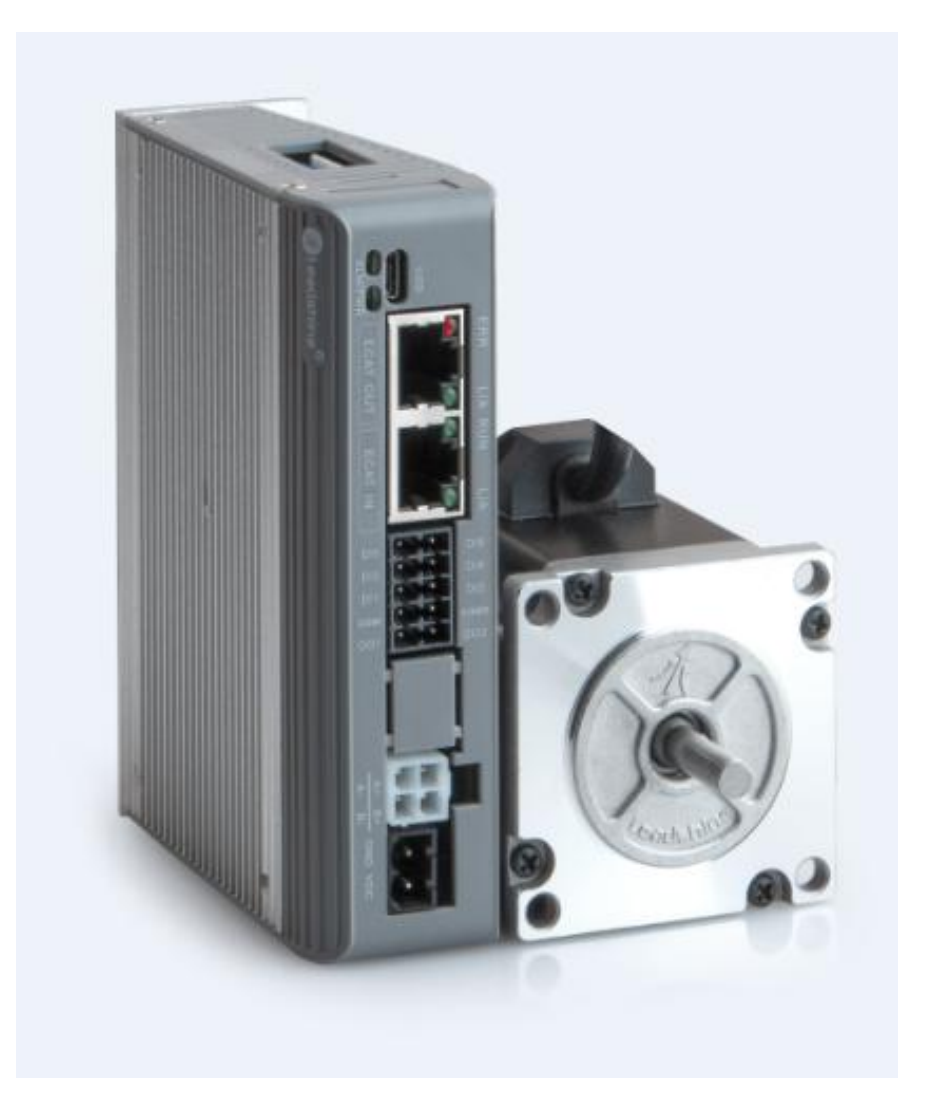

For models of EM3E-522E,EM3E-556E and EM3E-870E

# ©2020 Leadshine Technology Co.,Ltd.

Address: Floor 11, Block A3, Nanshan iPark, Xueyuan Avenue 1001, Shenzhen, Guangdong, 518055, China Tel: (86)755-26409254 Fax: (86)755-26402718 Web: [www.leadshine.com](http://www.leadshine.com) Sales: [sales@leadshine.com](mailto:sales@leadshine.com) Support: [tech@leadshine.com](mailto:sales@leadshine.com)

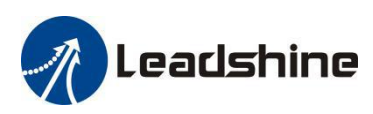

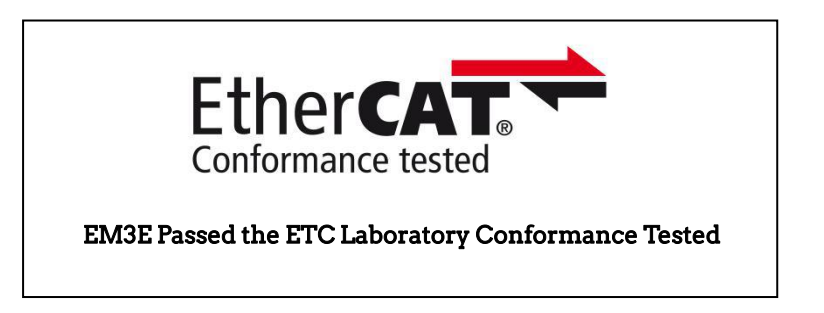

EtherCAT  $^\circledR$  is a [registered](https://www.bing.com/dict/search?q=registered&FORM=BDVSP6&mkt=zh-cn) [trademark](https://www.bing.com/dict/search?q=trademark&FORM=BDVSP6&mkt=zh-cn) [and](https://www.bing.com/dict/search?q=and&FORM=BDVSP6&mkt=zh-cn) [patented](https://www.bing.com/dict/search?q=patented&FORM=BDVSP6&mkt=zh-cn) [technology](https://www.bing.com/dict/search?q=technology&FORM=BDVSP6&mkt=zh-cn), licensed by Beckhoff Automation GmbH,Germany.

- ◆ Thanks for purchasing Leadshine EM3E Series Products
- ◆ Please read this manual carefully before using product
- ◆ Please keep this manual

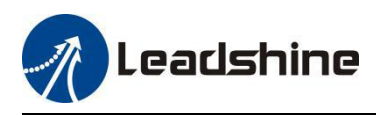

# Record of Revisions:

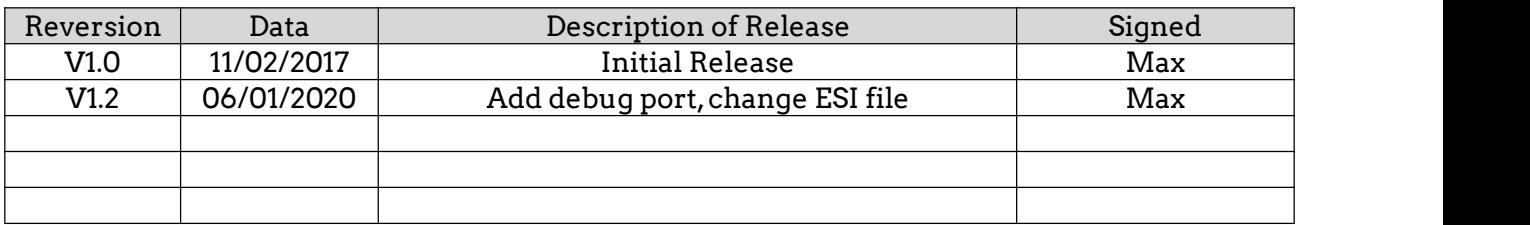

# Preface

Thank you for choosing EM3E EtherCAT stepper drive system of Leadshine Technology Co.,Ltd. This manual gives required knowledge & precautions for using EM3E Series Stepper Drives.

### About EtherCAT:

EtherCAT (Ethernet for Control Automation Technology) is open network communication using real-time Ethernet between masters and slaves developed by Beckhoff Automation GmbH, Germany. ETG (EtherCAT Technology Group) has control over it.

### The Manual of EM3E Series Include:

- <EM3E Series EtherCAT Stepper Drive User Manual> The user manual is about hardware, function description, parameter configuration, etc. Please be sure to read carefully, after understanding the contents, refer to this specification.
- <EM3E Series EtherCAT Stepper Drive Tuning Software Manual > The tuning software is Leadshine MotionStudio.

### Please Pay Attention to The Following Reminders:

- Only the technical personnel to install debug or maintain the product.
- To ensure correctwiring before power-on test.
- Incorrect voltage or power polar can cause damage to drive or other accidents.
- Manual content may change due to product improvement,please forgive without prior notice.
- Leadshine will not undertake any responsibility in case of user's unauthorized product changes, product warranty will be invalid.

# **Contents**

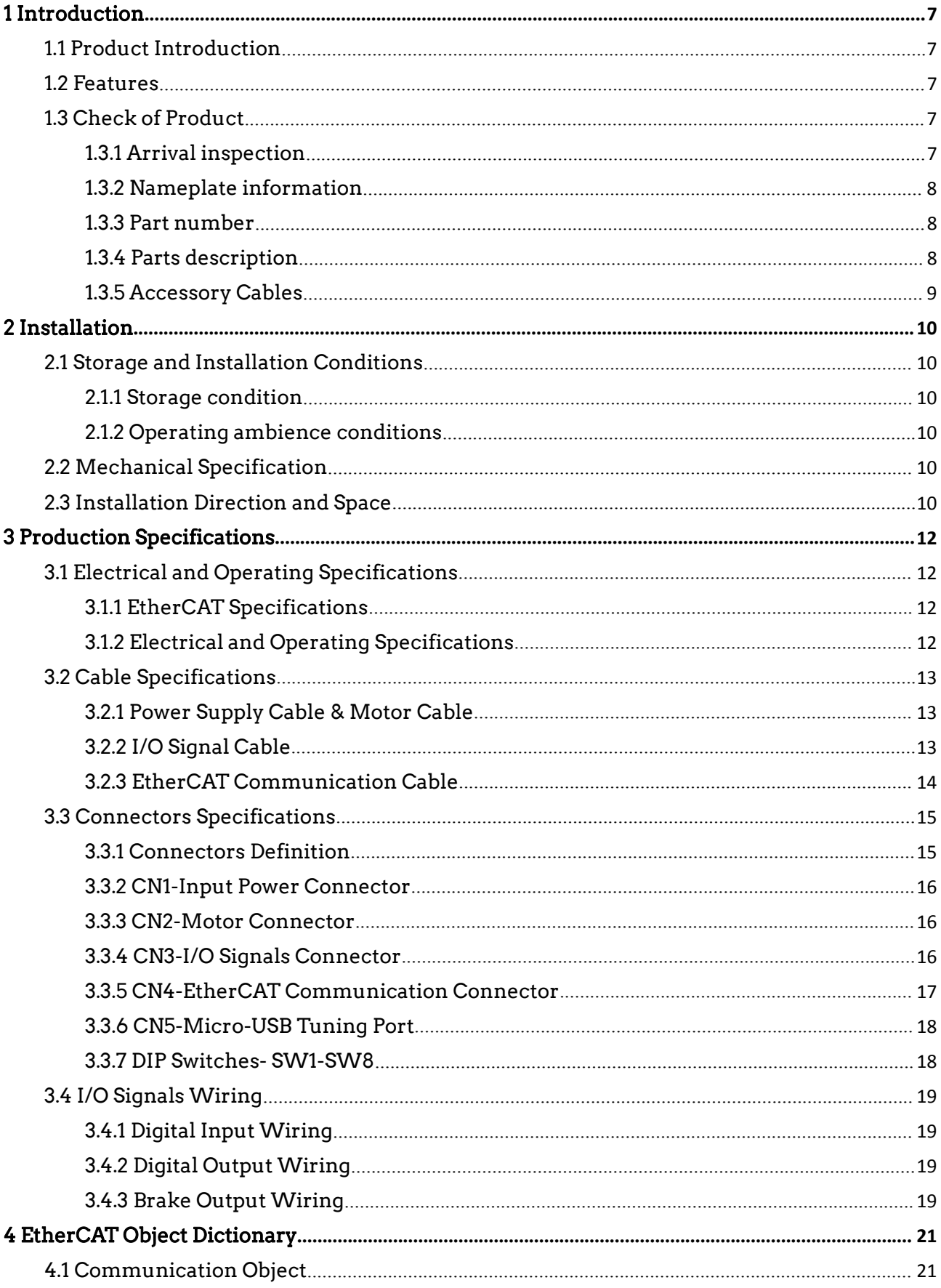

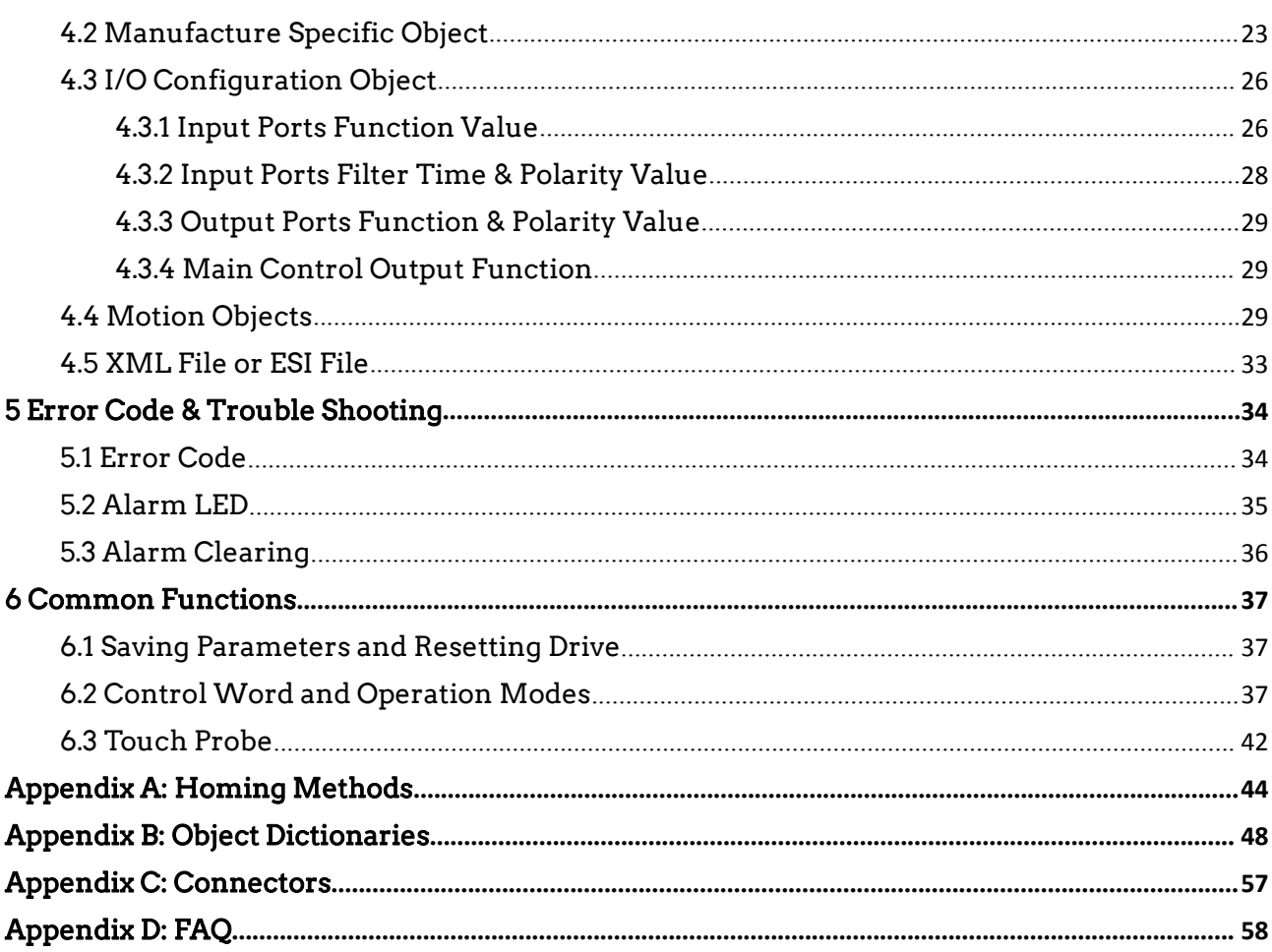

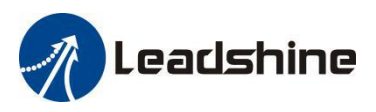

# <span id="page-6-0"></span>1 Introduction

# <span id="page-6-1"></span>1.1 Product Introduction

The newly released EM3E series drives support CANopen over EtherCAT (CoE) control and CiA 402 operating modes including Profile Position (PP), Profile Velocity (PV), Homing (HM) and Cyclic Synchronous Position (CSP). The products can be matched with many brands of EtherCAT controller/PLC such as Beckhoff,Omron, Trio, Keneyce, etc.

The EM3E series is highly reliable and affordable and performs excellently in many industrial applications such as solar equipment, textile, civil, robotics, power generation equipment, 3C, packaging...

### <span id="page-6-2"></span>1.2 Features

- CANopen over EtherCAT (CoE) with full support of CiA402,100Mbps full-duplex.
- Operation modes: Profile Position,Profile Velocity,Cyclic Synchronous Position,Homing
- 6 configurable digital inputs,2 optically isolated digital outputs
- Low noise and vibration,smooth motion
- Supply voltage: 20-50VDC. Max output current: 2.2A,5.6A,or 7.0A
- Micro-USB port for parameters configuration
- Matched with NEMA11/17/23/24/ 34 CM series stepper motors
- Protections for over voltage,over current,limit switch error,phase loss error,etc.

# <span id="page-6-3"></span>1.3 Check of Product

#### <span id="page-6-4"></span>1.3.1 Arrival inspection

- Check whether the surface of the product is damaged or not during transportation.
- Check the nameplate models of the drive and motor are what you have ordered.
- Cheek if it is fully equipped with accessories: power supply connector,motor connector & pins,control I/O signal connector.

# **CAUTION**

- Neither the damaged nor missing accessories of stepper system is allowed to install.
- Contact Leadshine or local distributor if any failure was found.

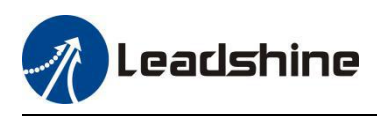

#### <span id="page-7-0"></span>1.3.2 Nameplate information

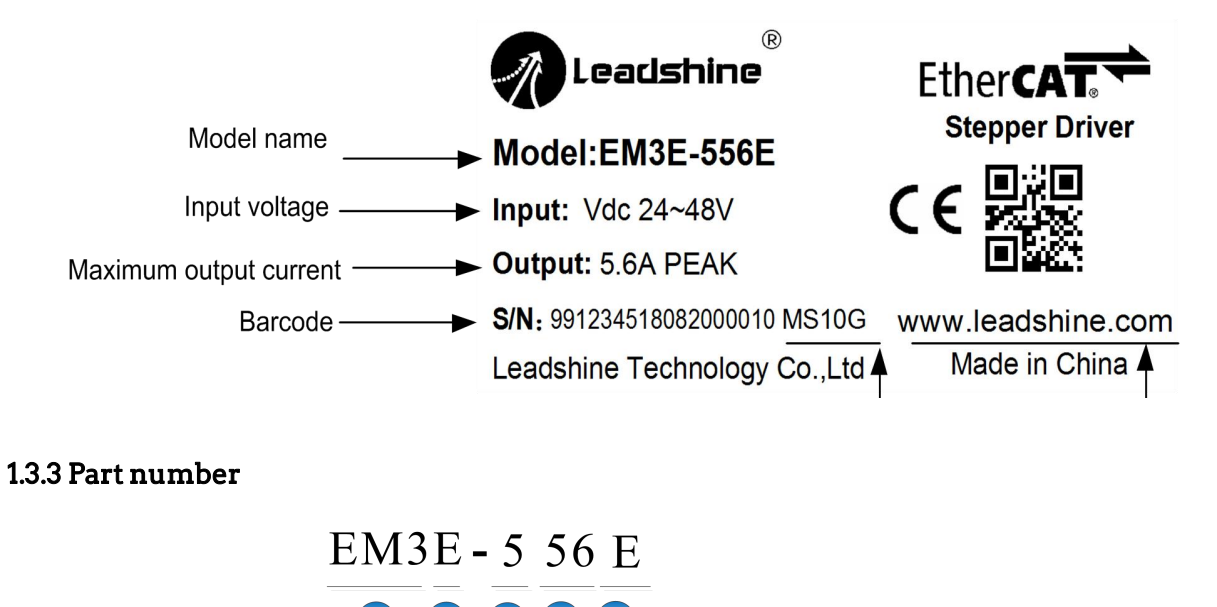

<span id="page-7-1"></span>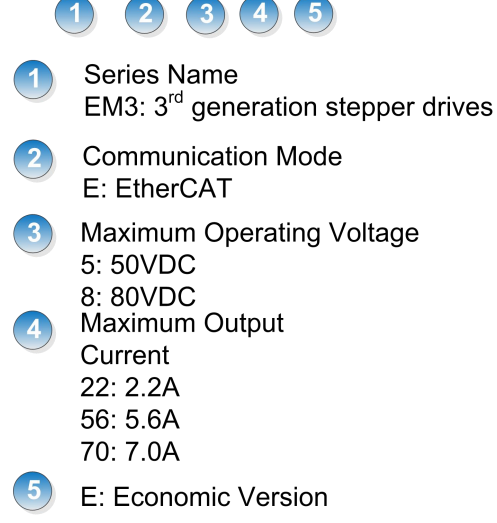

#### <span id="page-7-2"></span>1.3.4 Parts description

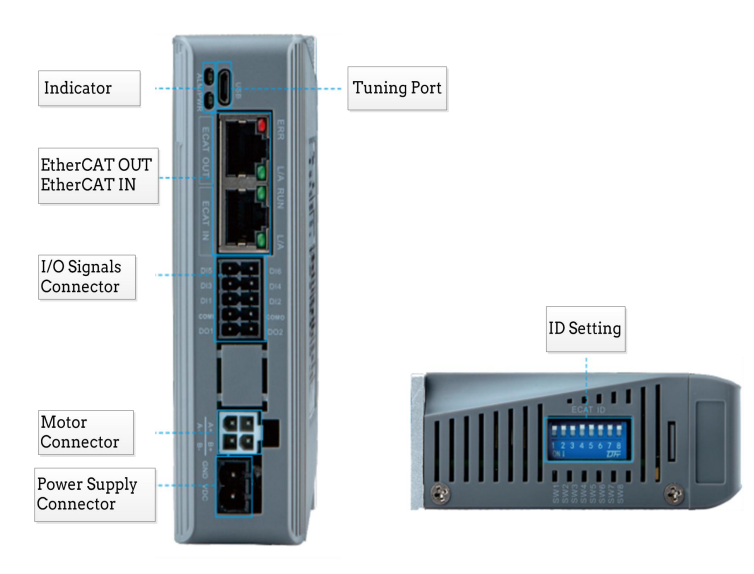

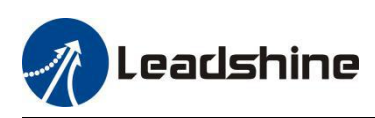

### <span id="page-8-0"></span>1.3.5 Accessory Cables

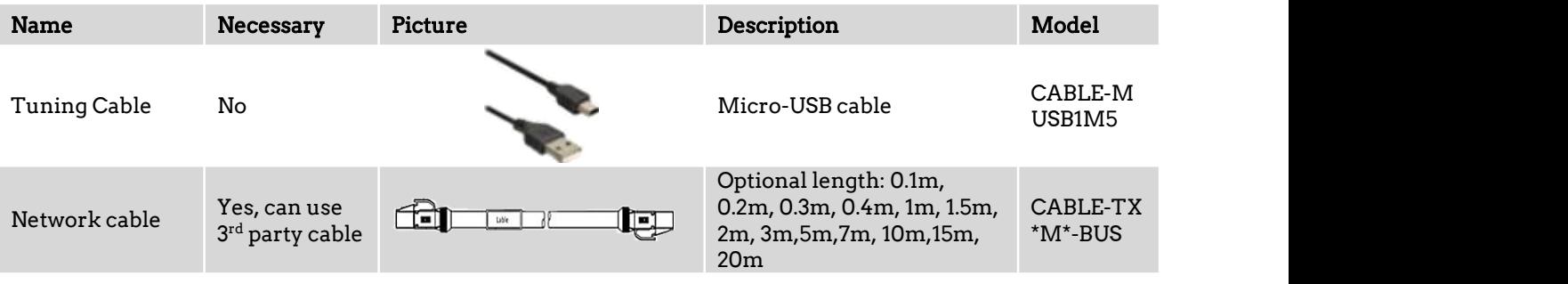

#### Note:

- Micro-USB cable is not necessary,you can also modify parameters by master station PC software.
- Network cable is necessary, but you can also buy shielded network cable through  $3^{\rm rd}$ party.

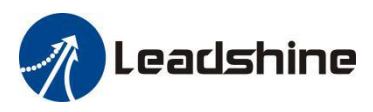

# <span id="page-9-0"></span>2 Installation

# <span id="page-9-1"></span>2.1 Storage and Installation Conditions

#### <span id="page-9-2"></span>2.1.1 Storage condition

- Correctly packaged and store in a clean and dry environment where direct sunlight is avoided.
- Store within an ambient temperature ranging from -20℃to +65℃.
- Store within a relative humidity ranging from 40% to 90% and non-condensed.
- Avoid any type of exposure to corrosive gases.

#### <span id="page-9-3"></span>2.1.2 Operating ambience conditions

- Temperature ranging from 0℃ to 40℃. The ambient temperature of drive for long-term reliability should be under 40℃. Please install the drive in a well-ventilated area.
- Operation within a relative humidity ranging from 40% to 90% and non-condensed.
- Vibration lower than 0.15mm at a frequency of 10Hz-55Hz.

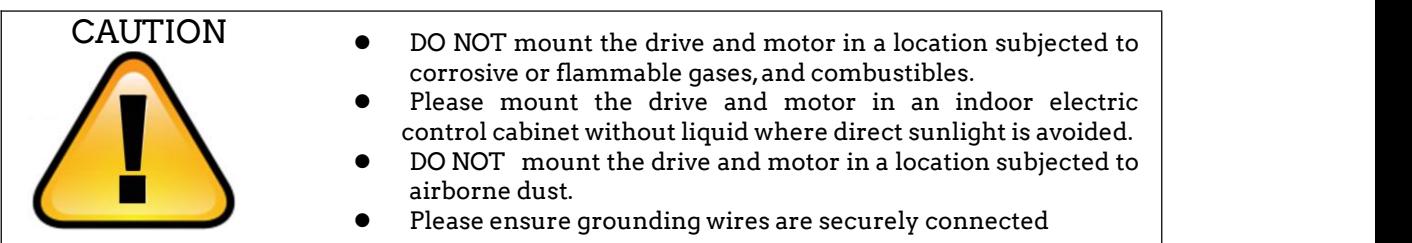

# <span id="page-9-4"></span>2.2 Mechanical Specification

Unit: mm,1inch=25.4mm

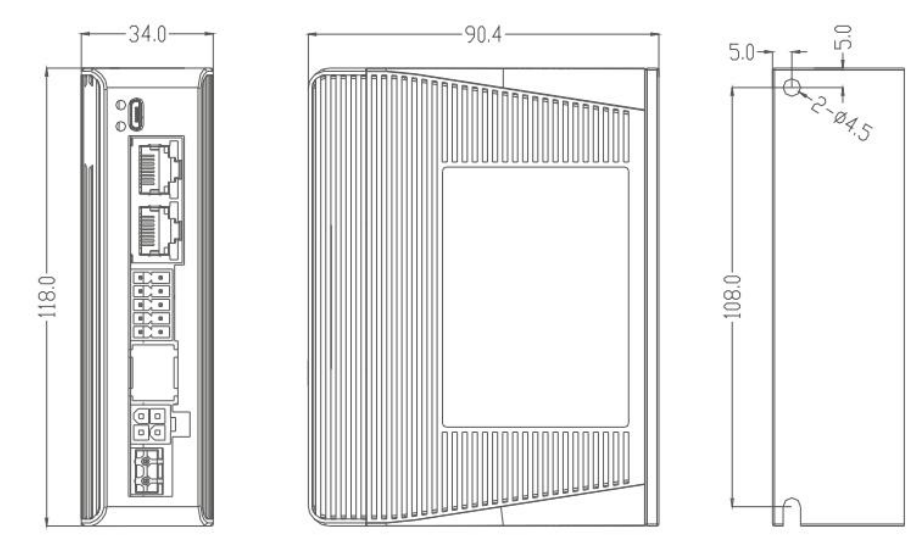

Figure 2.1: EM3E-522E/556E/870E Mechanical Drawing

### <span id="page-9-5"></span>2.3 Installation Direction and Space

- The mounting of drive,wiring and motor should be under the regulations of EN 61800-5-1.
- Incorrect installation may result in a drive malfunction or premature failure of the drive and /or motor. Please follow the guidelines in this manual when installing

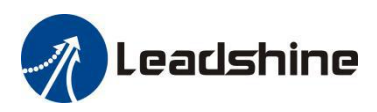

- The drive should be mounted perpendicular to the wall or in the control panel.
- In order to ensure the drive is well ventilated, ensure that the all ventilation holes are not obstructed and sufficient free space is given to the drive, and a cooling fan is mounted in the control panel.
- Please ensure grounding wires are securely connected.

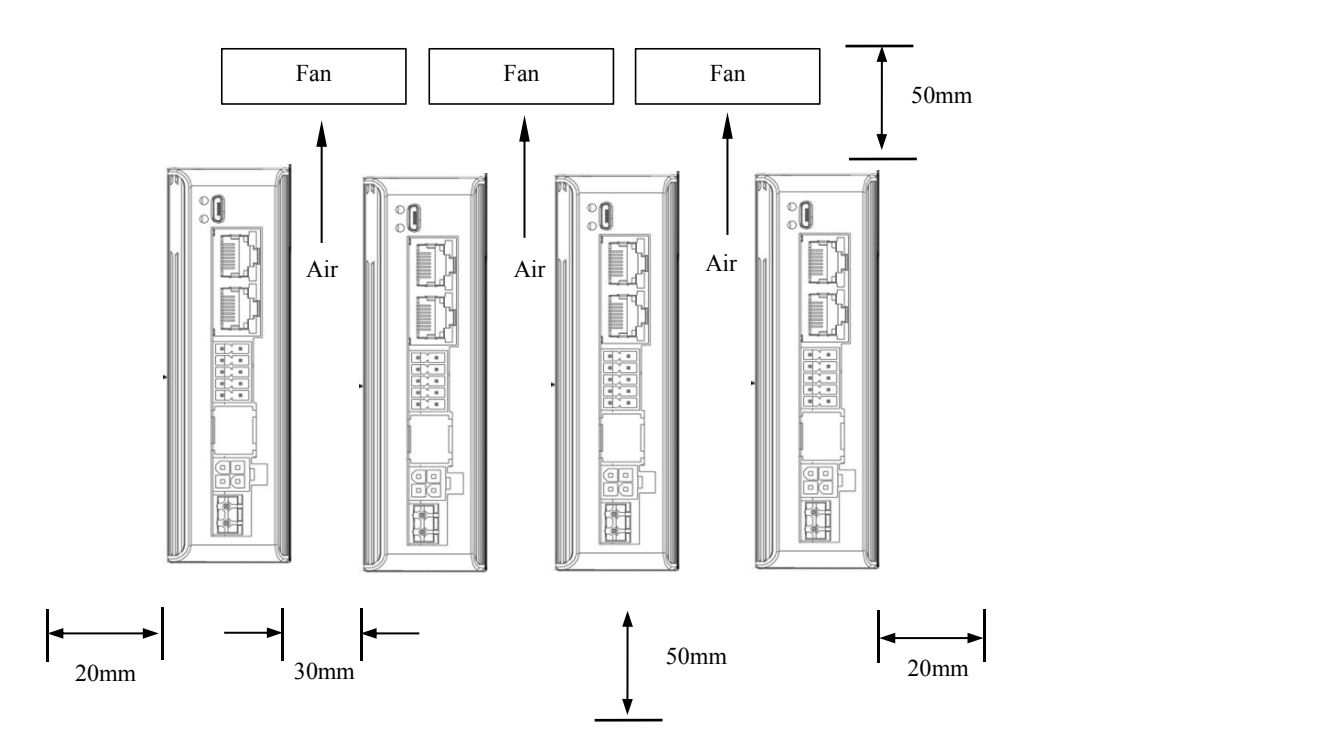

Figure 2.2: EM3E series installation drawing

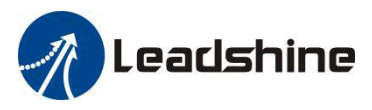

# <span id="page-11-0"></span>3 Production Specifications

# <span id="page-11-1"></span>3.1 Electrical and Operating Specifications

## <span id="page-11-2"></span>3.1.1 EtherCAT Specifications

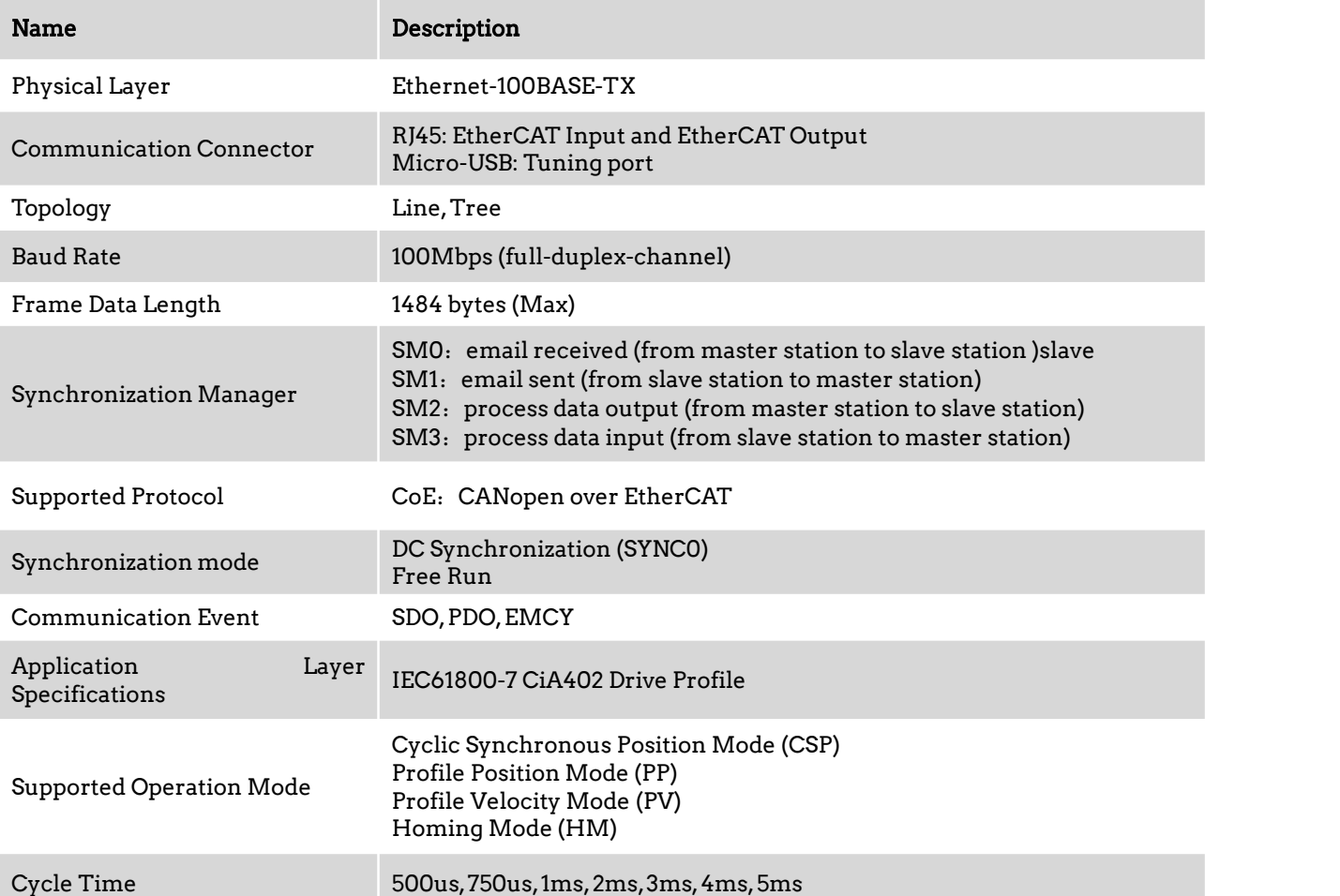

#### <span id="page-11-3"></span>3.1.2 Electrical and Operating Specifications

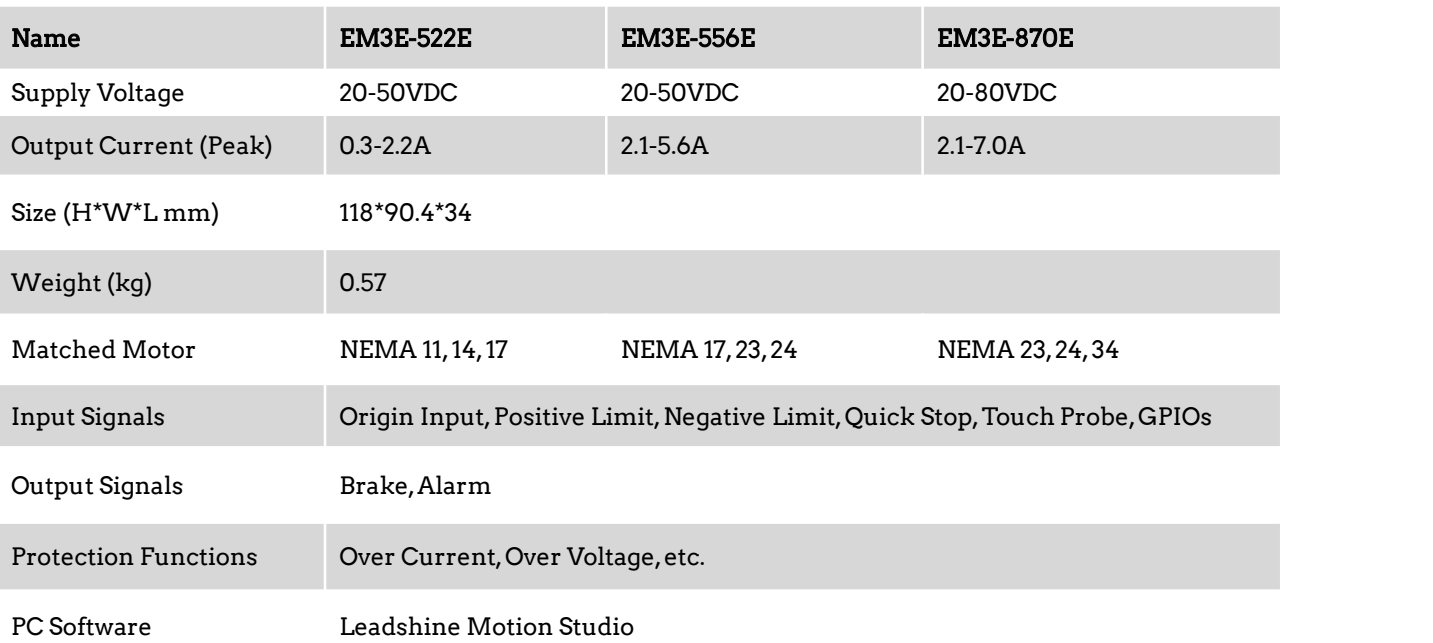

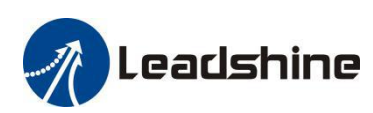

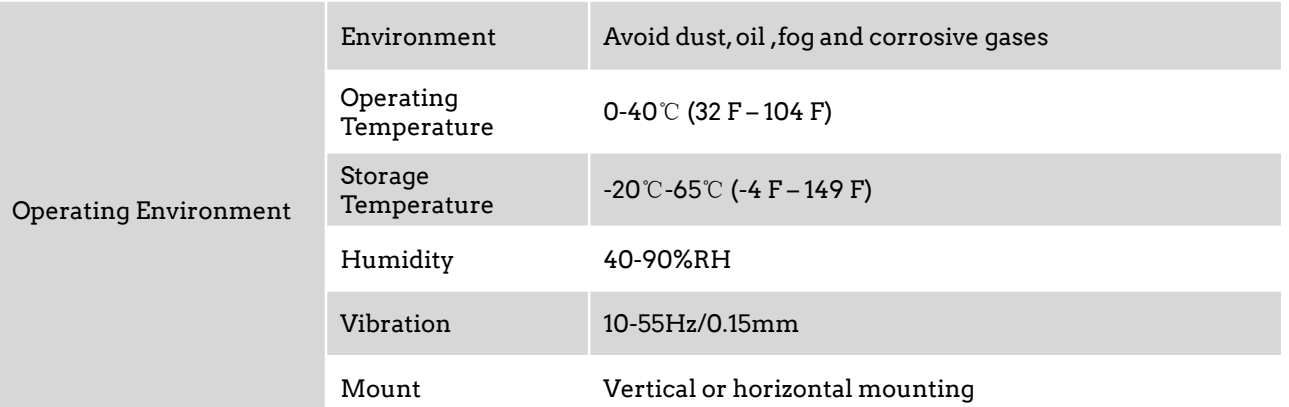

# <span id="page-12-0"></span>3.2 Cable Specifications

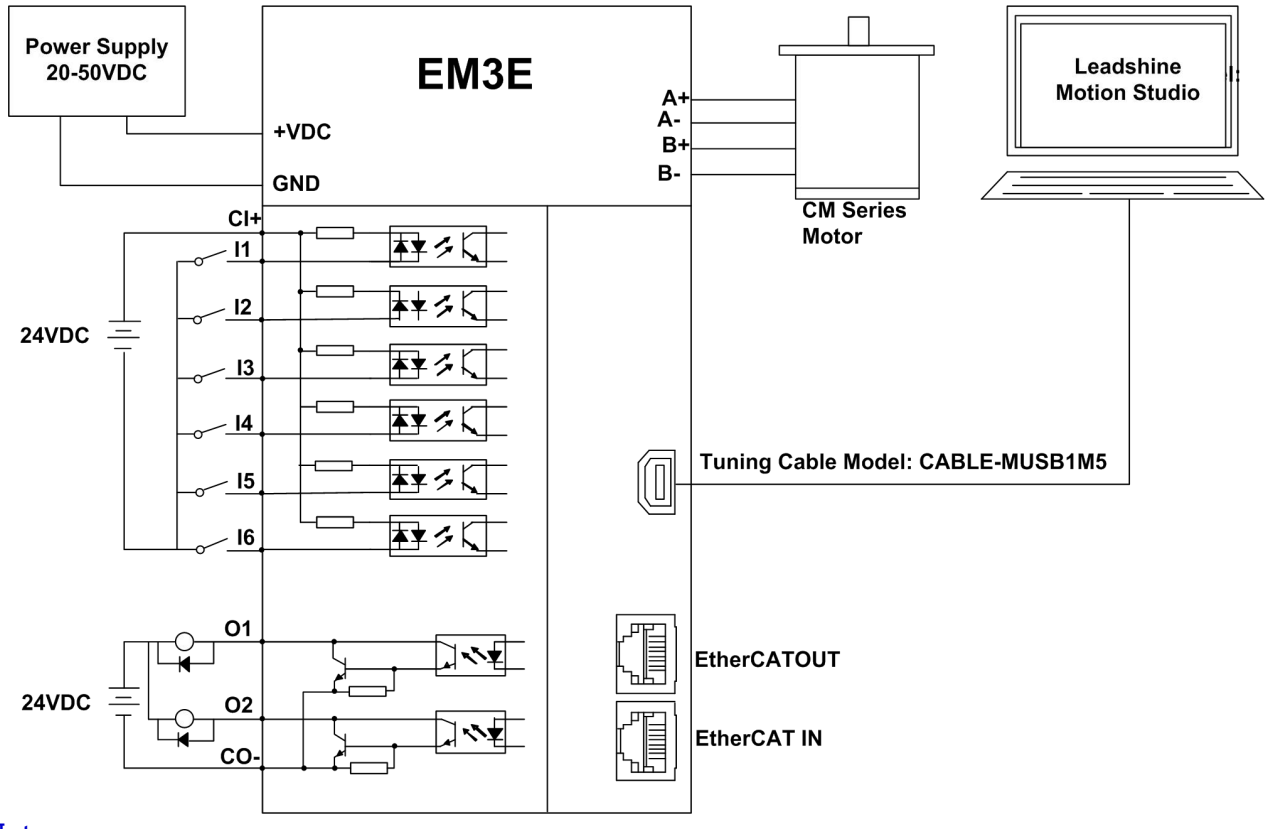

#### Note:

- There are two EtherCAT communication ports above, one of them is input port which connects with master station or previous slave, and the other is output port which connects with the following slave.
- Single-end input I1 I6 connection types can be common-cathode and common-anode.

#### <span id="page-12-1"></span>3.2.1 Power Supply Cable & Motor Cable

Wire diameter: VDC,GND,A+,A-,B+,B- terminal wire diameter≥0.3mm<sup>2</sup> (AWG15-22)

#### <span id="page-12-2"></span>3.2.2 I/O Signal Cable

- Wire diameter: I/O signal wires diameter≥0.12mm<sup>2</sup> (AWG24-26)
- Recommend to adopt shielded twisted pair cable with a length of less than 3 meters (the shorter the better).
- Wiring: As far as possible away from the power line wiring, in order to prevent

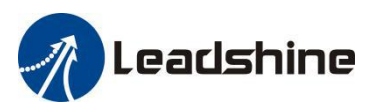

#### interference

Please connect surge absorber to inductive device, such as anti-parallel diode for DC coil, parallel RC-snubbers circuit for AC coil.

#### <span id="page-13-0"></span>3.2.3 EtherCAT Communication Cable

Single-core cables can be used for fixed applications, while multi-core cables are recommended for flexible applications

#### **•** Specifications

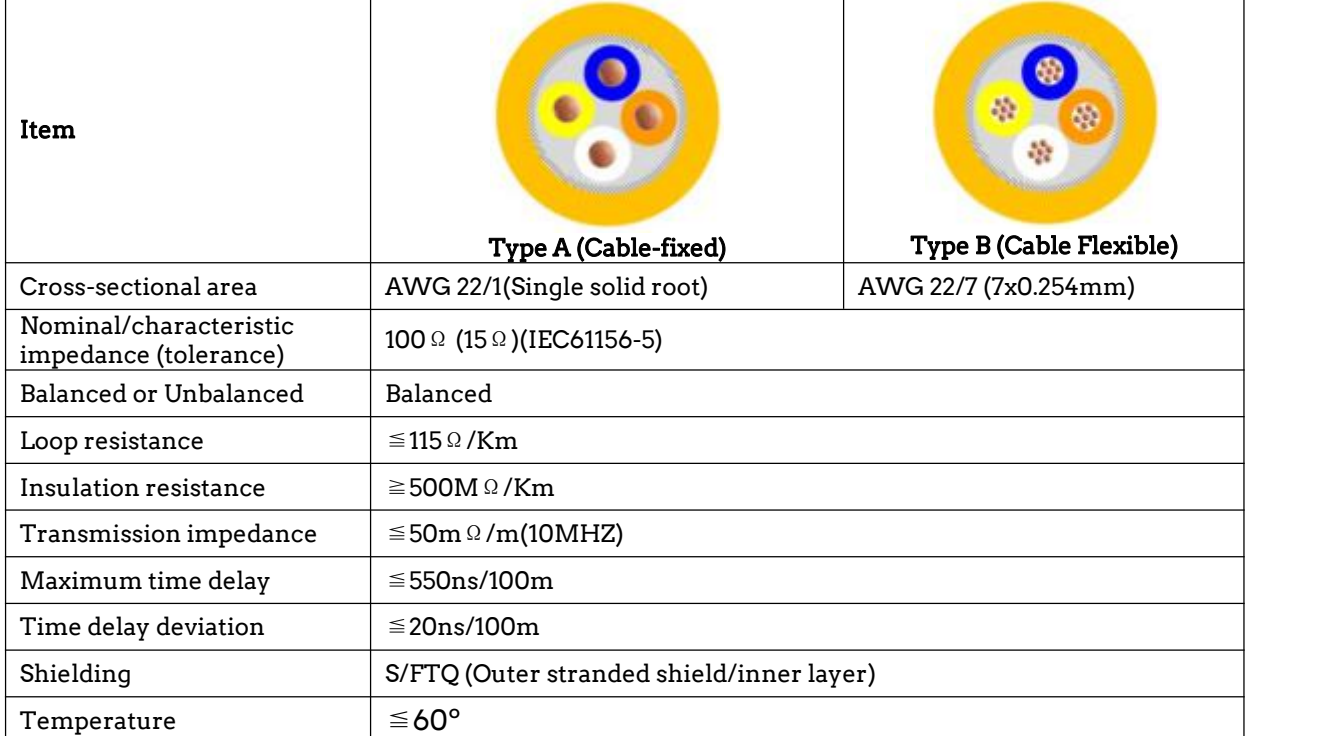

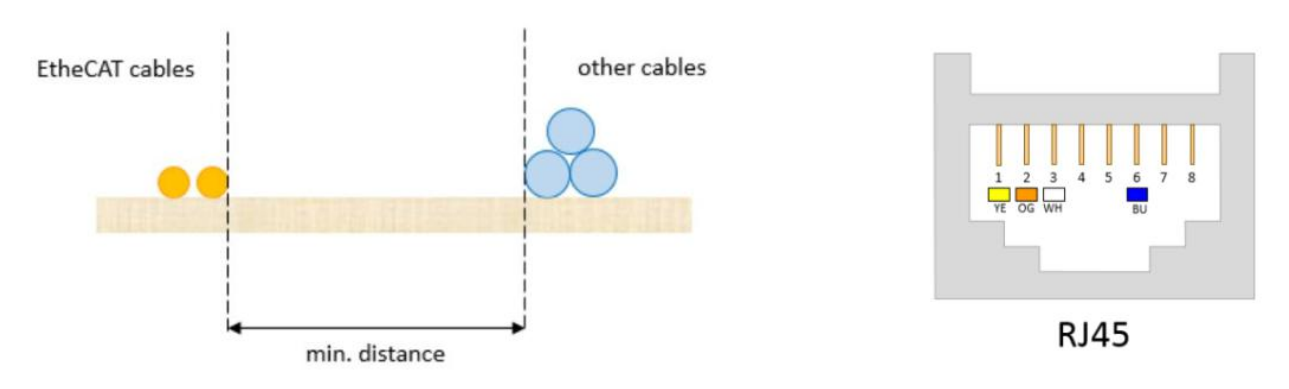

#### **•** Requirements:

(1) It is recommended to use a Category 5 Fast Ethernet cable with double shielding or better, (2) The length between two nodes is recommended to not exceed 100 meters.

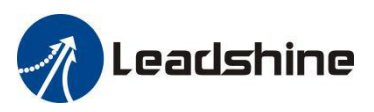

# <span id="page-14-0"></span>3.3 Connectors Specifications

### <span id="page-14-1"></span>3.3.1 Connectors Definition

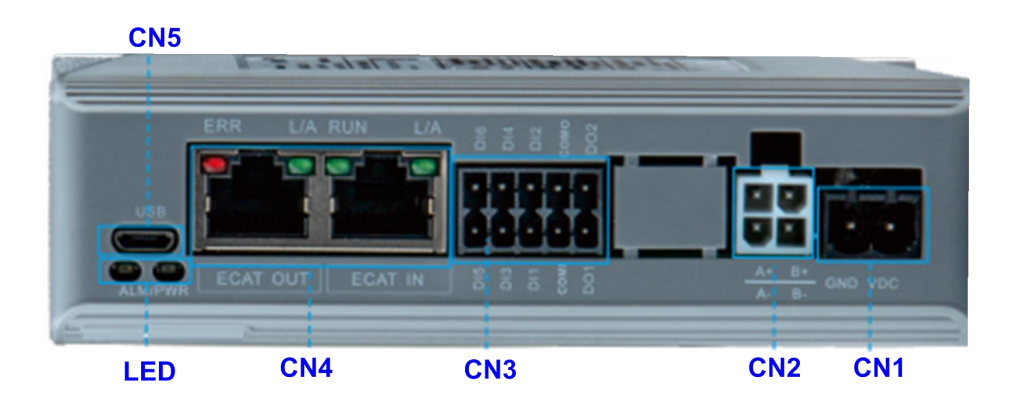

#### **DIP Switches**

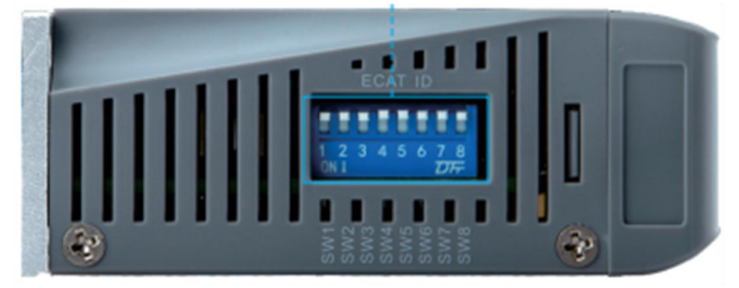

#### Figure 3.2: EM3E series connectors

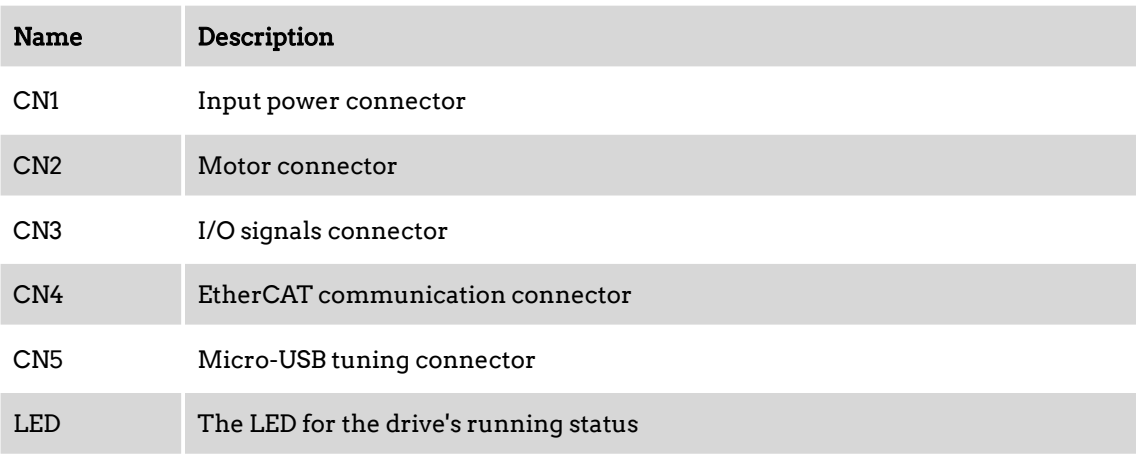

DIP Switches 8-bits switches: SW1 - SW7 to set 0-127 Node ID, SW8 for self test

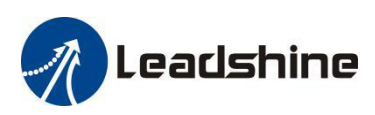

#### <span id="page-15-0"></span>3.3.2 CN1-Input Power Connector

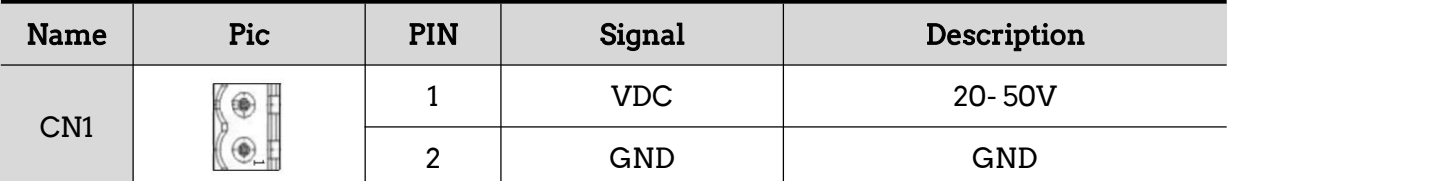

#### <span id="page-15-1"></span>3.3.3 CN2-Motor Connector

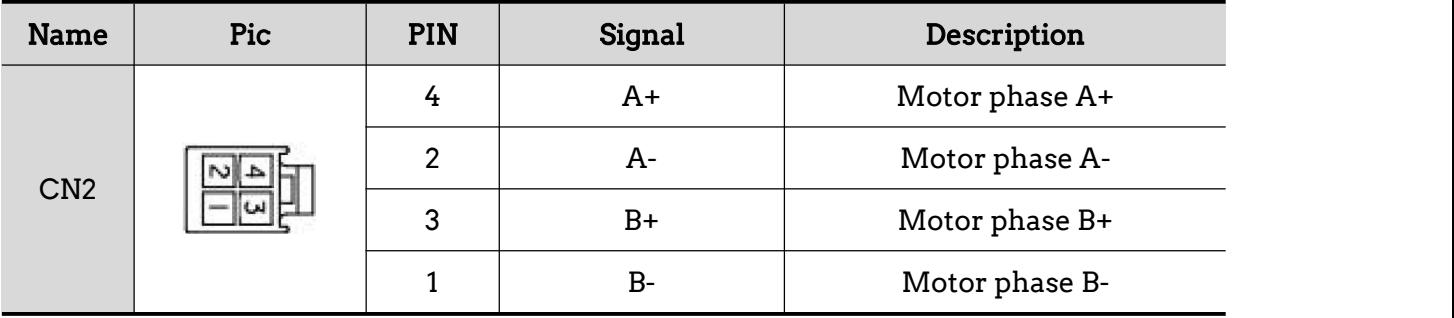

#### <span id="page-15-2"></span>3.3.4 CN3-I/O Signals Connector

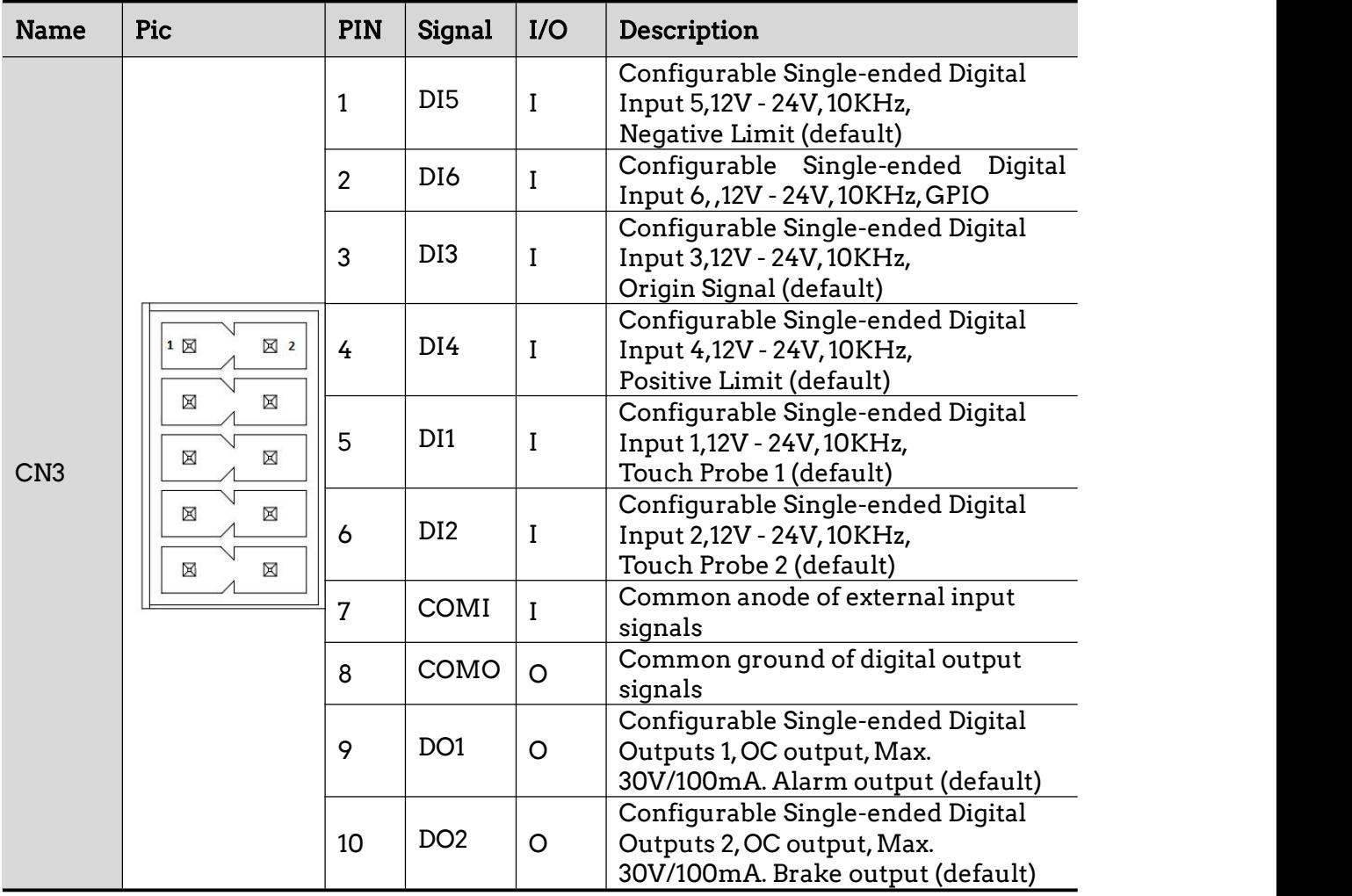

#### Remark:

(1) I/O interface and corresponding parameter setting refer to chapter 4.3

(2) In Leadshine MotionStudio, digital input(DI) and digital output(DO) are displayed as SI and SO.

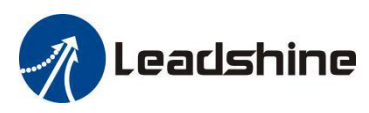

#### <span id="page-16-0"></span>3.3.5 CN4-EtherCAT Communication Connector

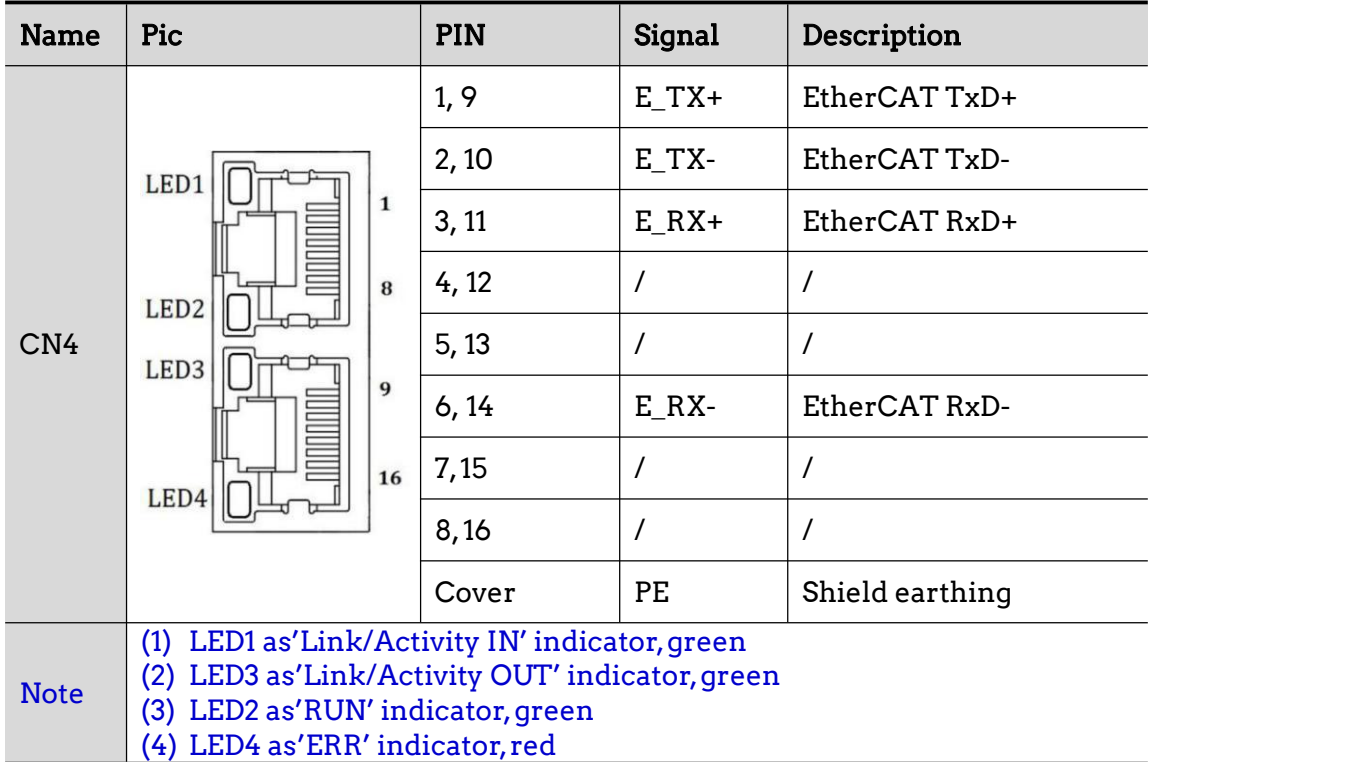

#### Table 3.3 Link/Activity LED status

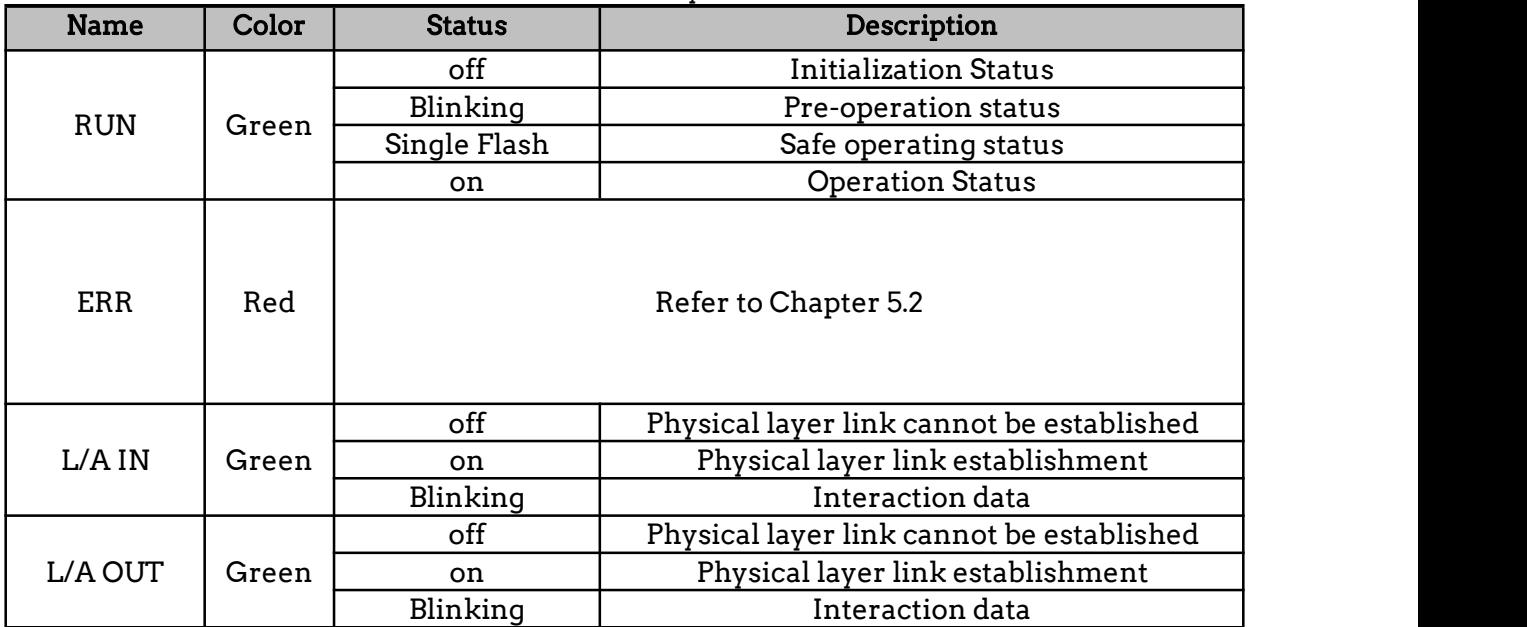

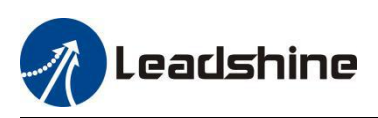

#### <span id="page-17-0"></span>3.3.6 CN5-Micro-USB Tuning Port

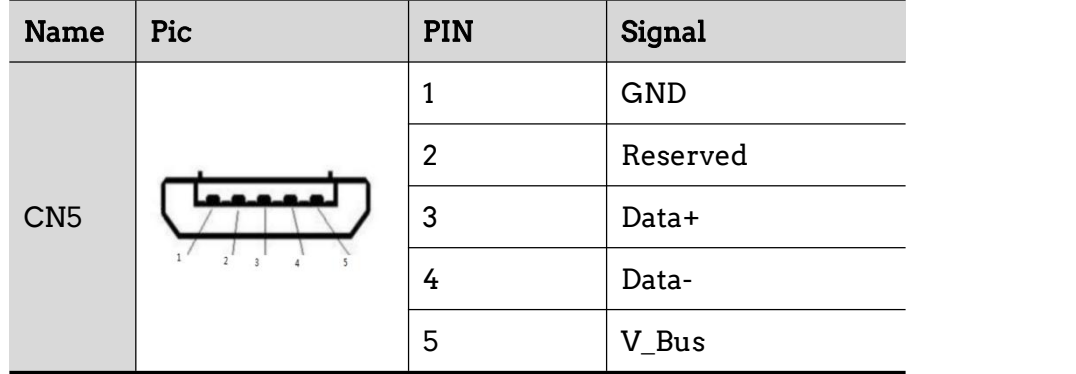

#### <span id="page-17-1"></span>3.3.7 DIP Switches-SW1-SW8

There are 8-bit DIP switches in EM3E series drives, SW1-SW7 are used to set slave ID, SW8 is used for self-test.

#### (1) SW1-SW7 for Slave ID

The slave ID (also called Site Alias) of EM3E series can be set by the following 3 methods:

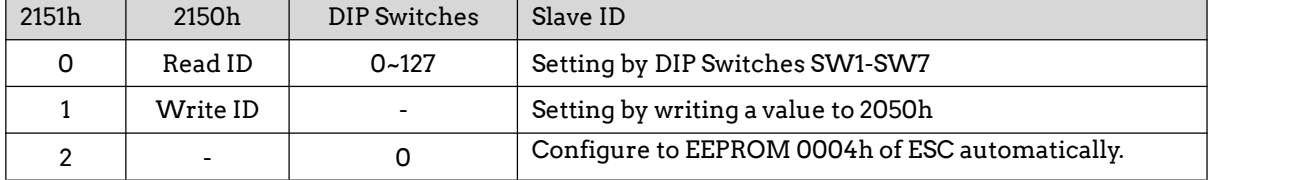

#### When 2151h=0,setting via DIP Switches SW1-SW7

SW1  $SW2$  $SW3$  $SW4$ SW<sub>5</sub> SW<sub>6</sub> SW7 Slave ID can be set a value non-zero via the SW1-SW7, activated after restarting the power

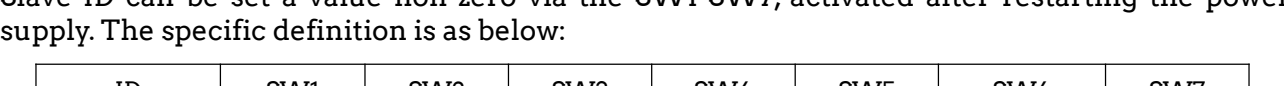

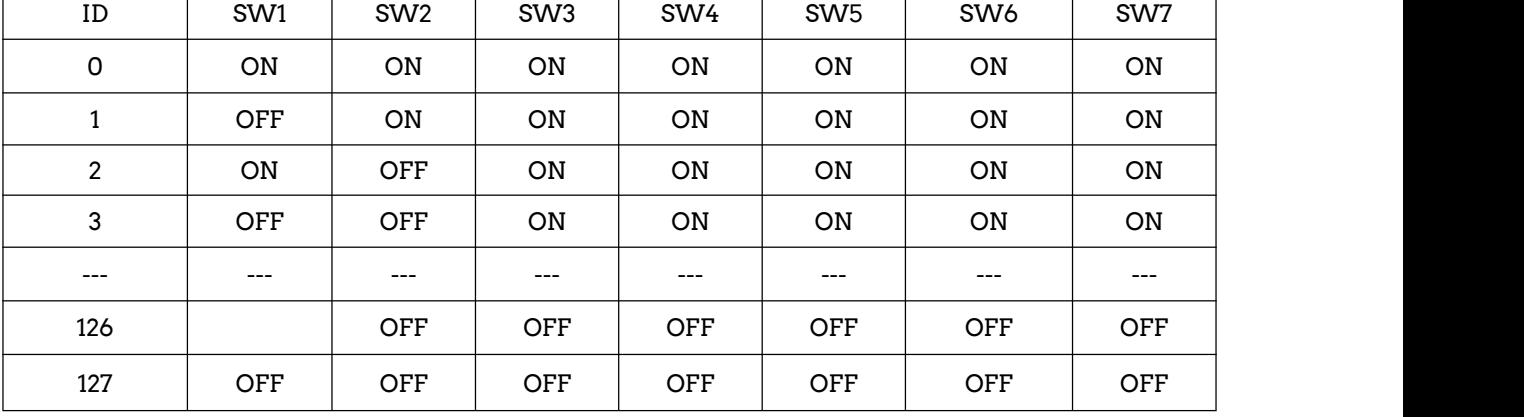

#### OFF=1,ON=0

ID = SW1\*(1)+ SW2\*(2)+SW3\*(4)+SW4\*(8)+SW5\*(16)+SW6\*(32)+SW7\*(64)

### When 2151h=1,setting via Object (2150h)

The value written in Object (2150h) is as the slave ID, activated after saving parameter and restarting the power supply.

### When 2151h=2,master configure ID to ESC(EtherCAT slave Controller)

Setting all SW1-SW7 to ON, the EtherCAT master will configure slave ID to the address of EEPROM 0004h of ESC automatically.

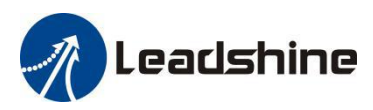

# (2) SW8 for Self Test

SW8 is used for self-test, when SW8=OFF, self-test is disabled, when SW8=ON, self-test is activated, the motor will run at a speed of 0.2r/s, back and forth 5 circles.

# <span id="page-18-0"></span>3.4 I/O Signals Wiring

### <span id="page-18-1"></span>3.4.1 Digital Input Wiring

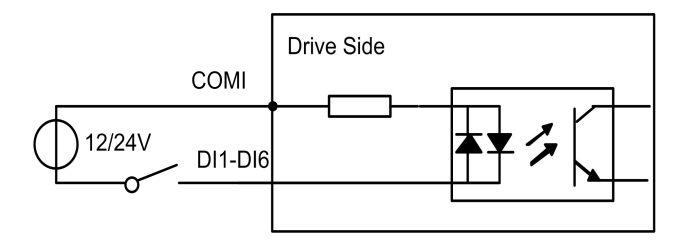

COMI: can be connected to 12 / 24 V (common-anode or common-cathode)

#### Figure 3.4: Input Interface Connection

Note:

- (1) Controller/PLC/Control card should provide input DC power 12-24V, current  $\geq 100$ mA.
- (2) If the polarity of input DC power is reversed, the EtherCAT stepper drive won't work; you need to turn the wiring.

### <span id="page-18-2"></span>3.4.2 Digital Output Wiring

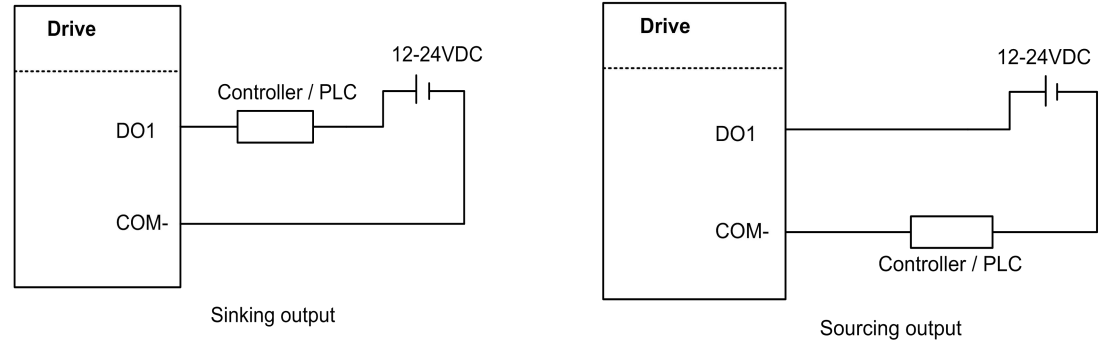

Figure 3.5: Output Interface Wiring

#### Note:

- (1) The power supply (12-24VDC) above is provided by user,and if the polarity of power supply is reversed,it will damage the drive.
- (2) Digital output is OC output with the maximum capacity of 100mA/30V (recommended 50mA/25V), the provided power supply should be under 30V (recommended 24V), otherwise it will cause damage to the drive.

#### <span id="page-18-3"></span>3.4.3 Brake Output Wiring

This driver has a special brake output, built-in a fly-wheel diode, driving current up to 500 mA, can directly drive the motor brake without relays. The connection is below:

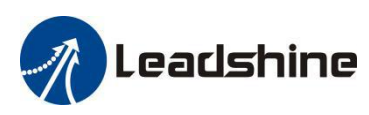

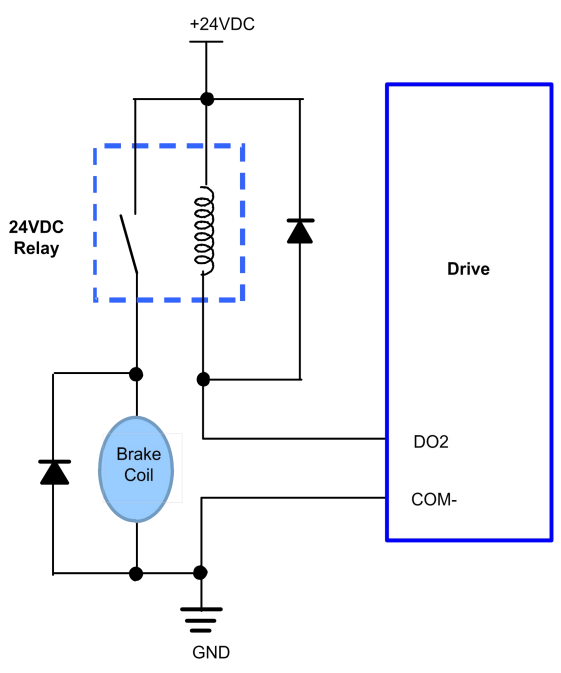

Figure 3.6: Brake output connection

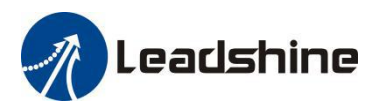

# <span id="page-20-0"></span>4 EtherCAT Object Dictionary

# <span id="page-20-1"></span>4.1 Communication Object

The EM3E Series drives follows the EtherCAT standard protocol, can communicate with the master stations which also supports the EtherCAT standard protocol.

The parameters can be configured by master station's PC software or Leadshine Motion Studio.

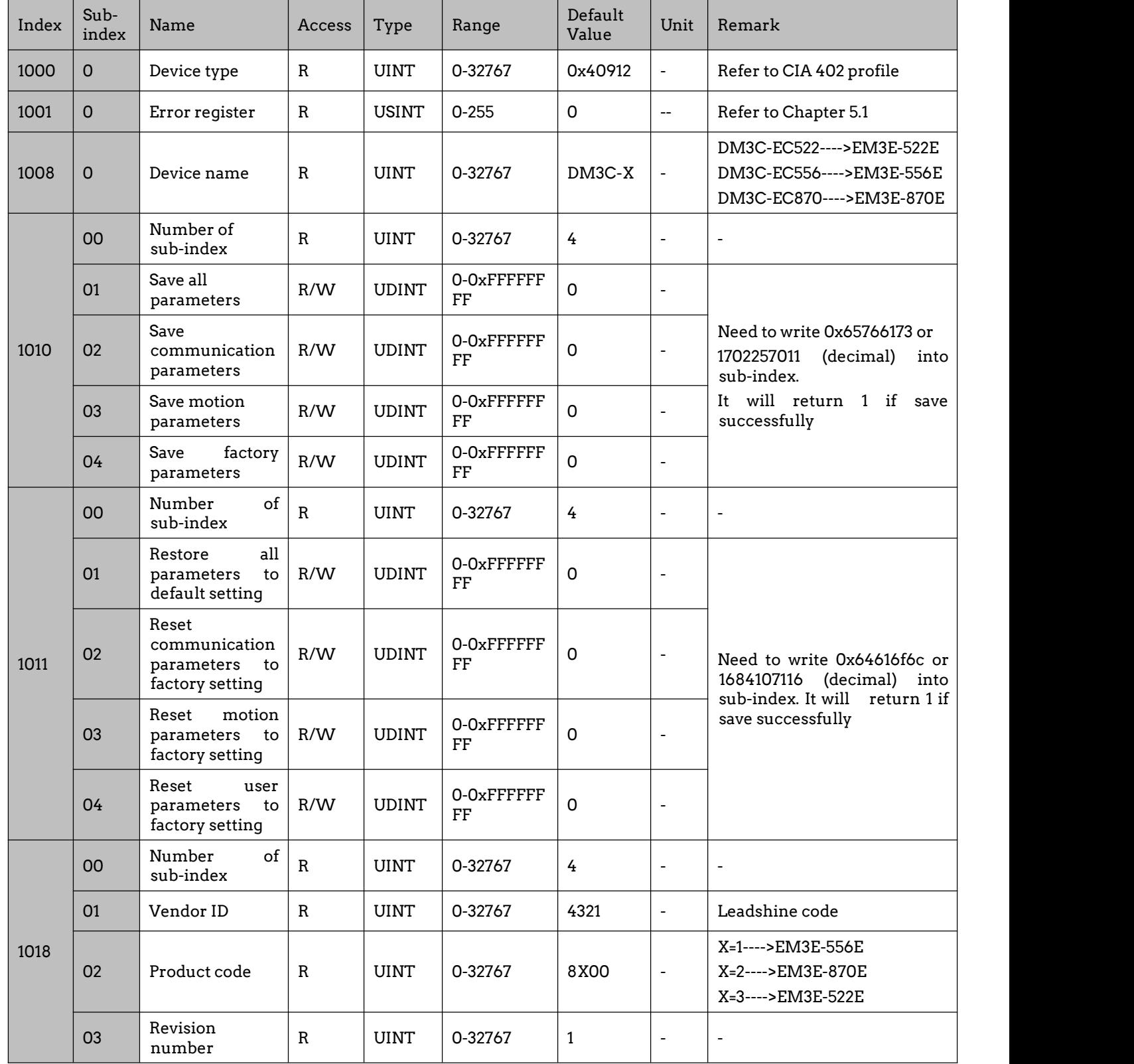

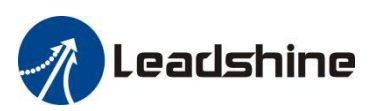

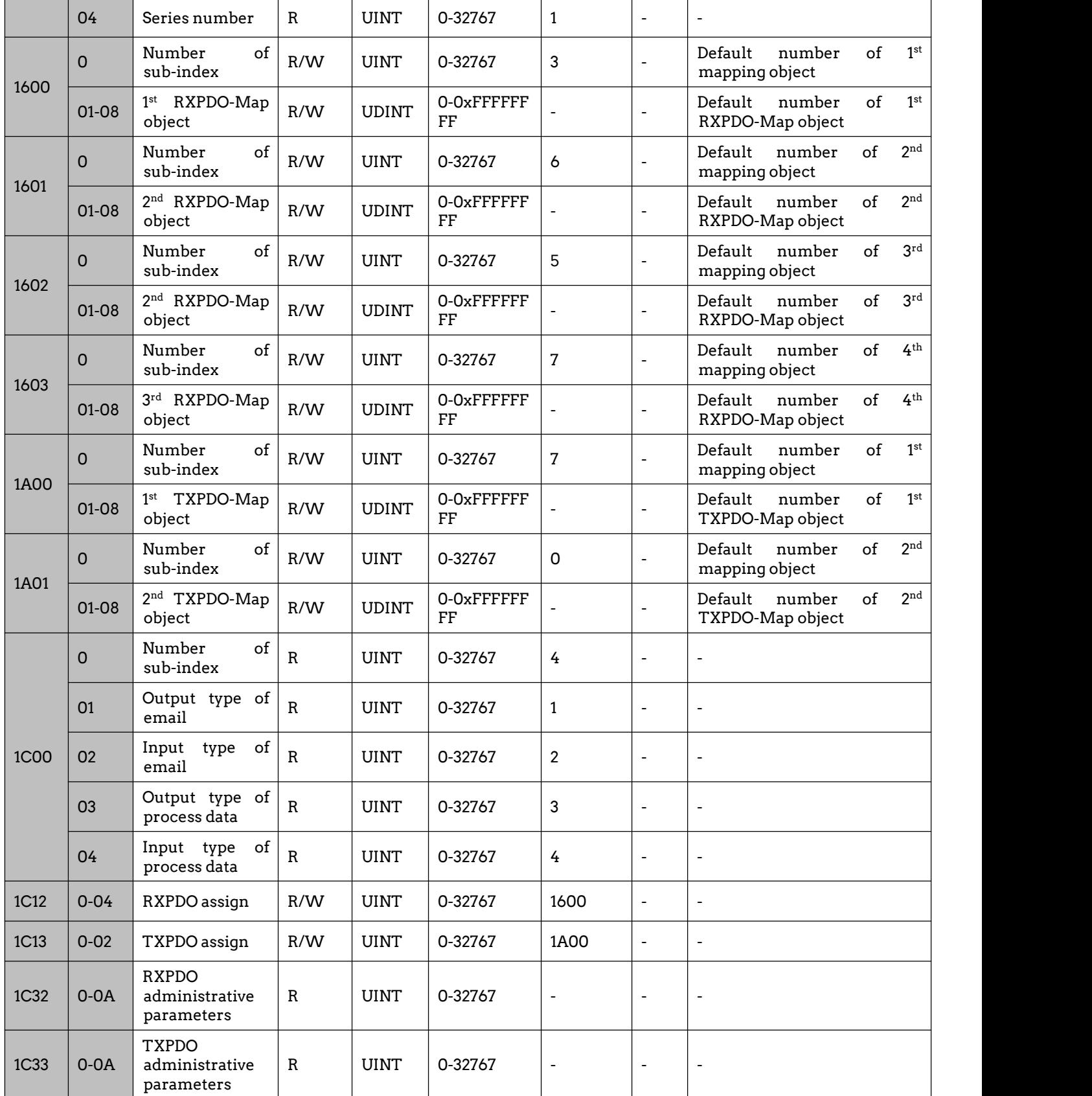

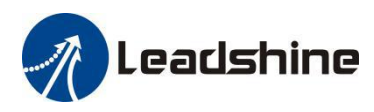

<span id="page-22-0"></span>4.2 Manufacture Specific Object

| Inde<br>X | Sub-<br>inde<br>$\mathbf{x}$ | Name                                               | Access      | Type        | Range       | Defaul<br>t value | Unit                                          | Remark                                                                                                    |  |
|-----------|------------------------------|----------------------------------------------------|-------------|-------------|-------------|-------------------|-----------------------------------------------|----------------------------------------------------------------------------------------------------|--|
| 2000      | 00                           | Peak current                                       | R/W/S       | <b>DINT</b> | 100-7000    | 1000              | mA                                            | Drive's max output current.                                                                                                    |  |
| 2001      | 00                           | Microstep<br>resolution                            | R/W/S       | <b>DINT</b> | 200-51200   | 10000             | Puls<br>e                                     | Required number of pulse to<br>rotate 1 revolution of motor                                                                                                    |  |
| 2007      | 00                           | when<br>Action<br>disabled                         | R/W/S       | <b>UINT</b> | $O-1$       | 0                 | $\blacksquare$                                | 0:<br>Don't<br>respond<br>to<br>commands, and the motor<br>shaft is not locked;<br>Don't<br>respond<br>1:<br>to<br>commands, but the motor<br>shaft is locked; |  |
| 2010      | 01                           | Internal<br>filtering<br>time                      | R/W/S       | <b>UINT</b> | 0-32767     | 100               | 0.1 <sub>m</sub><br>s                         | Internal smoothing time for<br>control command.                                                                                                    |  |
| 2012      | 00                           | Soft-starting time                                 | R/W/S       | <b>UINT</b> | 10-3000     | $\mathbf{1}$      | ms                                            | Internal smoothing time for<br>starting current.                                                                                                    |  |
| 2013      | 00                           | Auto-tuning<br>at<br>power on                      | R/W/S       | <b>UINT</b> | $0 - 2$     | $\mathbf{1}$      | $\rightarrow$                                 | 1: Yes. 0: No                                                                                                    |  |
| 201A      | 01                           | Locking<br>current<br>percentage<br>of<br>power on | R/W/S       | <b>UINT</b> | $0 - 100$   | 100               | %                                             | Usually keep the default<br>value.                                                                                                    |  |
| 201B      | $00 \,$                      | Locking<br>duration<br>time                        | R/W/S       | <b>UINT</b> | 0-1500      | 200               | ms                                            | Appropriately reduce this<br>value if you want to shorten<br>the time of locking shaft.                                                                        |  |
| 201C      | 00                           | Max time to close<br>brake                         | R/W/S       | <b>UINT</b> | 100-10000   | 1000              | ms                                            | Usually keep the default<br>value                                                                                                    |  |
| 201D      | 00                           | Zero speed point                                   | R/W/S       | <b>UINT</b> | 0-500       | 10                | 0.1r/<br>s                                    |                                                                                                    |  |
| 2047      | 00                           | Over voltage point                                 | R/W/S       | <b>UINT</b> | 0-1000      | 75                | V                                             | EM3E-870E is 120V                                                                                                    |  |
| 2048      | 00                           | Bus-voltage                                        | $\mathbb R$ | <b>UINT</b> | 0-65535     | $\blacksquare$    | $\mathbf v$                                   |                                                                                                    |  |
| 2051      | 00                           | Motor running<br>direction                         | R/W         | <b>DINT</b> | $0 - 255$   | 0                 | $\mathord{\hspace{1pt}\text{--}\hspace{1pt}}$ | Valid when 0x225C=0;<br>0: CCW direction<br>1 or 4: CW direction                                                                                               |  |
| 2056      | 00                           | detection<br>Alarm<br>selection                    | R/W/S       | <b>DINT</b> | 0~65535     | 65535             | $\overline{\phantom{a}}$                      | Bit setting:<br>$=1: Yes; =0: No$<br>Bit0: over-current (invalid)<br>Bit1: over-voltage                                                                        |  |
| 2090      | 01                           | Current loop Kp                                    | R/W         | <b>DINT</b> | $0 - 32767$ | 1500              | $\mathcal{L}_{\mathcal{F}}$                   | $\sim$ $-$                                                                                                    |  |
|           | 02                           | Current loop Ki                                    | R/W         | <b>DINT</b> | 0~32767     | 300               | $\overline{a}$                                | $\sim$                                                                                                    |  |
|           | 03                           | Current loop Kc                                    | R/W         | <b>DINT</b> | 0~32767     | 300               | $\mathbf{u}$                                  | $\overline{a}$                                                                                                    |  |
| 2150      | $00\,$                       | Slave ID                                           | R/W/S       | <b>UINT</b> | 0-256       | $\mathbf{1}$      | $\mathbf{u}$                                  | Valid when 0x2151=1;                                                                                                    |  |
| 2151      | 00                           | Slave ID resource                                  | R/W/S       | <b>UINT</b> | $0 - 10$    | 0                 | $\mathord{\hspace{1pt}\text{--}\hspace{1pt}}$ | 0: DIP switches<br>1: Setting by 0x2150<br>2:ESC                                                                                                    |  |
| 2232      | 00                           | Synchronous<br>compensation1                       | R/W         | <b>DINT</b> | 0-65535     | $\overline{2}$    | $\blacksquare$                                |                                                                                                    |  |
|           |                              |                                                    |             |             |             |                   |                                               |                                                                                                    |  |

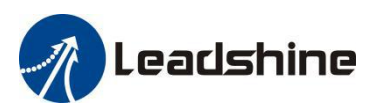

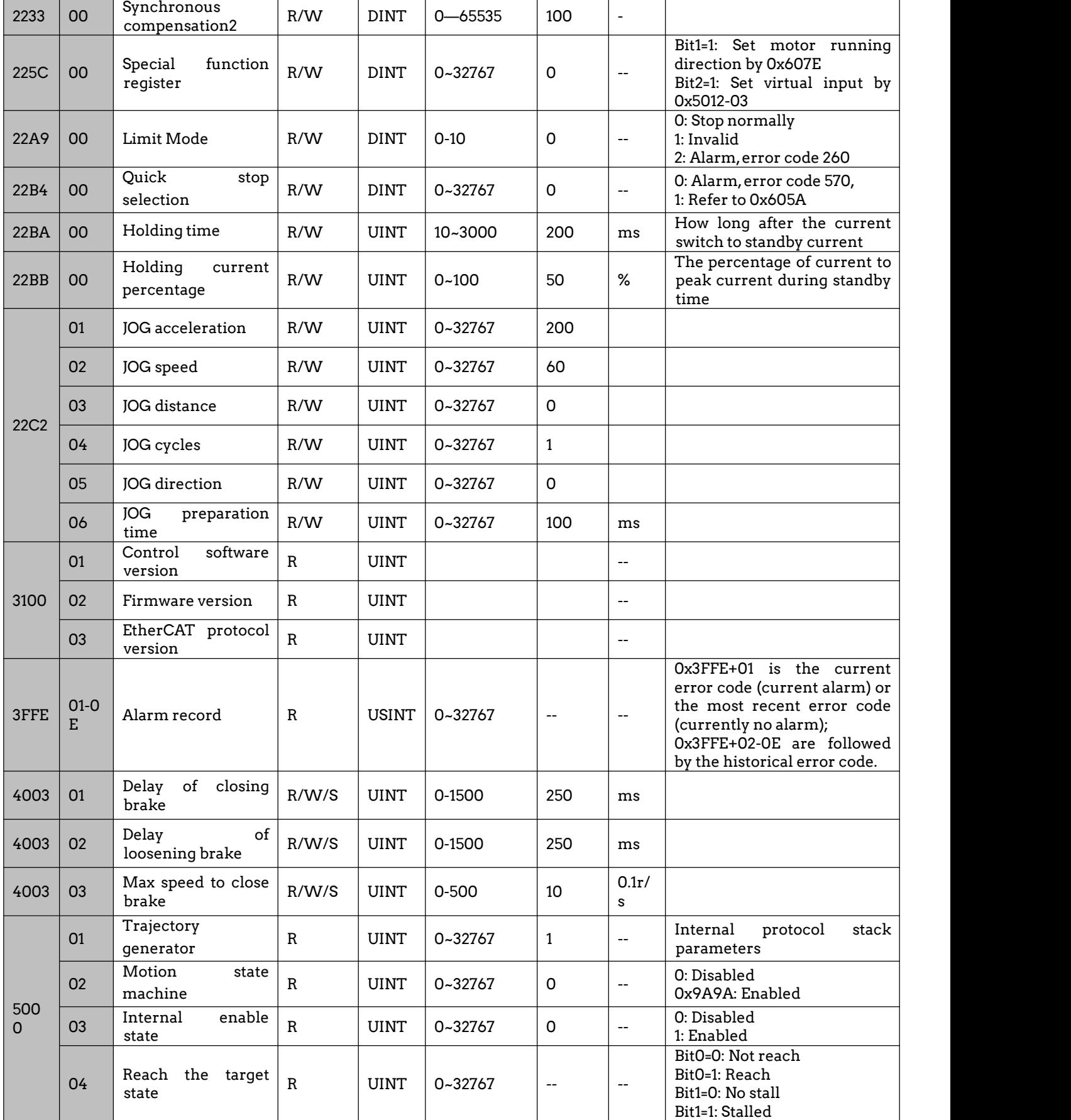

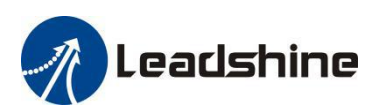

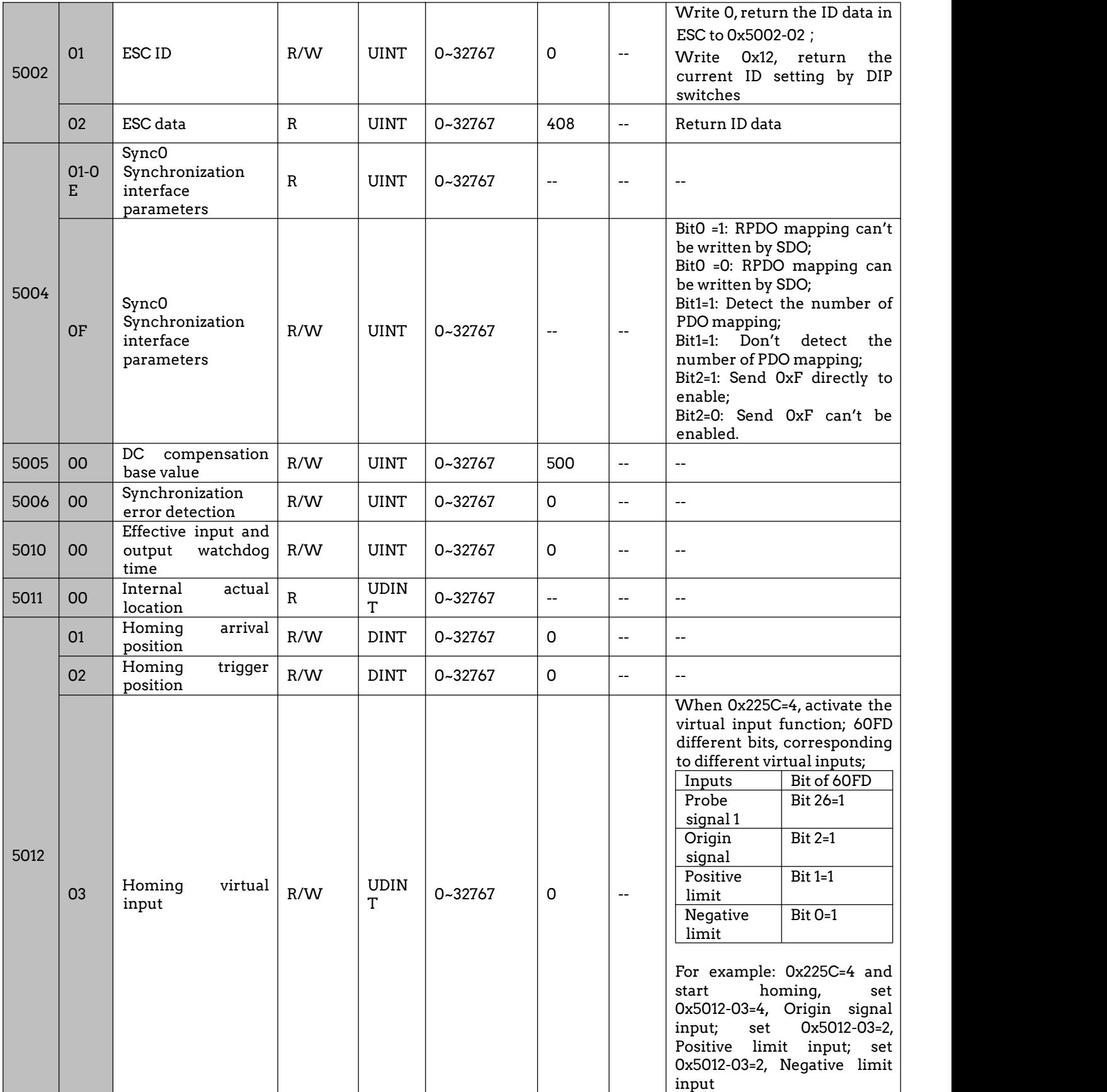

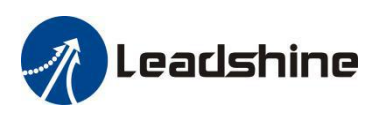

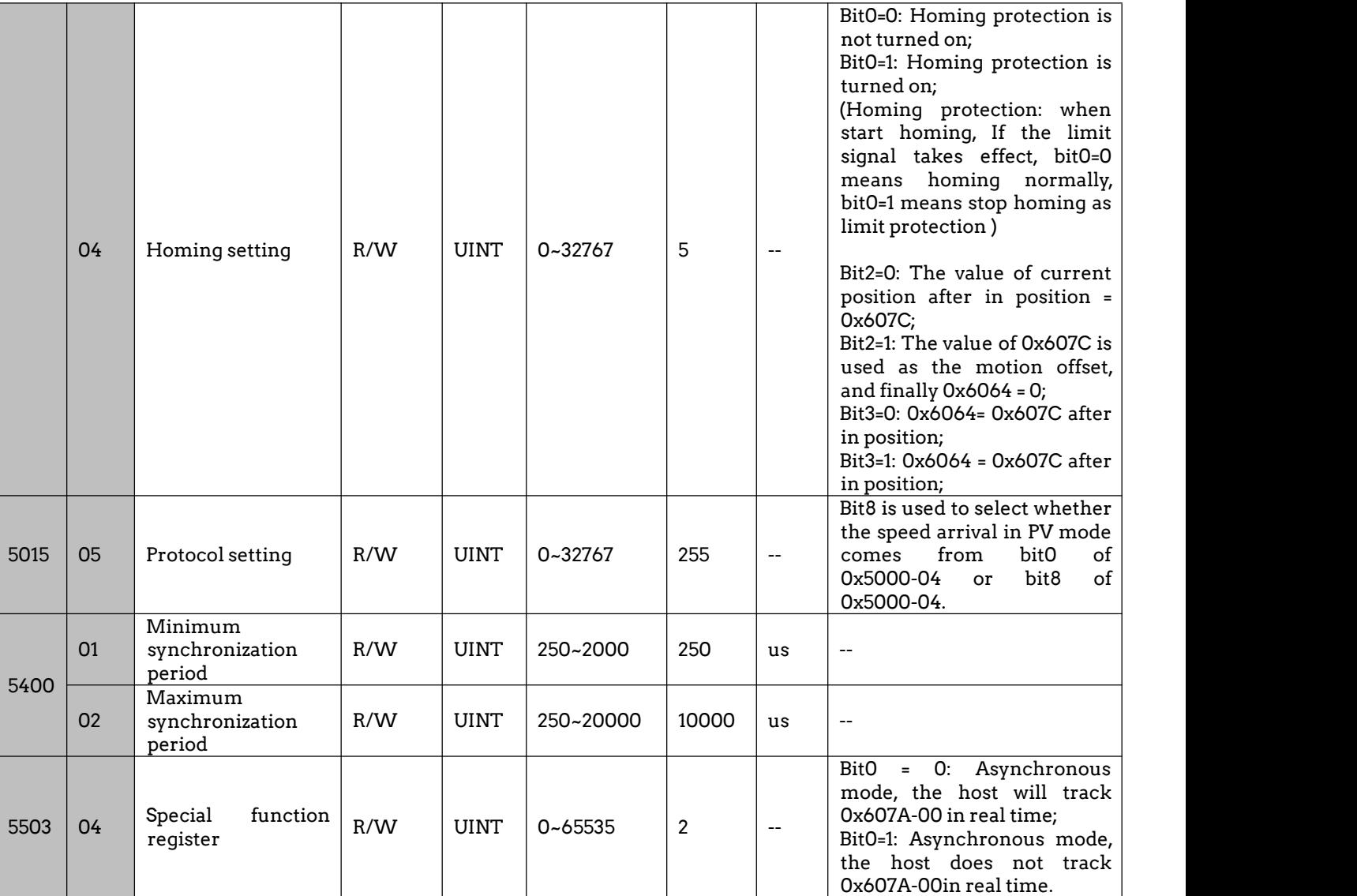

# <span id="page-25-0"></span>4.3 I/O Configuration Object

The configuration of input ports includes three parts: function setting, filter time and polarity setting. Therefore, the relevant object dictionary value (Decimal) = Input port function setting

value + Filter time setting value + Input port polarity setting value.<br>The configuration of output ports includes two parts: function setting and polarity setting. Therefore,the relevant object dictionary value (Decimal) = Output port function setting value + Output port polarity setting value.

It is recommended to use Leadshine free tuning software MotionStudio for parameter settings, which will be very simple. In Leadshine MotionStudio, digital input(DI) and digital output(DO) are displayed as SI and SO.

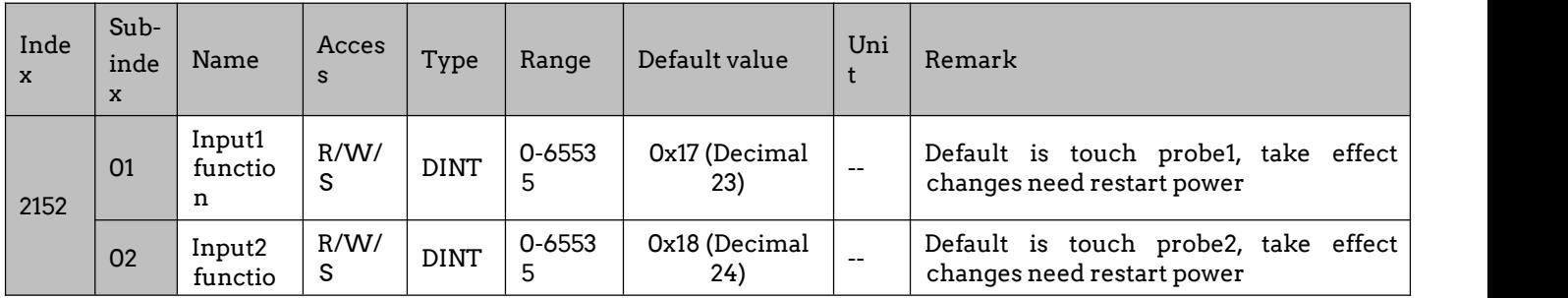

#### <span id="page-25-1"></span>4.3.1 Input Ports Function Value

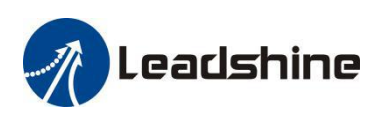

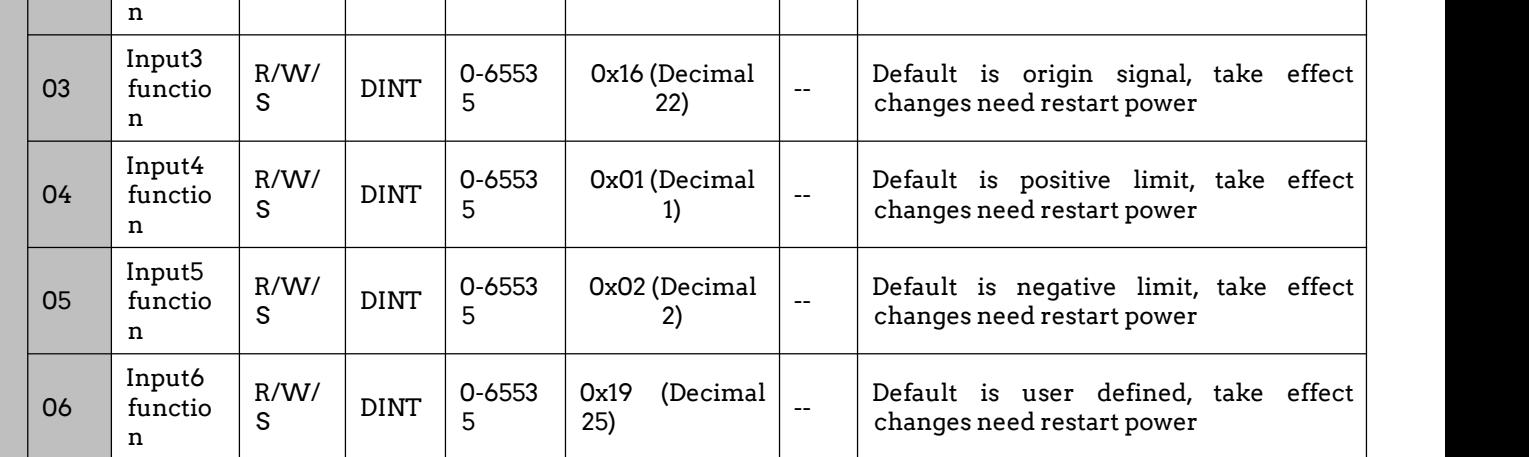

#### Note:

- (1) After configuring the input and output functions through the master station software or MotionStudio,it needs to save and restart the power to take effect.
- (2) If the function configuration of the two input ports is repeated, the input port with the smaller number is valid, and the other input port will be set to GPIO automatically. For example: SI3 and SI4 are configured as positive limit, after saving and restarting, SI3 function as positive limit, SI4 function as GPIO.

There are two object dictionaries that can be used to monitor input ports: 0x2155 is used to monitor whether the input port is connected to a valid signal; 0x60FD is used to monitor whether the input port is configured with a function

#### 0x2155 Corresponding Input Port Table:

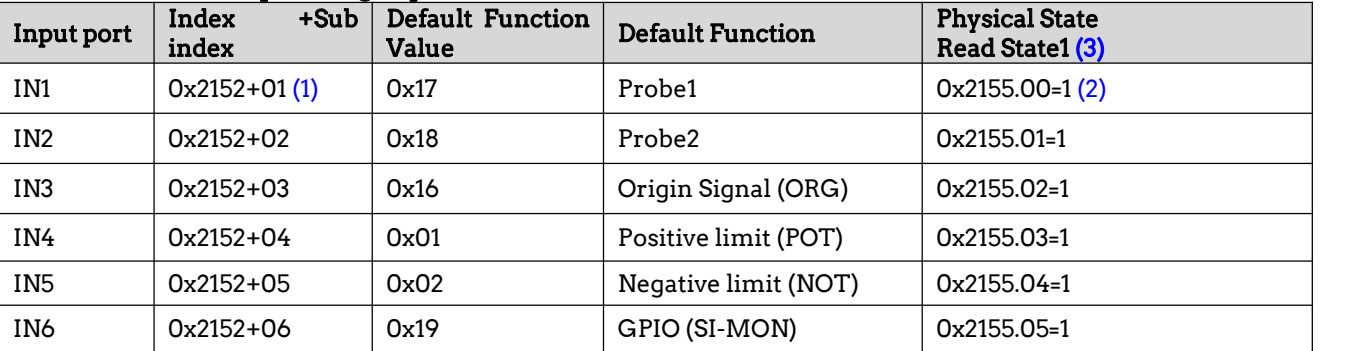

#### Note:

- (1) 0x2152+01 indicates that the index is 0x2152, and sub-index is 01.<br>(2) 0x2155.01 indicates that the index is 0x2155, and bit is bit1.
- 
- (3) Read State1: when IN1~IN6 inputs are valid, at this time, it has nothing to do with whether the function is configured, bit0~bit5 of 0x2155 will change to value 1. For example, when only IN5 input port is valid, bit 4 of 0x2155 will be value 1, then 0x2155=F (Decimal 16).

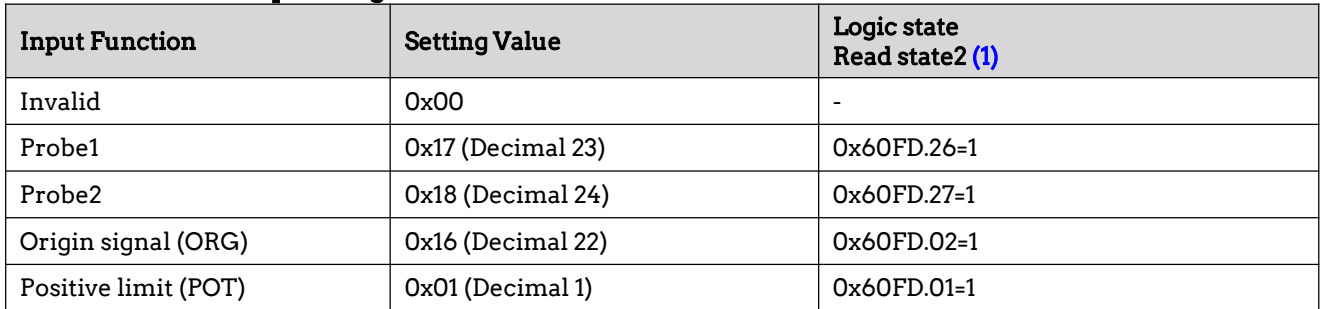

0x60FD Corresponding Function Table:

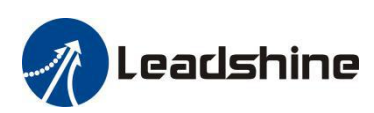

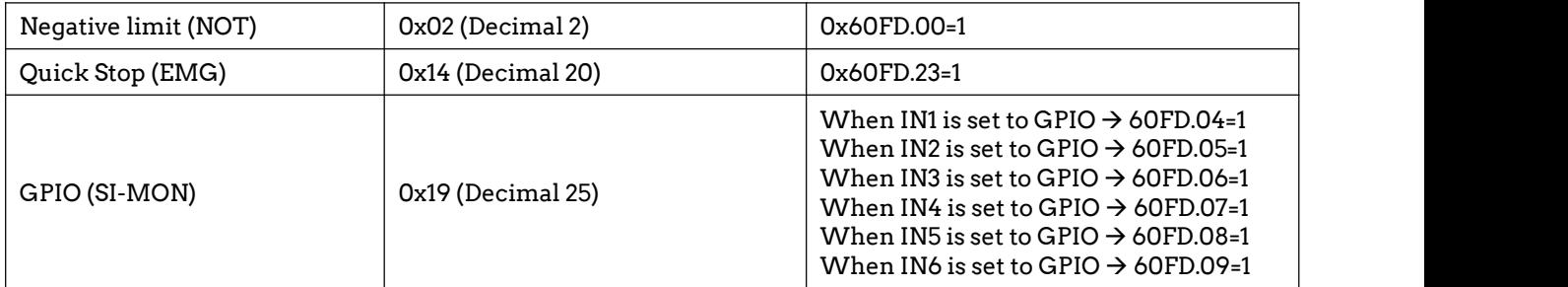

Note:

- (1) Read State2: when inputs function are valid, at this time, it has nothing to do with which input port, bit0~bit26 of 0x60FD will change to value 1. For example: when IN5 input port is set to POT and input signal is valid, then bit0 of 0x60FD will be value 1.
- (2) When input function is set to GPIO, at this time, different input ports correspond to different bit of 0x60FD.

<span id="page-27-0"></span>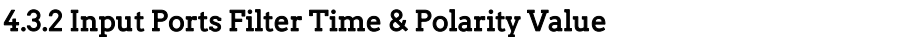

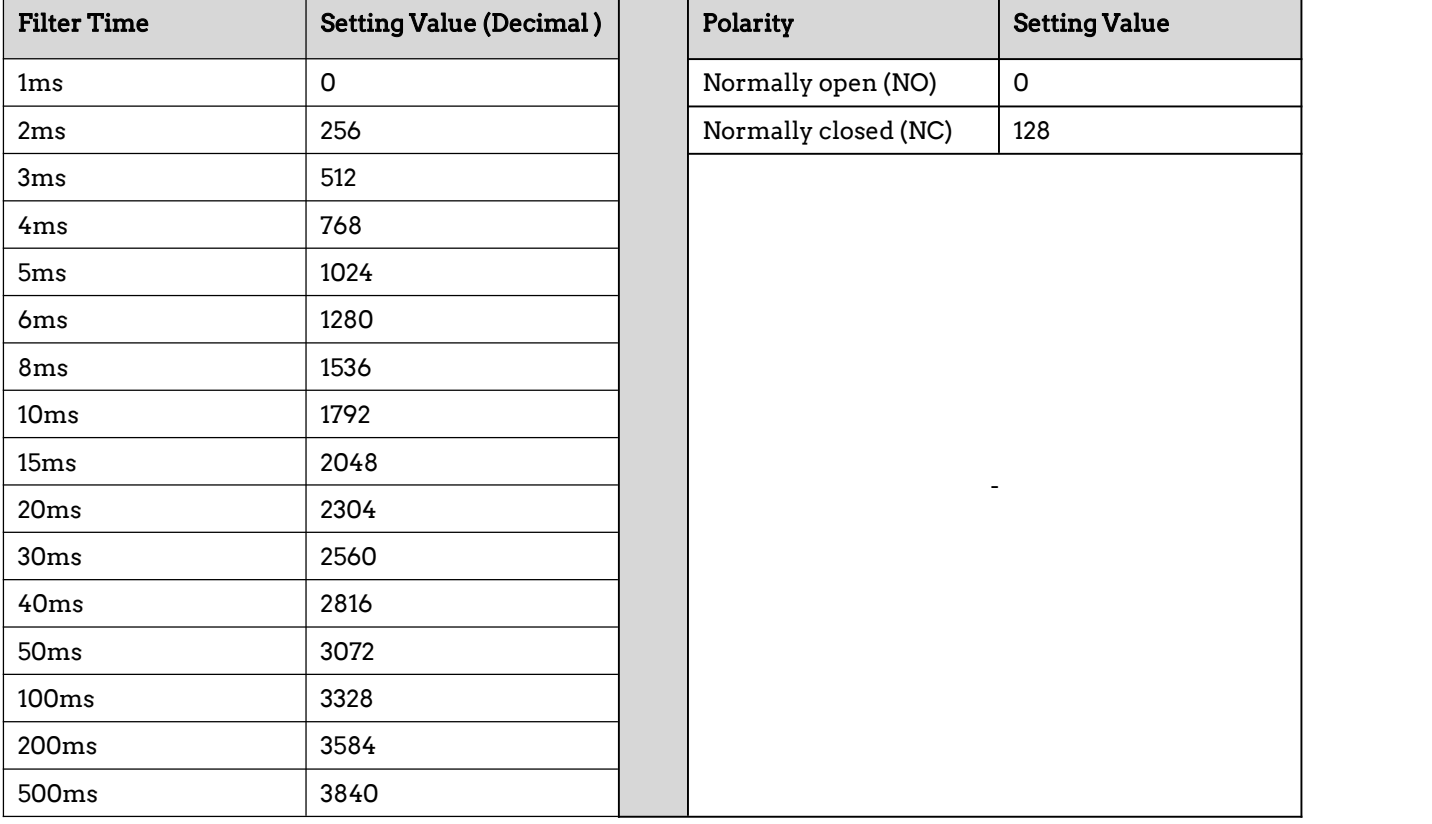

#### Therefore, Value of 0x2152 (Decimal) = Input port function value + Filter time value + Polarity value.

#### For Example:

- 1. IN1 needs to be set as quick stop function, filtering time is 20ms and polarity is NC: 0x2152+01 = 20+128+2304=2452(0x994)
- 2. Need to set the polarity of IN3,IN4,IN5 to NC: 0x2152+03 =128+22 =150(0x96) 0x2152+04 =128+1 =129(0x81) 0x2152+05 =128+2 =130(0x82)

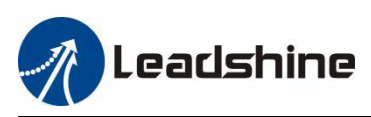

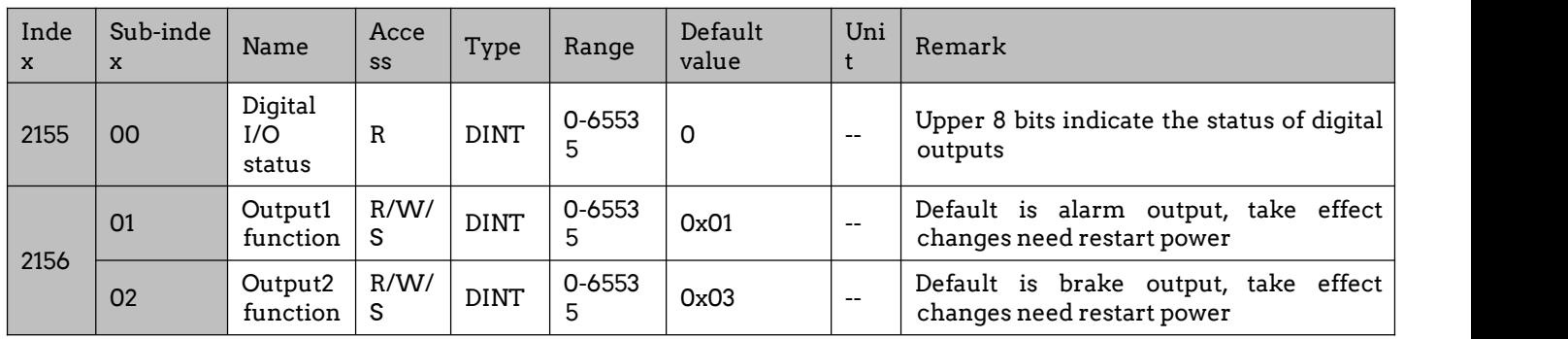

#### <span id="page-28-0"></span>4.3.3 Output Ports Function & Polarity Value

### More detail:

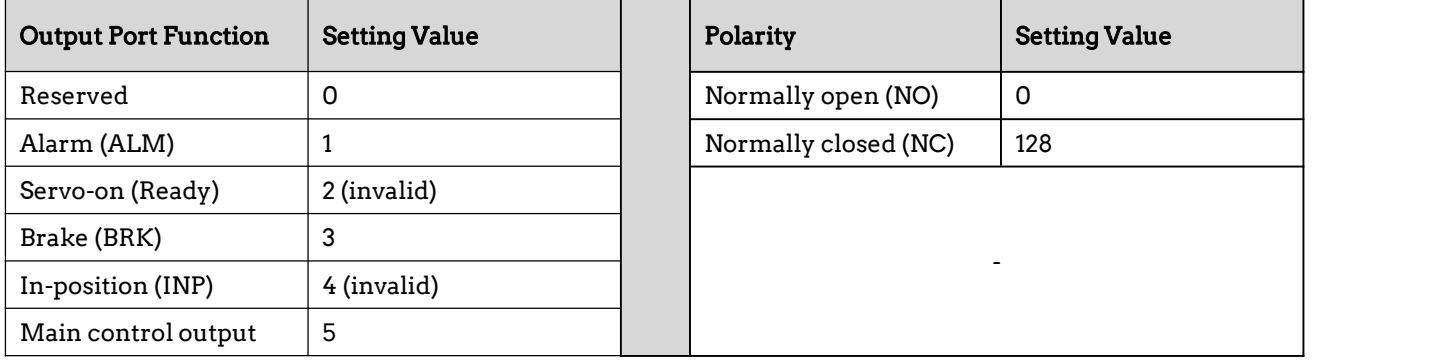

#### Therefore,Value of 0x2156 (Decimal) = Output port function value + Polarity value. For Example:

OUT1 needs to be set as alarm function and polarity is NC: 0x2156+01= 1+128=129(0x81)

### <span id="page-28-1"></span>4.3.4 Main Control Output Function

Main control output is also called general output and User-defined output, and its usage is as follows:

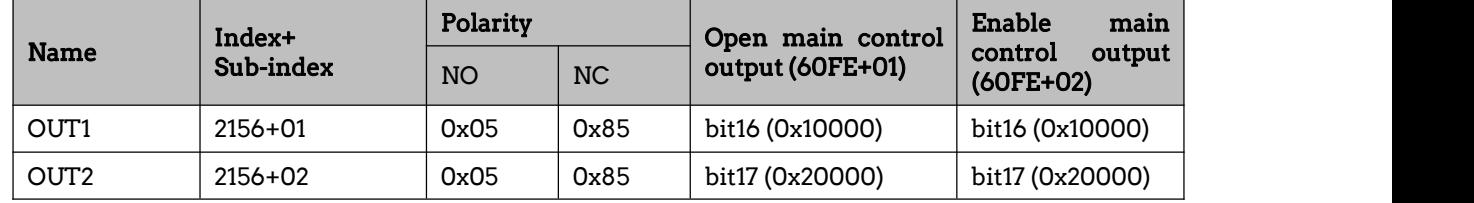

For example, when OUT2 is set to main control output function and polarity is NC, the operation steps are as below:

- Set Object (2156+02h) to value 0x05 to main control output function;
- Set both 60FE+01 and 60FE+02 to value 0x20000,then it is available.

# <span id="page-28-2"></span>4.4 Motion Objects

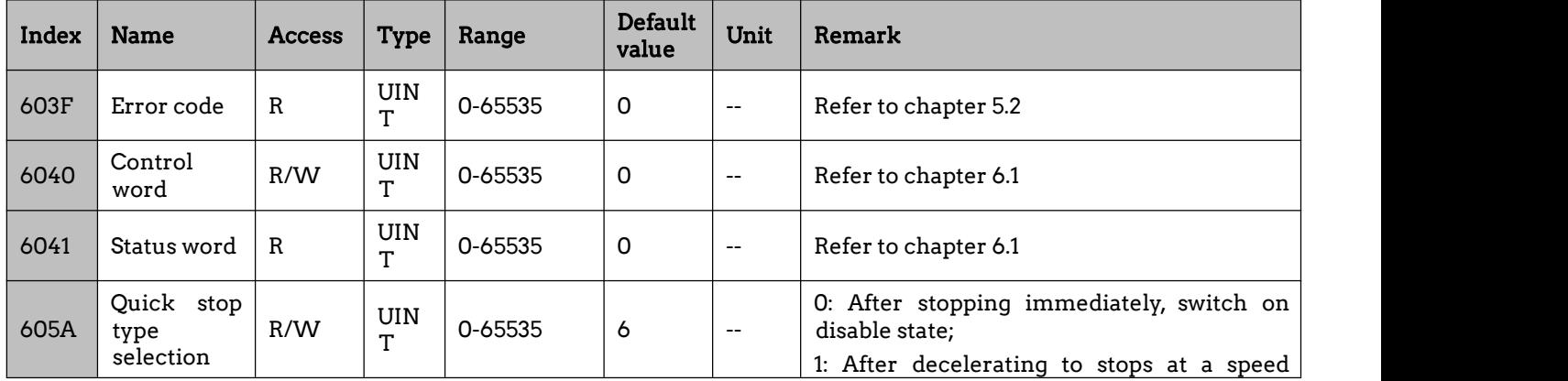

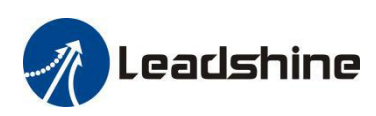

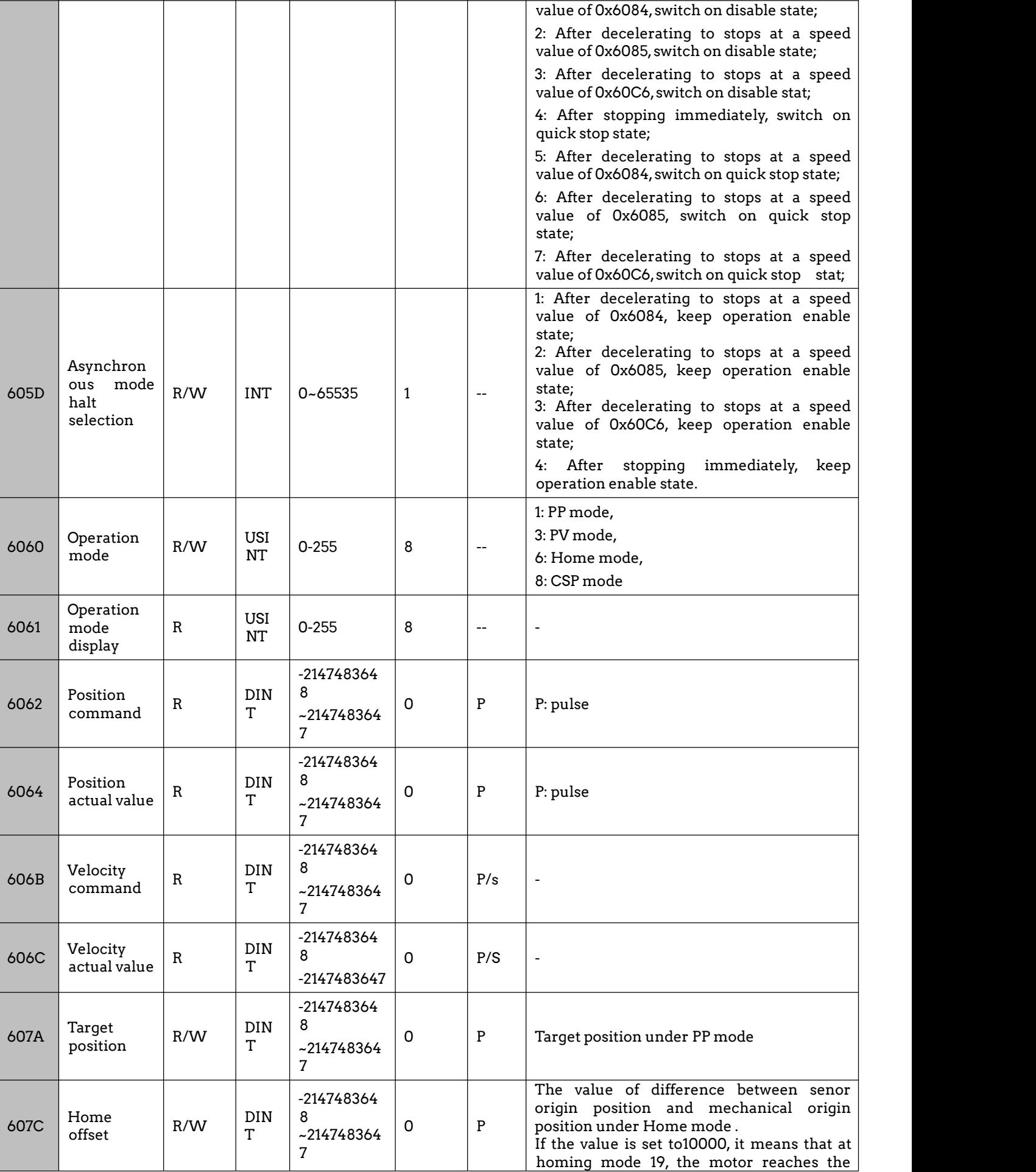

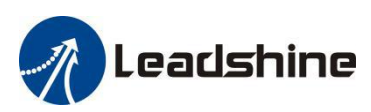

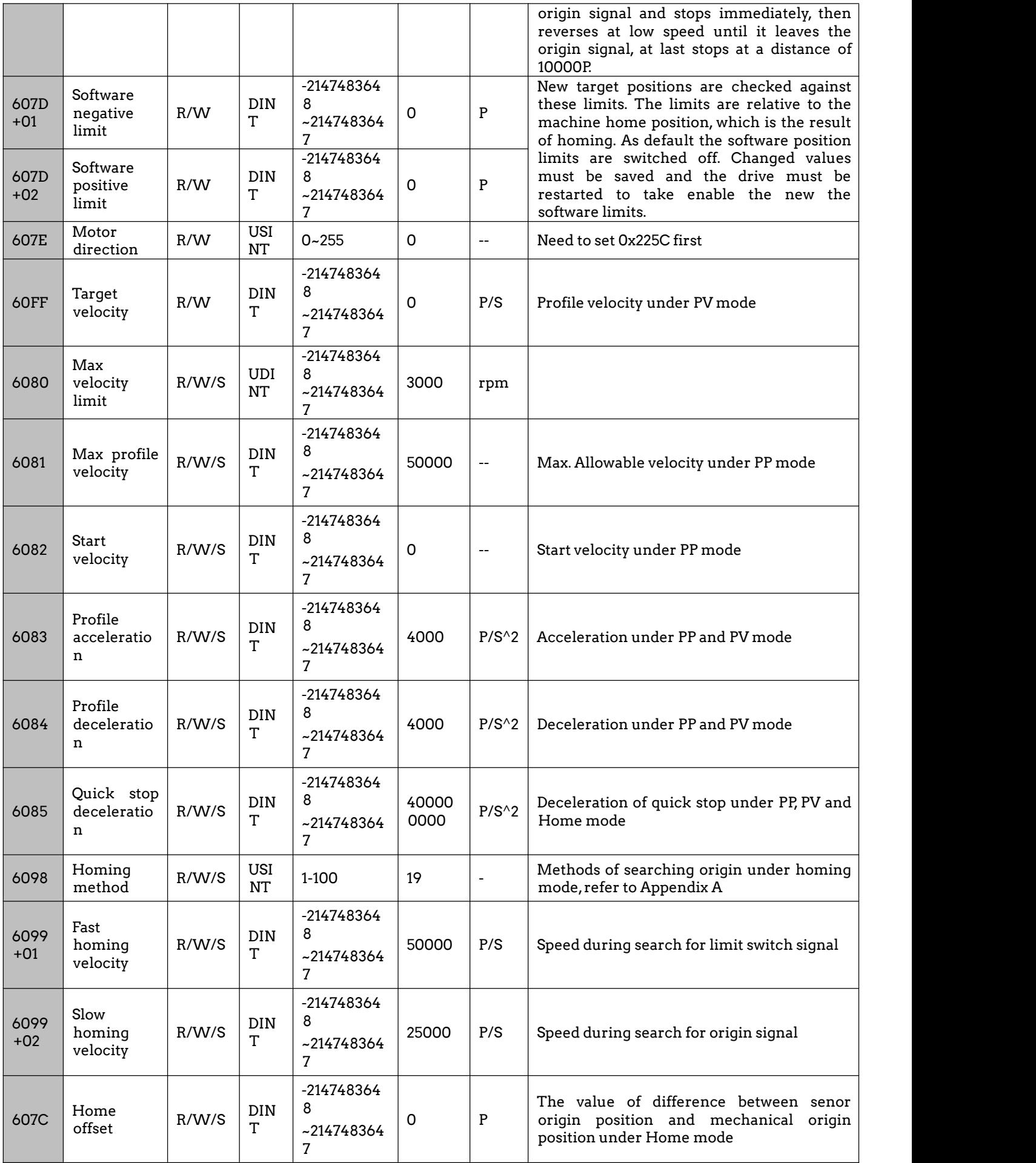

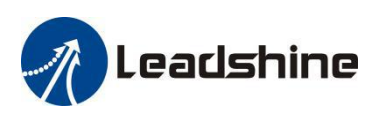

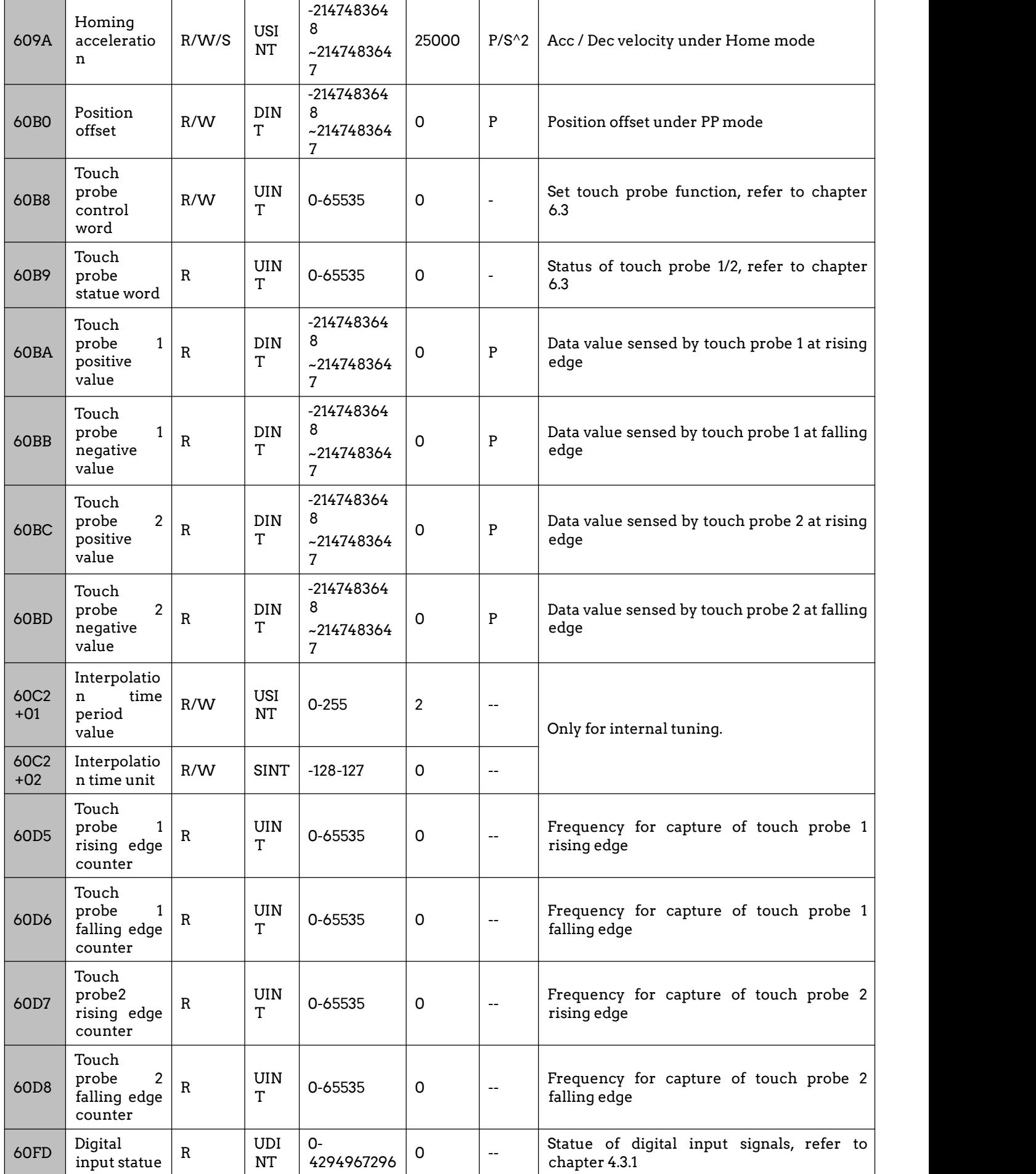

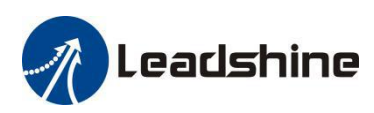

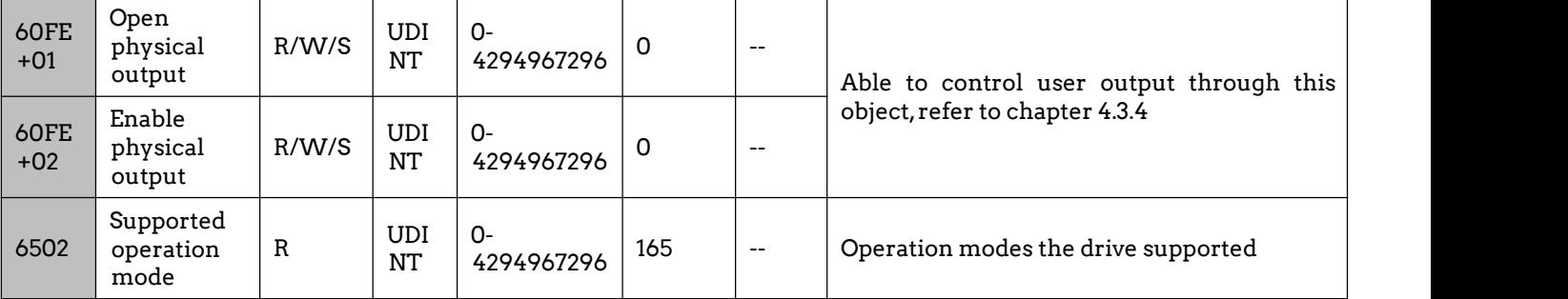

# <span id="page-32-0"></span>4.5 XML File or ESI File

EtherCAT Slave Information file (XML File or ESI file) is needed to connect controller with EtherCAT Master.

This file is provided by Leadshine, described slave device information as XML format based on EtherCAT specifications. Please follow the EtherCAT Master software manual for importing method.

Some master stations require files in a specific format and do not recognize XML format, please contact the master technical engineer of master station.

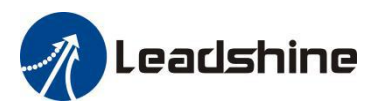

# <span id="page-33-0"></span>5 Error Code & Trouble Shooting

When an alarm is occurred, the drive turns on the protection function and the motor stops running. EM3E has three object dictionaries that can read alarm code, and two red LED lights flash to display some of the alarm information.

# <span id="page-33-1"></span>5.1 Error Code

(1) Object 0x3FFE+01 indicates the current failure alarm, and other sub-index indications are historical alarms.

(2) Object 0x1001 and 0x603F indicate the current failure alarm, The error code read by 0x603F is IEC 61800 specification; the error code read by 0x1001 is CIA specification.

(3) Error code read by some master station is displayed in decimal. At this time, please convert it to hexadecimal and then refer to the error code table as below. For example, the master station reports error code of 8721, the corresponding hexadecimal number is 0x2211, so the alarm information in the reference table is over-current alarm.

Error code table:

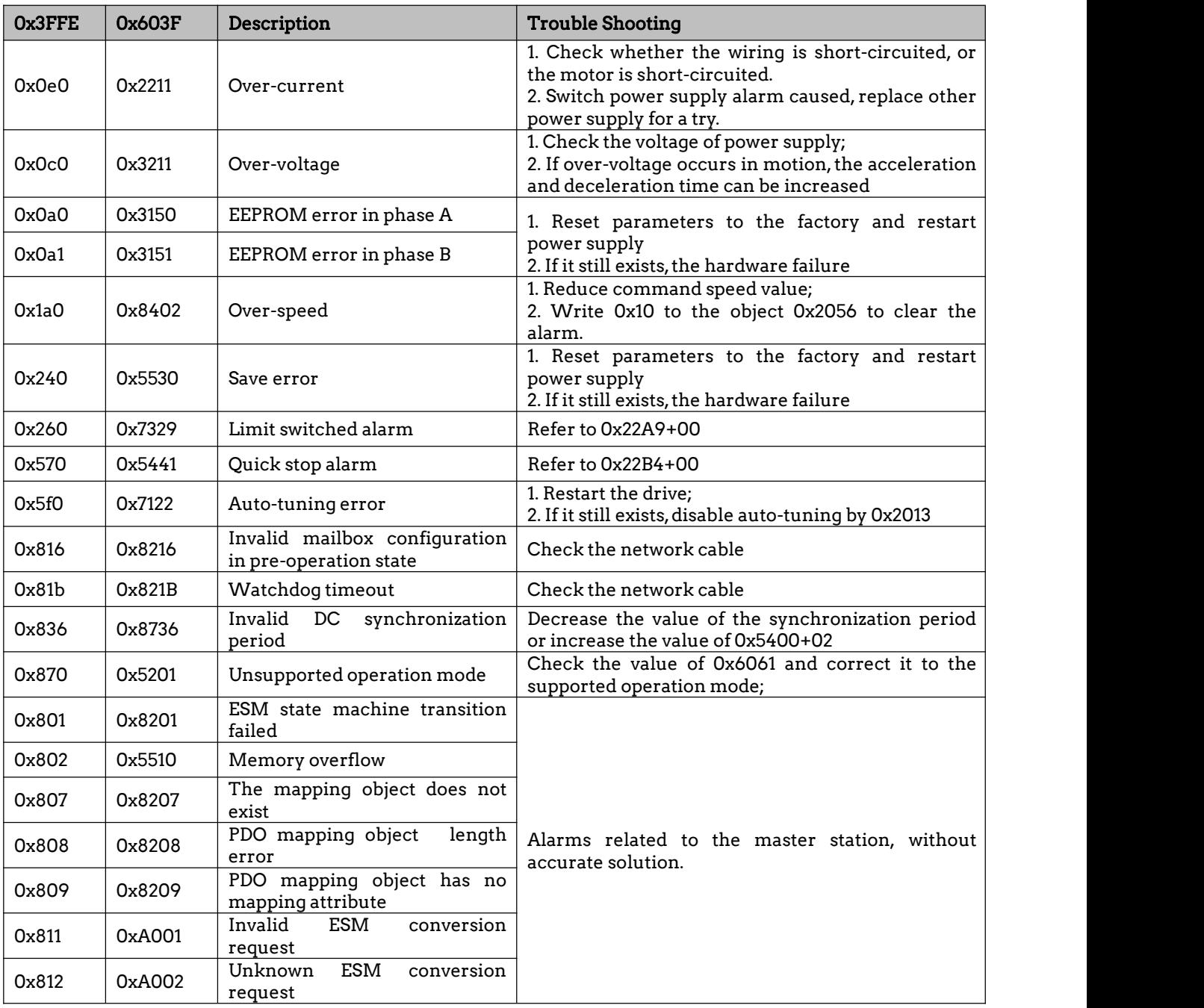

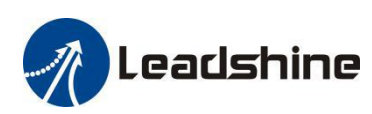

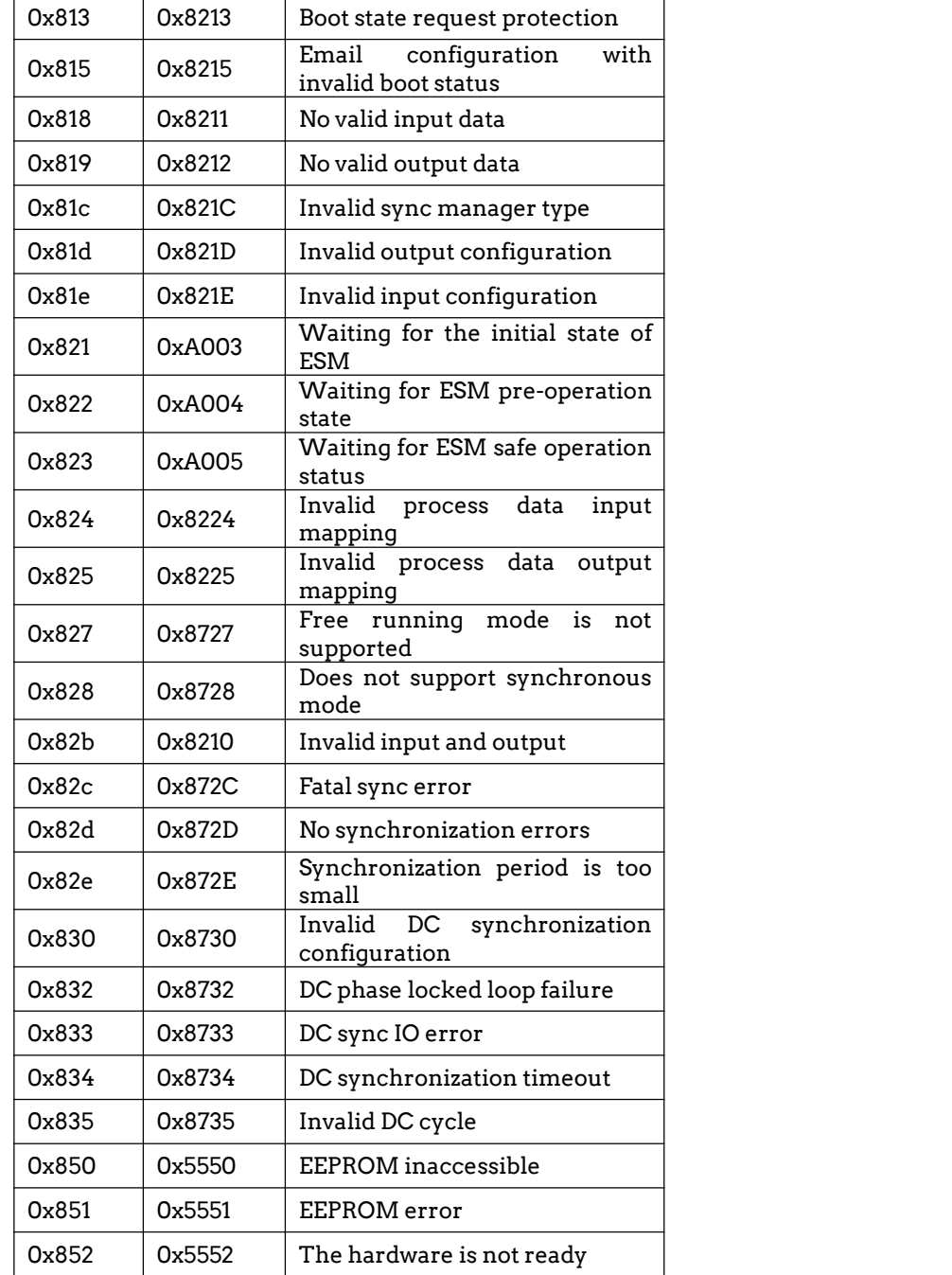

# <span id="page-34-0"></span>5.2 Alarm LED

As shown in the figure below, there are two red alarm indicator lights. ALM usually shows the drive motion alarms ,and ERR shows the drive communication alarms.

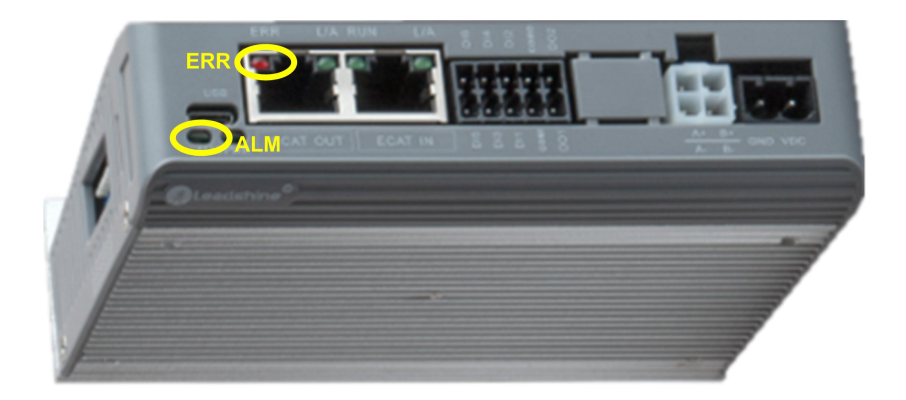

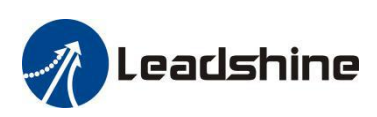

#### ALM red light alarm indication table:

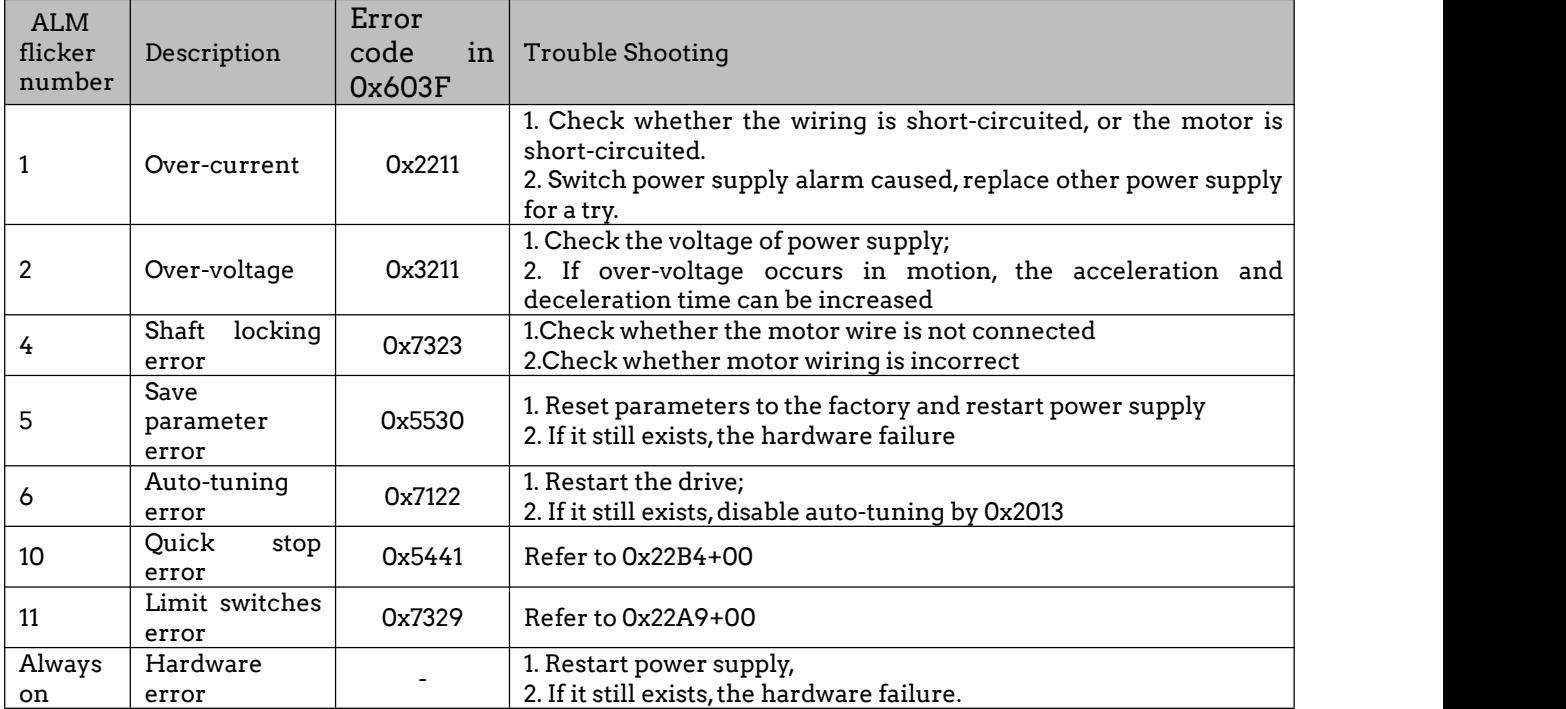

When the EM3E has a network communication failure, the Alarm LED2 flicker status and the error code in object 0x603F are listed in the following table. The part of the network communication failure can be saved and all can be cleared.

Alarm LED2 alarm indication table:

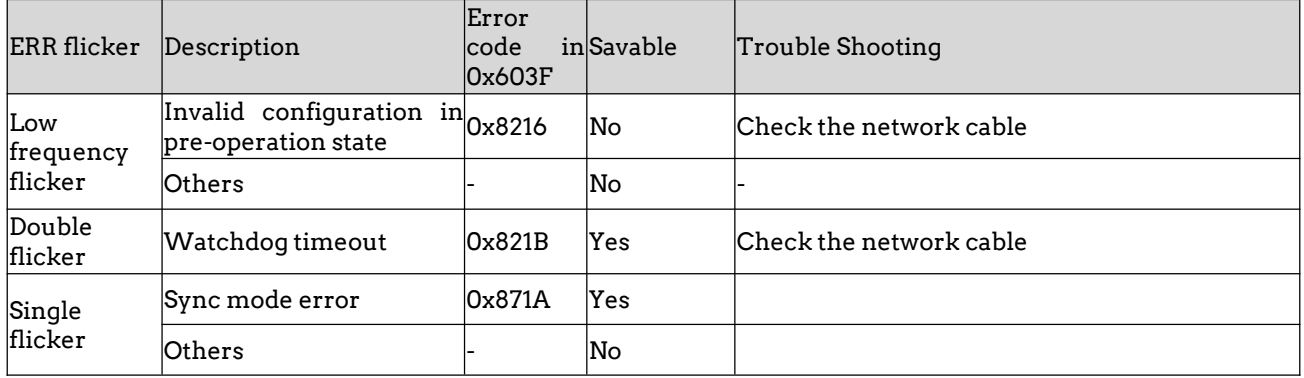

# <span id="page-35-0"></span>5.3 Alarm Clearing

After the EM3E drive alarms, the power should be cut off first to check the fault, especially the over-current and over-voltage faults. Some alarms (except over-voltage and over-current) can be cleared when the drive is holding on, the step is as follows:

Write 0x80 (decimal 128) to the object 0x6040 to clear the current alarm (except over-voltage and over-current);

Write 1 to the object 0x2093 to clear the historical alarm records. At this time, all sub-indexes of 0x3FFE are cleared;

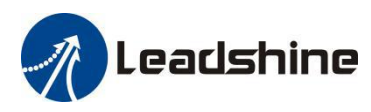

# <span id="page-36-0"></span>6 Common Functions

# <span id="page-36-1"></span>6.1 Saving Parameters and Resetting Drive

To save all storable parameters into EEPROM through Object 0x1010, need to write "0x65766173" into sub-index 01h. To reset the drive to default parameters through Object 0x1011,need to write "0x64616F6C" into sub-index 01h. After writing the save command,do not turn off the power immediately,wait around 10s to ensure that all parameters have been saved successfully. The below table is the description of Object (1010h) and Object (1011h).

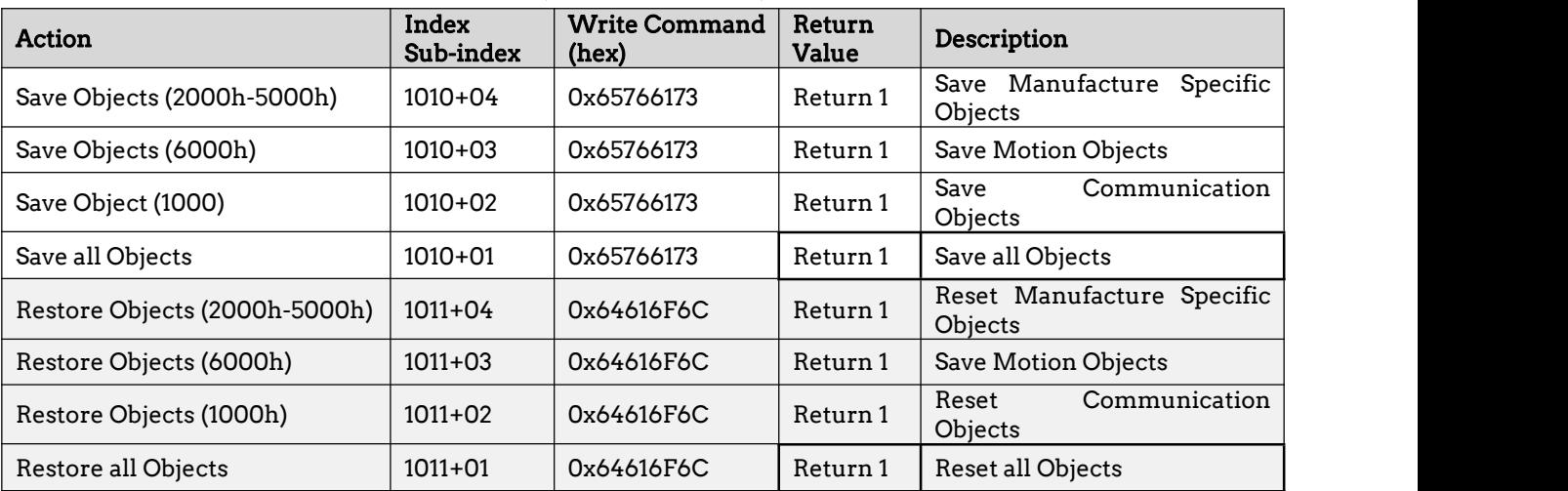

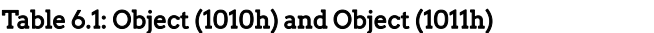

# <span id="page-36-2"></span>6.2 ControlWord and Operation Modes

EM3E supports both synchronous mode and asynchronous mode. In the synchronous mode, master station processes trajectory planning and outputs cyclical instructions. Drives follow the planning instructions given by master station in synchronous cycle,making it suitable for synchronous motion of multiple axes. EM3E synchronous motion mode supports CSP mode. In CSP mode, master station completes trajectory planning and sends it to EM3E. The drive will execution the synchronous cyclic position instructions immediately once they has arrived. The EM3E supports following synchronous cycles:250 us,500 us,750us, 1000 us,2000 us,4000 us,8000 us.

In asynchronous motion mode, master station is only responsible for sending motion parameters and control commands. EM3E drives will process trajectory planning according to the motion parameters after receives control command from master station and the movements between each axis are asynchronous. EM3E asynchronous mode includes Profile Position mode(PP), Profile Velocity mode(PV)and Homing mode(HM).

In both control modes, EtherCAT data transmission between master and slave station is achieved through object dictionary. The transmission types contain PDO and SDO and only one can be chosen in general cases. According to control needs, it is classified in three levels by data transmission real time capability and importance:

Must> Recommend > Can.

- "Must" indicates under this mode, the object dictionary has to be PDO mode;
- "Recommend" indicates under the set mode, the object dictionary is suggested to be configured as PDO mode to achieve real-time capability but SDO transmission can be allowed if the controlling is not quite demanding;
- "Can" indicates under this mode, object dictionary data transmission is generally through SDO mode and PDO communication mode won't be necessary.

The object dictionary of each control mode are shown as below:

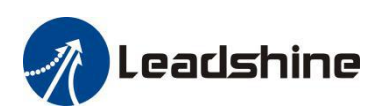

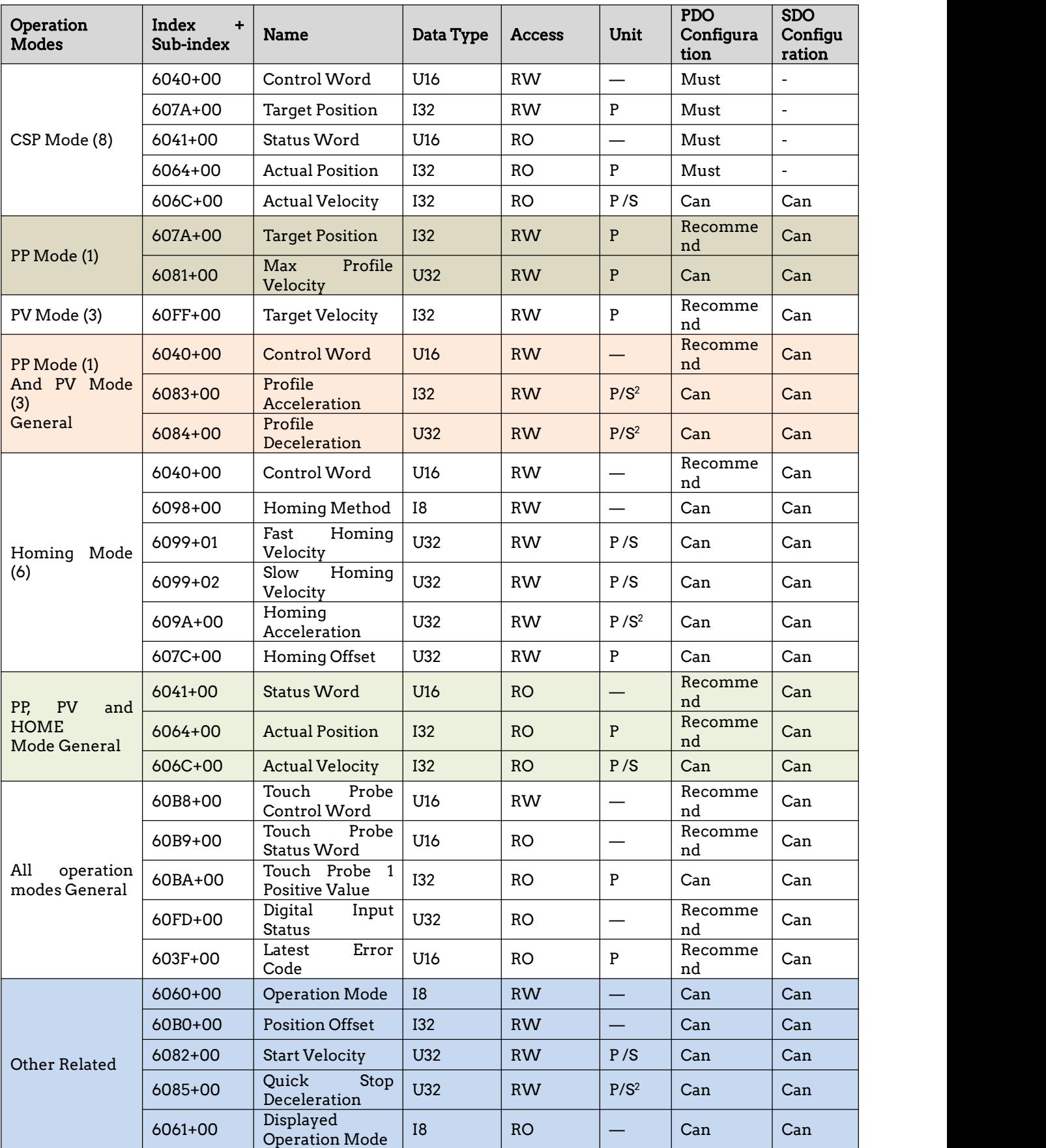

#### Table 6.2: Objects Dictionary related to each operation mode

No matter using which operation mode,it can not be separated from the reading and writing of Control Word (6040h) and Status Word (6041h). Master and slave stations use these two

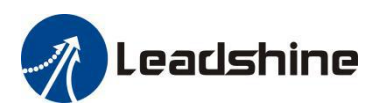

object dictionaries as a medium to send instructions and monitor status. Following contents will highlight the definitions of each bit of the two object dictionaries.

The bit definition of Control Word (6040 h) is as shown in Table 6.3. The table A is about bit4, bit5, bit6 and bit8, whose definition depend on the operation mode, and mainly cover the execution, stop, etc. of each operation mode. The table B is about bit0-3 and bit7, which manages the state transition of the 402 state machine. The definition of. Status Word (6041h) is as shown in Table 6.4. The bit0 -7 mainly show the state machine transition state, while the bit8-15 mainly shows the status of execution or stop in each operation mode. The typical state transition of enable is as follows:

Initiation (00h) -> power-on (06h) -> start (07h) -> enable (0fh) -> execute or pause (depending on operation mode to send related control instructions of bit4-6 and bit8). The state transition that triggers the running control in each control mode is shown in Table 6.5.

| <b>Bit</b><br>Mode | $15-9$                   | 8                 | 6                               | 5                    | 4                               |  |  |  |  |
|--------------------|--------------------------|-------------------|---------------------------------|----------------------|---------------------------------|--|--|--|--|
| General            | $\overline{\phantom{a}}$ | Pause             | Depending on the operation mode |                      |                                 |  |  |  |  |
| CSP mode<br>(8)    | $\overline{\phantom{0}}$ | Invalid           | Invalid                         | Invalid              | Invalid                         |  |  |  |  |
| PP<br>mode<br>(1)  | $\overline{\phantom{a}}$ | Deceleration stop | Absolute<br>Relative            | Immediate<br>trigger | <b>New</b><br>position<br>point |  |  |  |  |
| PV<br>mode<br>(3)  | ٠                        | Deceleration stop | Invalid                         | Invalid              | Invalid                         |  |  |  |  |
| HM mode<br>(6)     | ۰                        | Deceleration stop | Invalid                         | Invalid              | Starting motion                 |  |  |  |  |

Table 6.3A: Control Word (6040h) Bit Definition

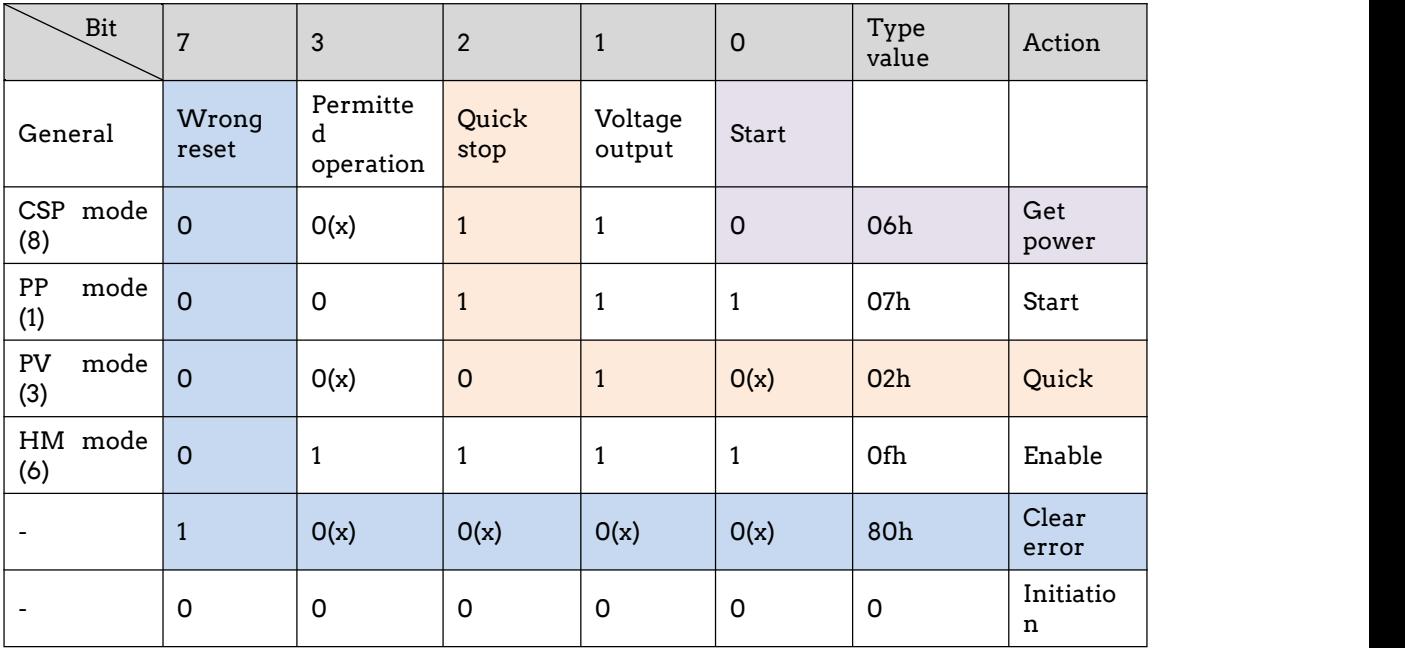

#### Table 6.3B: Control Word (6040h) Bit Definition

Additional information on other bits:

- Bit 2 is quick stop, trigger logic is 0 effective, notice to separate from other trigger logic.
- Bit 7 is error reset, trigger logic is rising edge effective.

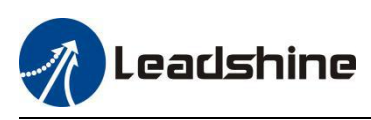

Bit 5 is immediate trigger, trigger logic is rising edge effective.

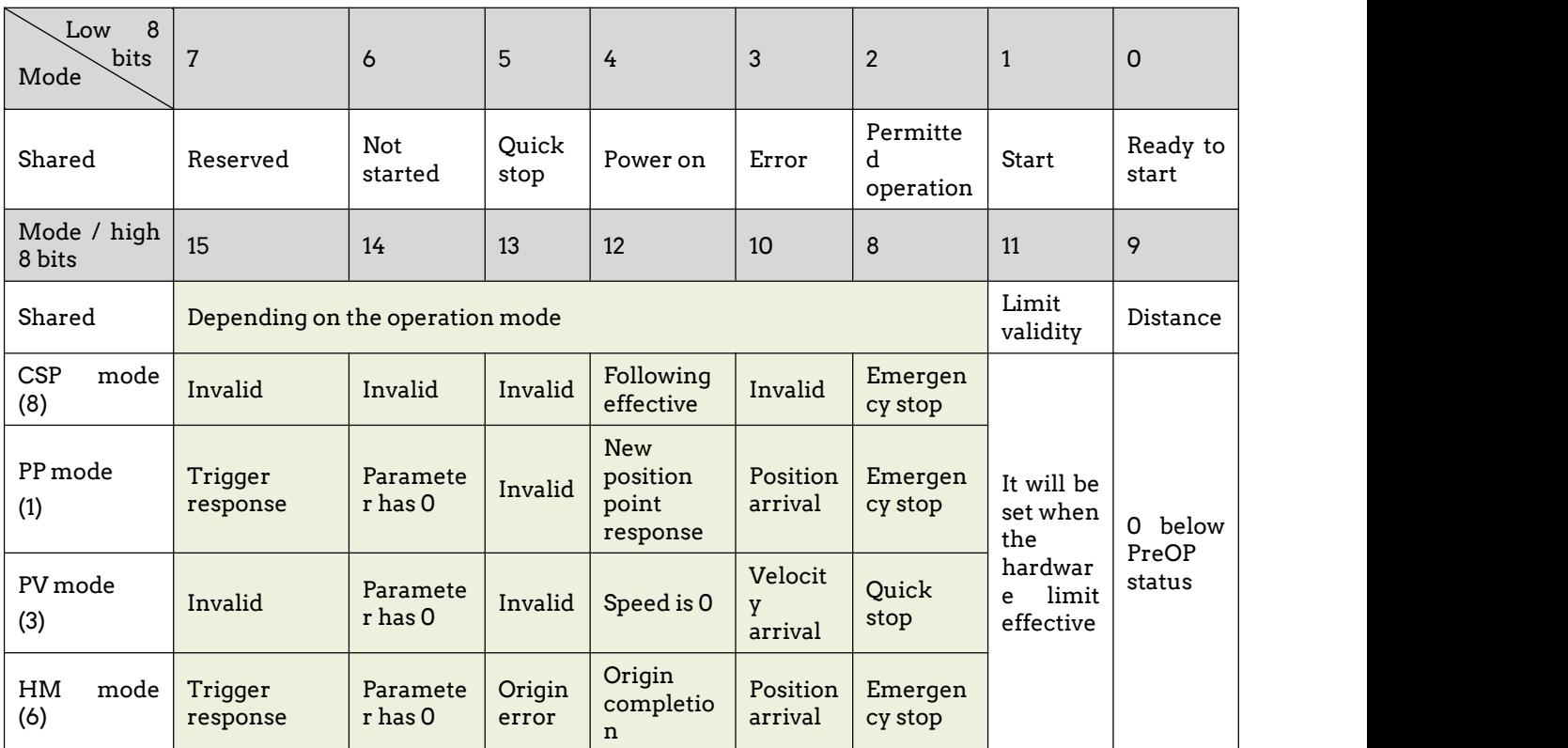

#### Table 6.4 Status Word(6041h) Bit Definition

Additional information on other bits:

- When the drive is put into power,the bit 4 will be set.
- Bit 5 quickly stops activation, which is valid under logic 0, contrary to the logic of other bits.
- Bit 9 remote, showing the state of the communication state, 0 below ProOP, at this time the control word (6040 h) command will not be executed.
- Bit 11 limit is set only,when the hardware limit is valid.
- Bit 8 abnormal stop is generally valid in hardware limit, deceleration stop and fast stop trigger state.
- Bit 12 follows the master station, if the driver does not enable or no longer follow instructions from the master station under CSP,this position is 0.

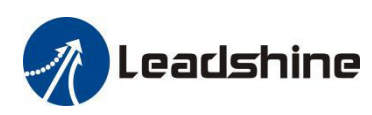

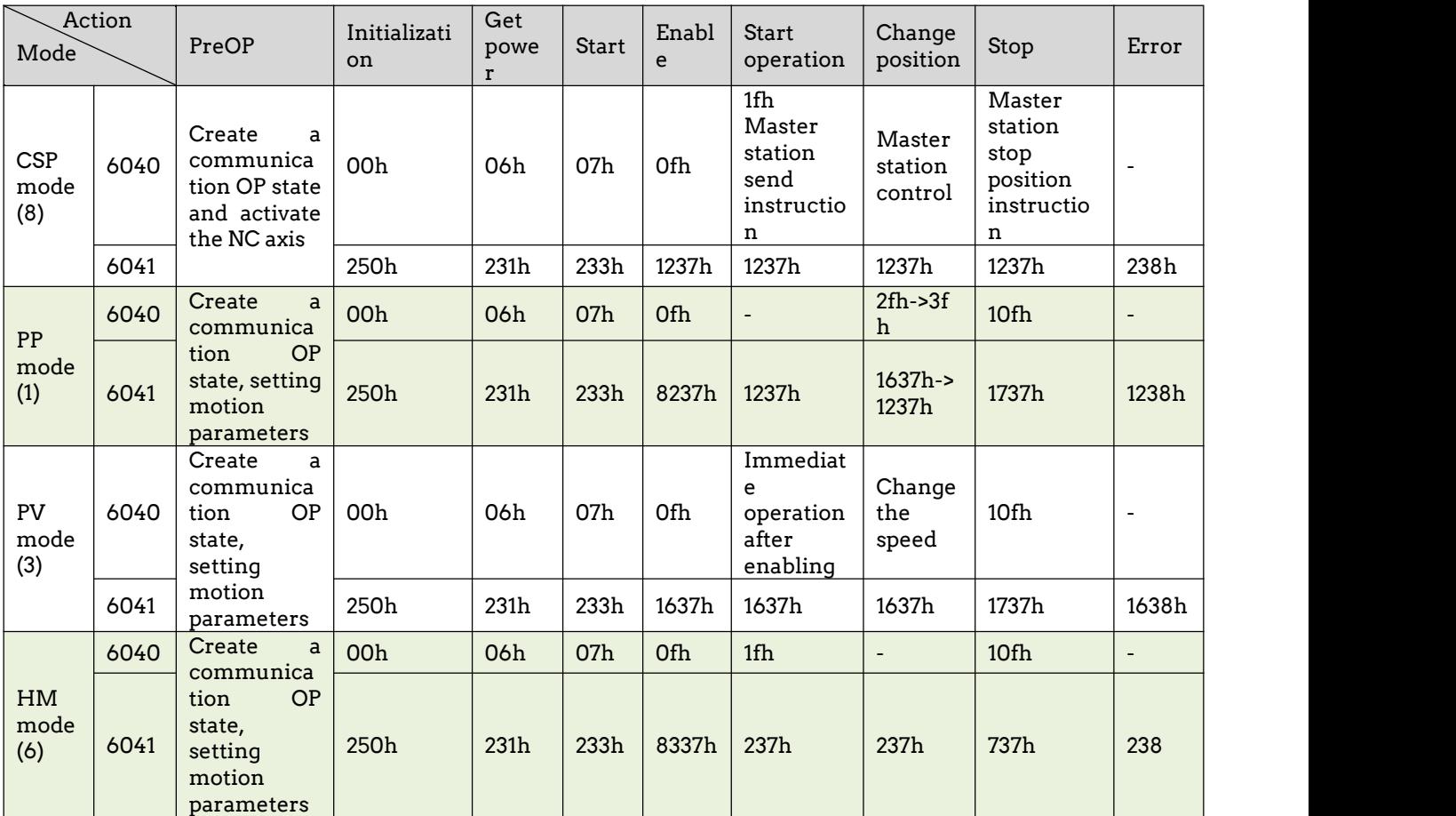

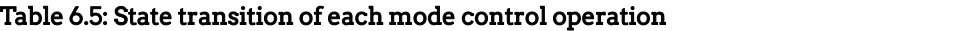

Additional information on other bits:

 When the PP mode changes the position, it needs to give the bit5 rising edge of the control word to start the new position motion.

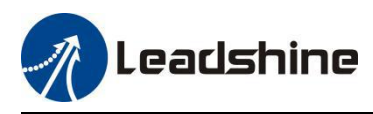

# <span id="page-41-0"></span>6.3 Touch Probe

Touch probe function is to capture and record the actual position of the motor by using the input signal with the touch probe function. The EM3E driver has two input I/O signals to support the probe function and can be enabled at the same time. The probe function related object dictionaries are shown in Table 6.6.

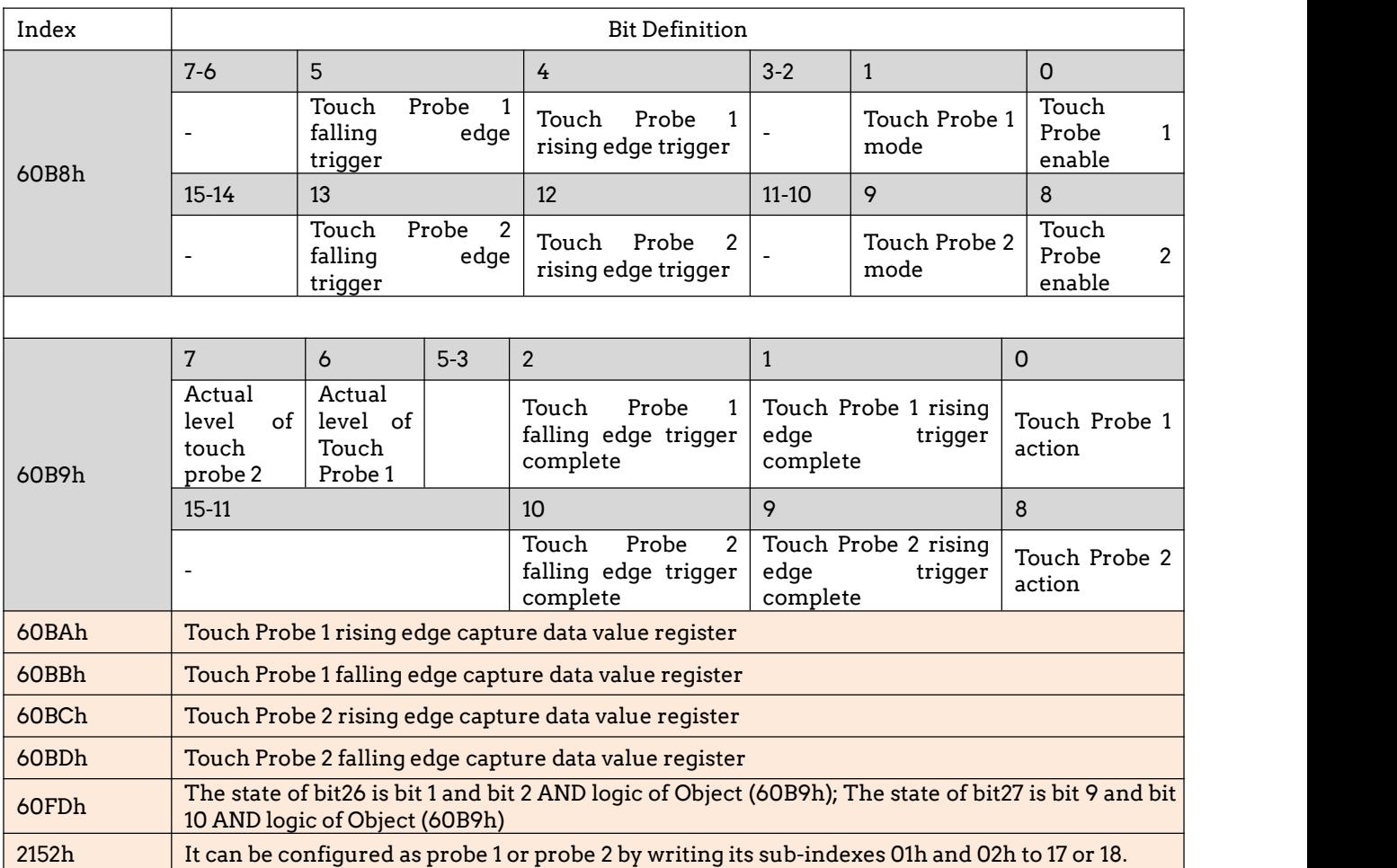

#### Table 6.6: Related Object Dictionaries of Touch Probe

Additional information on other bits:

- The bit0 and bit8 of Object (60B8h): start/stop control bit of Touch Probe 1 and Touch Probe 2 respectively,and the rising edge is effective.
- The bit1 and bit9 of Object (60Bh): Touch Probe modes are divided into single mode and continuous mode.
	- o Single mode: After a Touch Probe is activated, it is captured only under the first trigger signal. In order to capture the new position value again, the bit0 /bit8 of the Object (60B8h) must be given a rising edge signal to restart the probe action.
	- o Continuous mode: After a Touch Probe is activated, the capture action is carried out under each trigger signal.

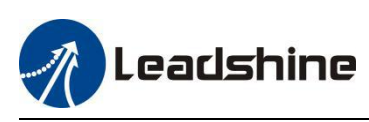

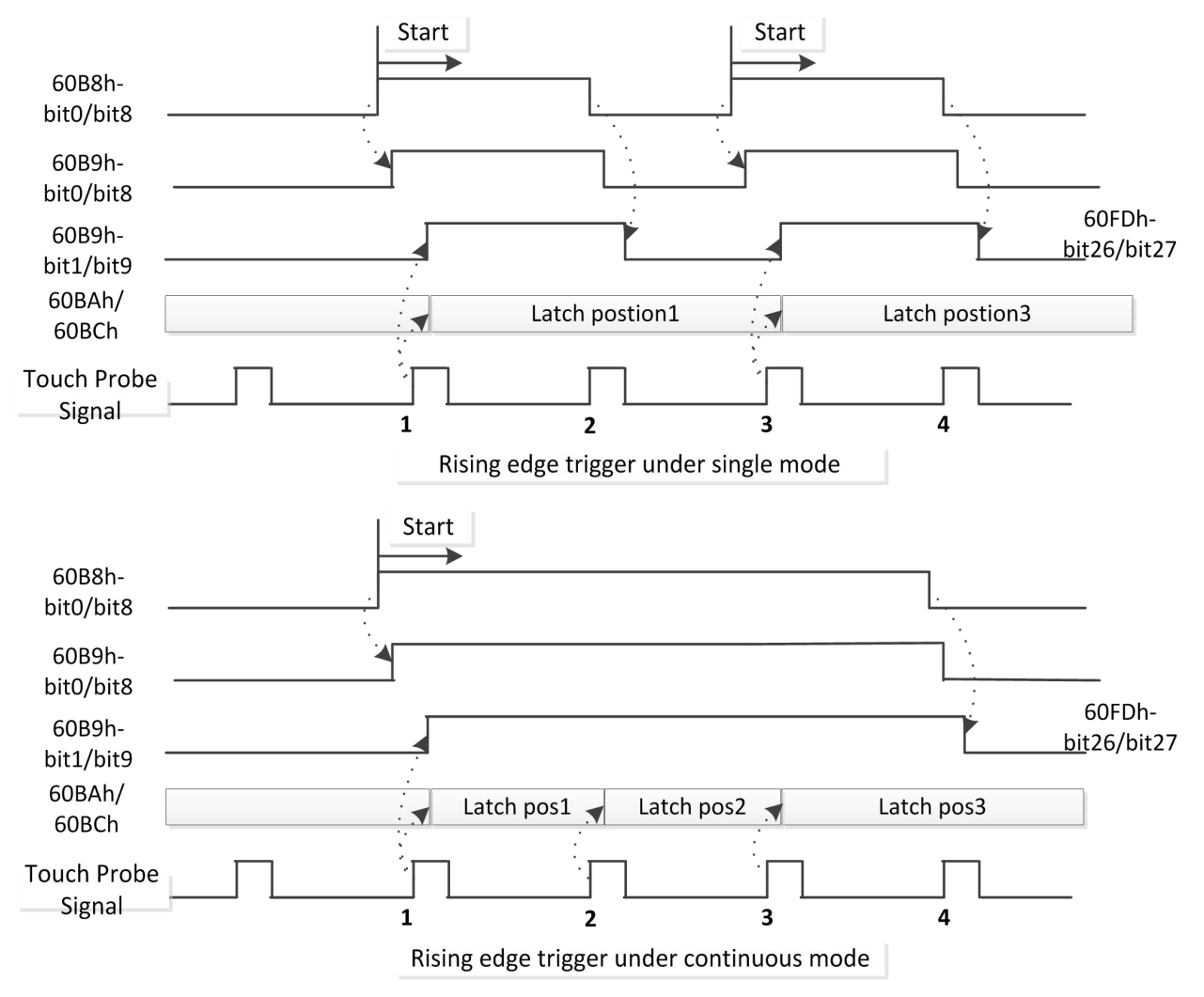

Figure 6.1: Touch Probe Mode

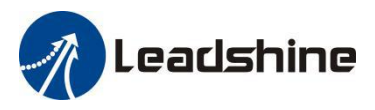

# <span id="page-43-0"></span>Appendix A: Homing Methods

The EM3E series drives support homing method 17-30, and method 35 & 37. Specific definition and the process of homing methods described below.

Method 17 requires negative limit switch,and method 18 requires positive limit switch.

Method17 Description: The load is located on the right side of the negative limit switch, and the motor running in negative direction. When the motor reaching the negative limit signal for the first time, it will slow down and stop, then run in reverse, at last stops immediately when reaching the negative limit signal for the second time.

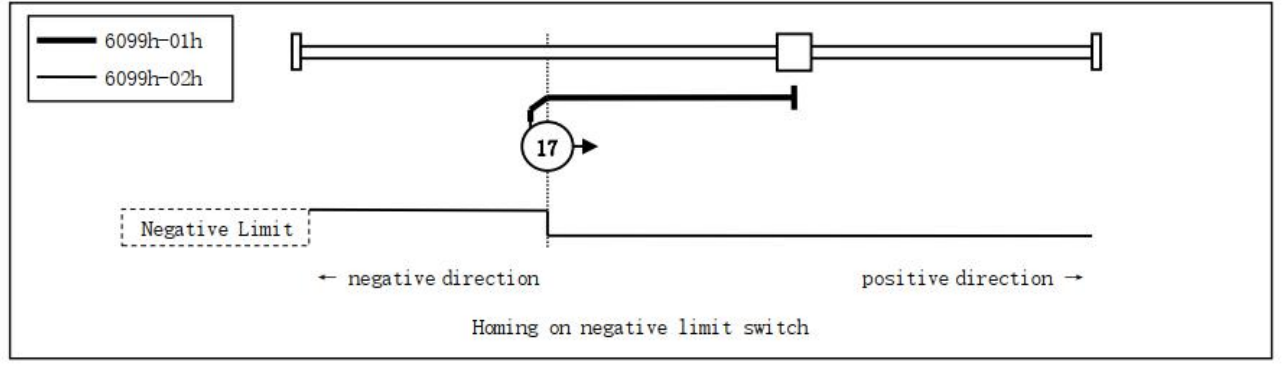

Method 17

Method18 Description: The load is located on the left side of the positive limit switch, and the motor running in positive direction. When the motor reaching the positive limit signal for the first time, it will slow down and stop, then run in reverse, at last stops immediately when reaching the positive limit signal for the second time.

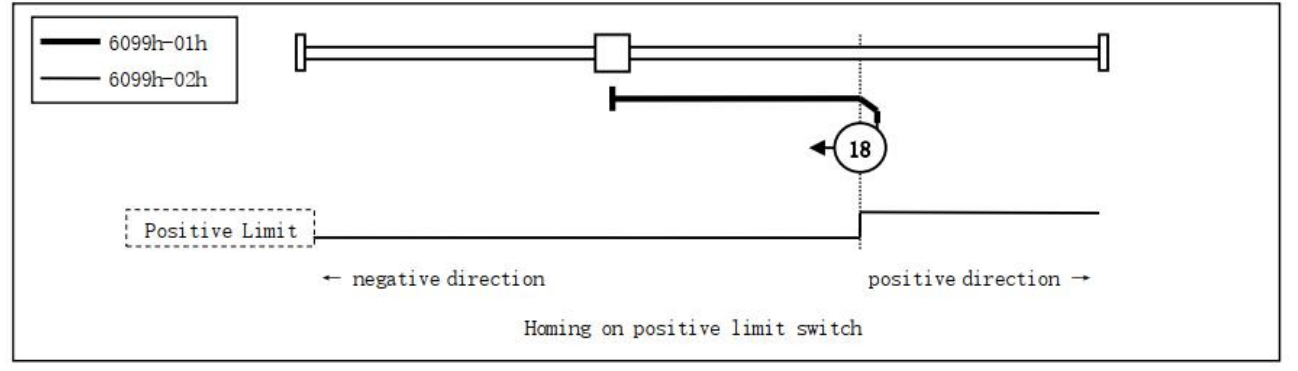

Method 18

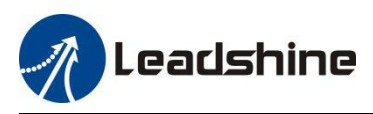

Method 19,20,21,22 require origin switch (or home switch).

Method19 & 20 Description: The load is located on the left or right side of the origin switch (or home switch)

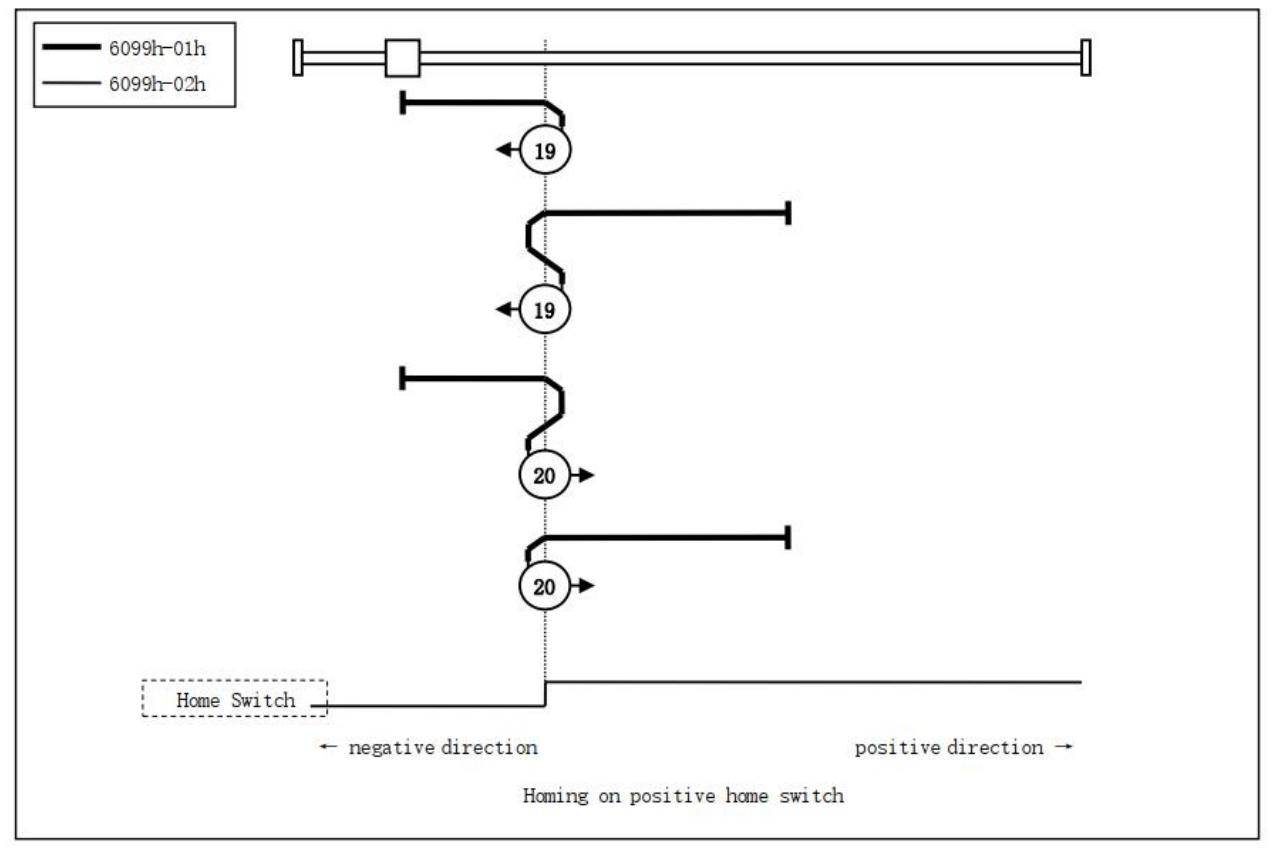

Method 19 & 20

Method21 & 22 Description: The load is located on the origin switch (or home switch)

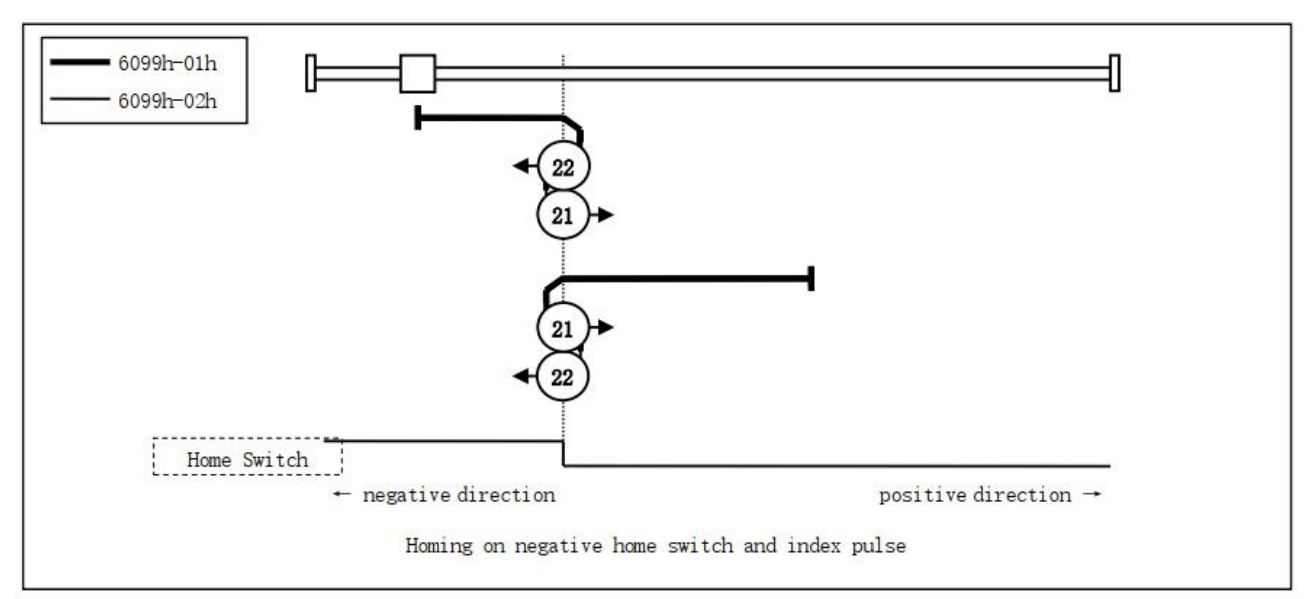

Method 21 & 22

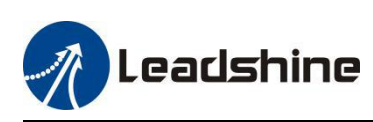

Method 23,24,25,26 require origin switch (or home switch) and positive limit switch.

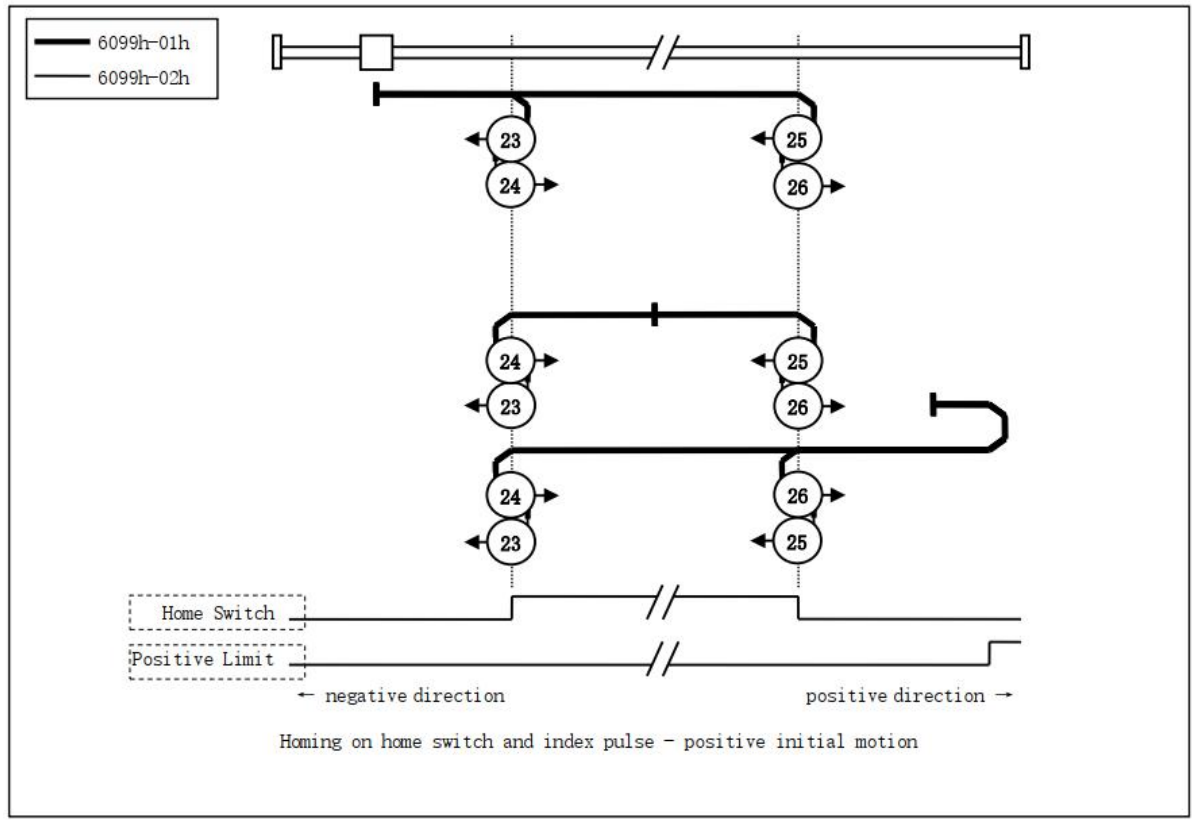

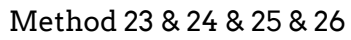

Method 27,28,29,30 require origin switch (or home switch) and negative limit switch.

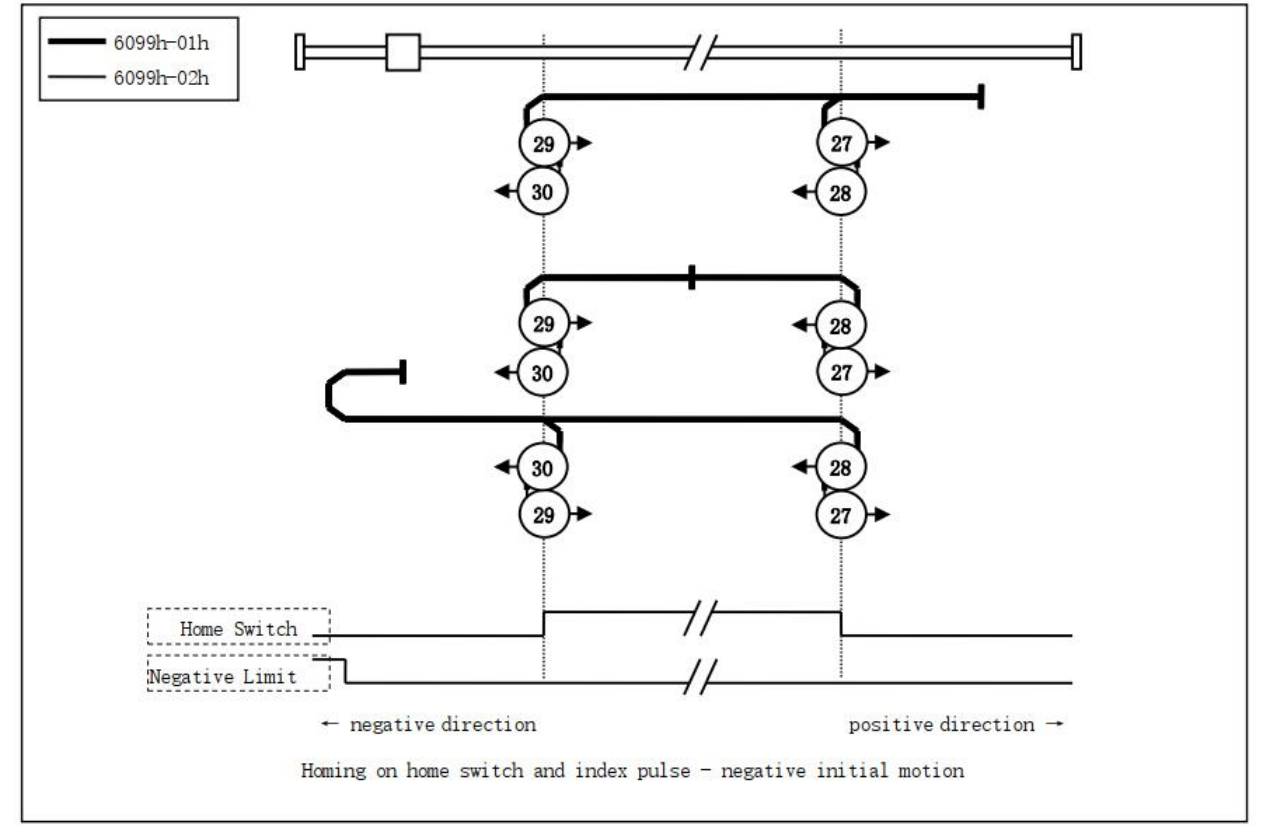

Method 27,28,29,30

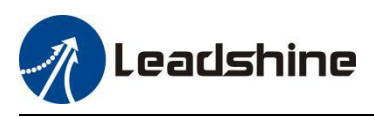

 $\bullet$  Method 35 & 37 use the current position as the origin signal (or home signal), it's recommended method 37

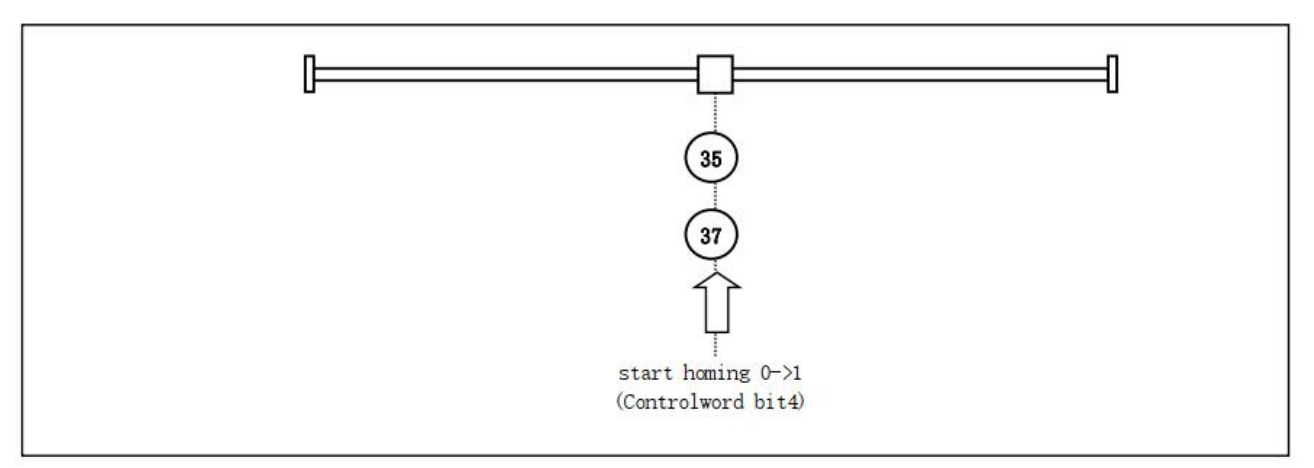

Method 35 & 37

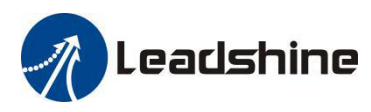

# <span id="page-47-0"></span>Appendix B: Object Dictionaries

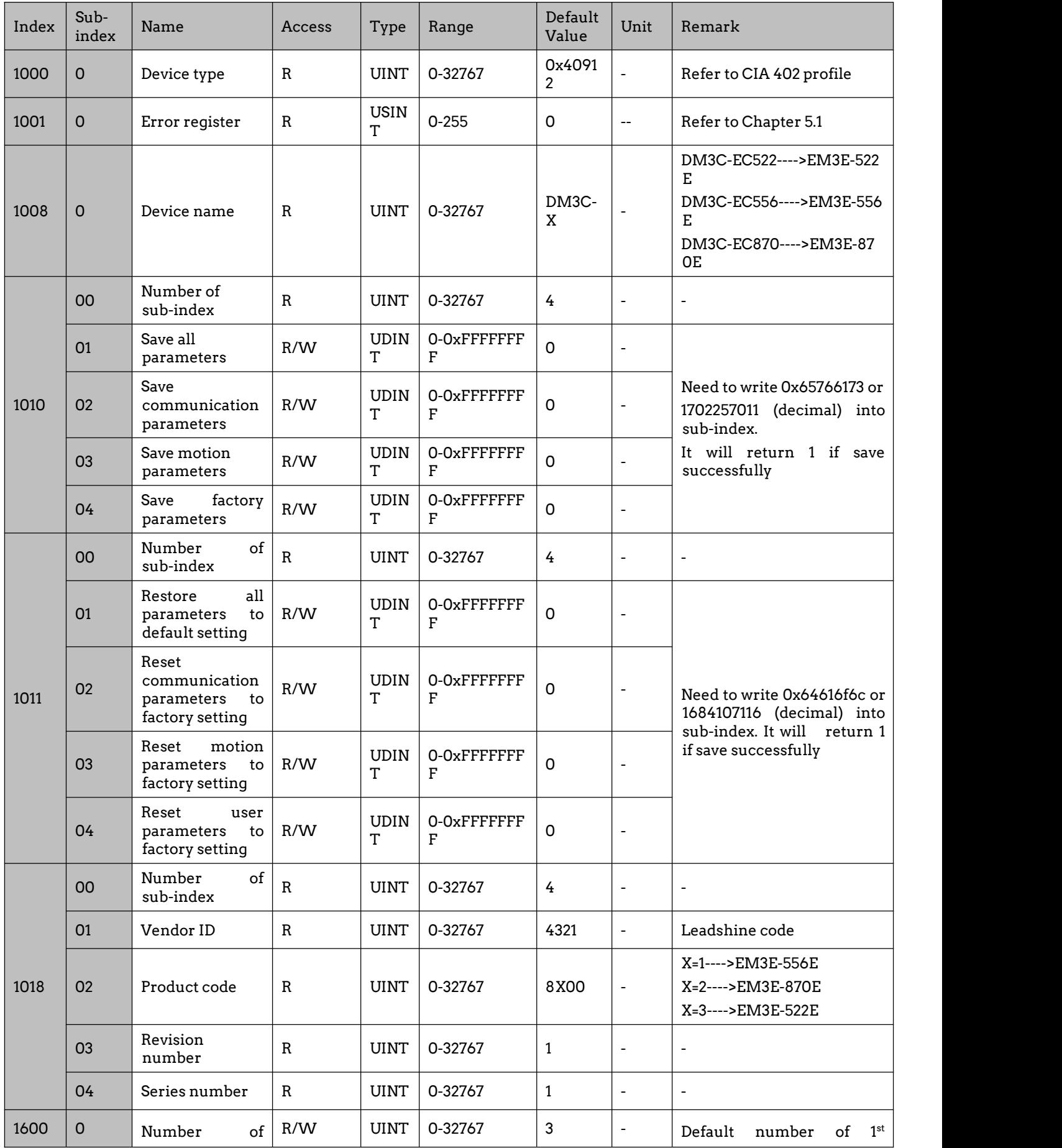

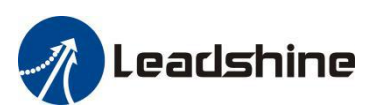

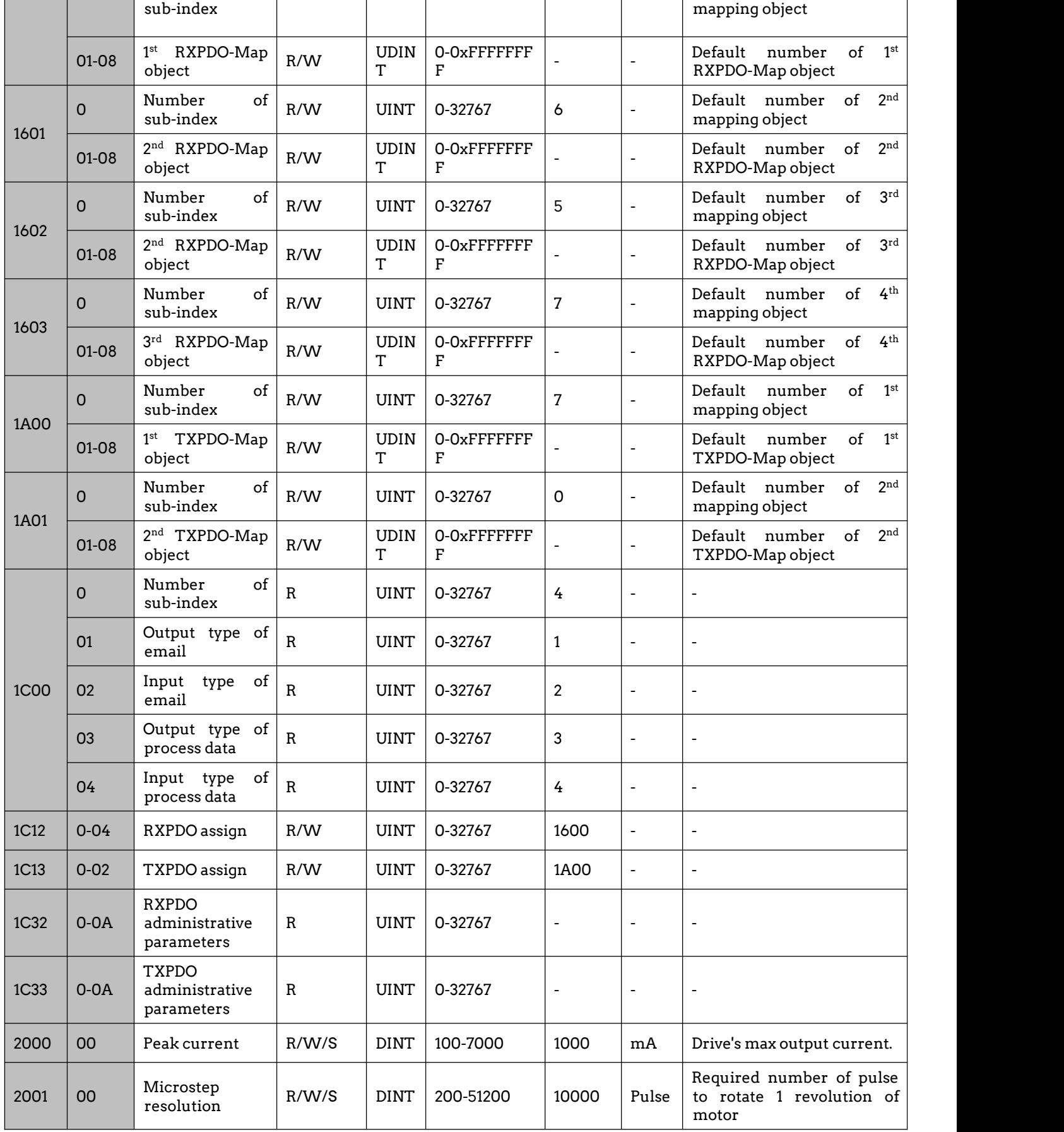

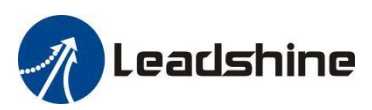

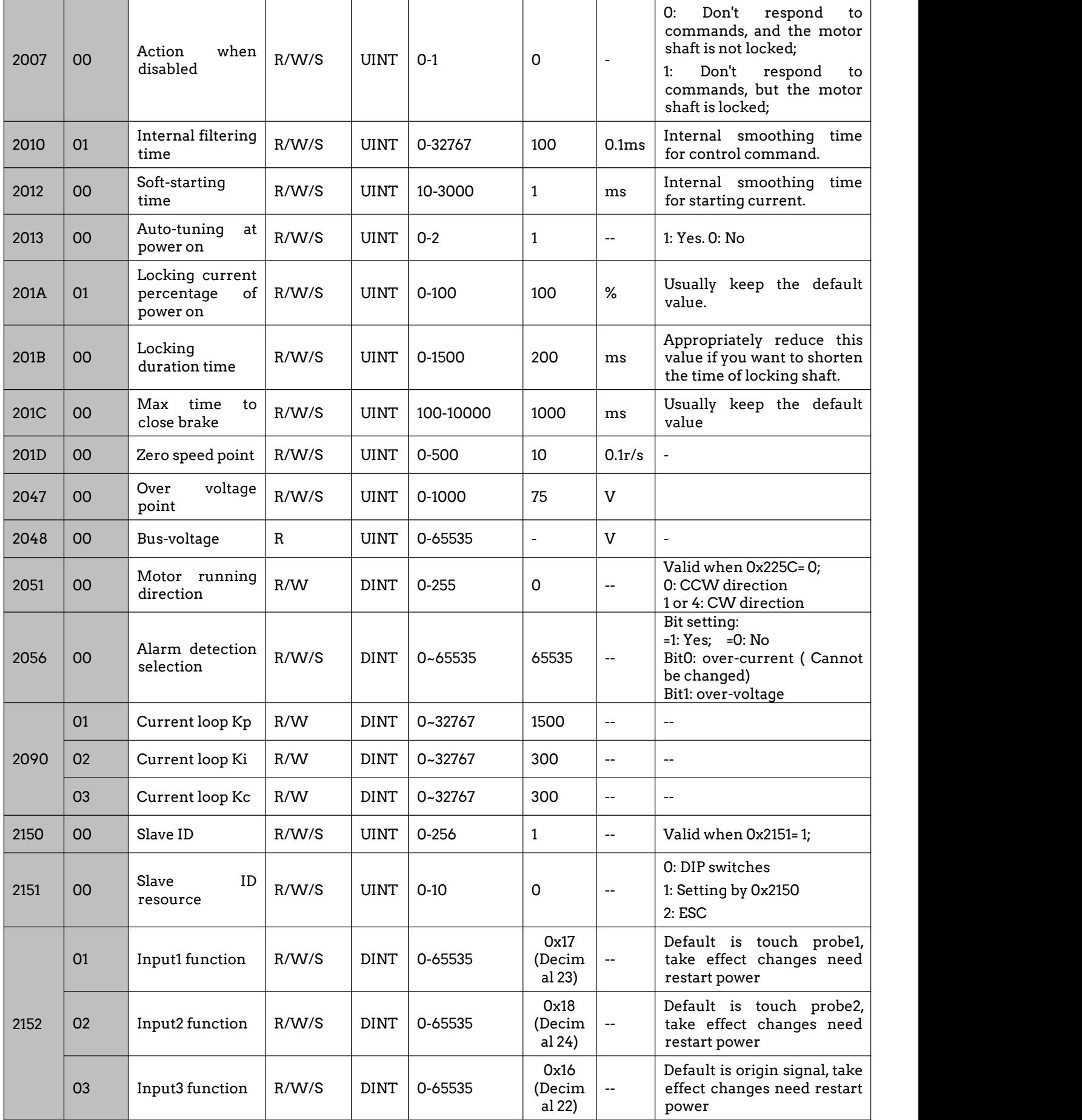

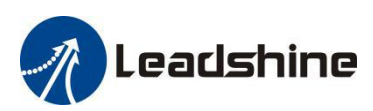

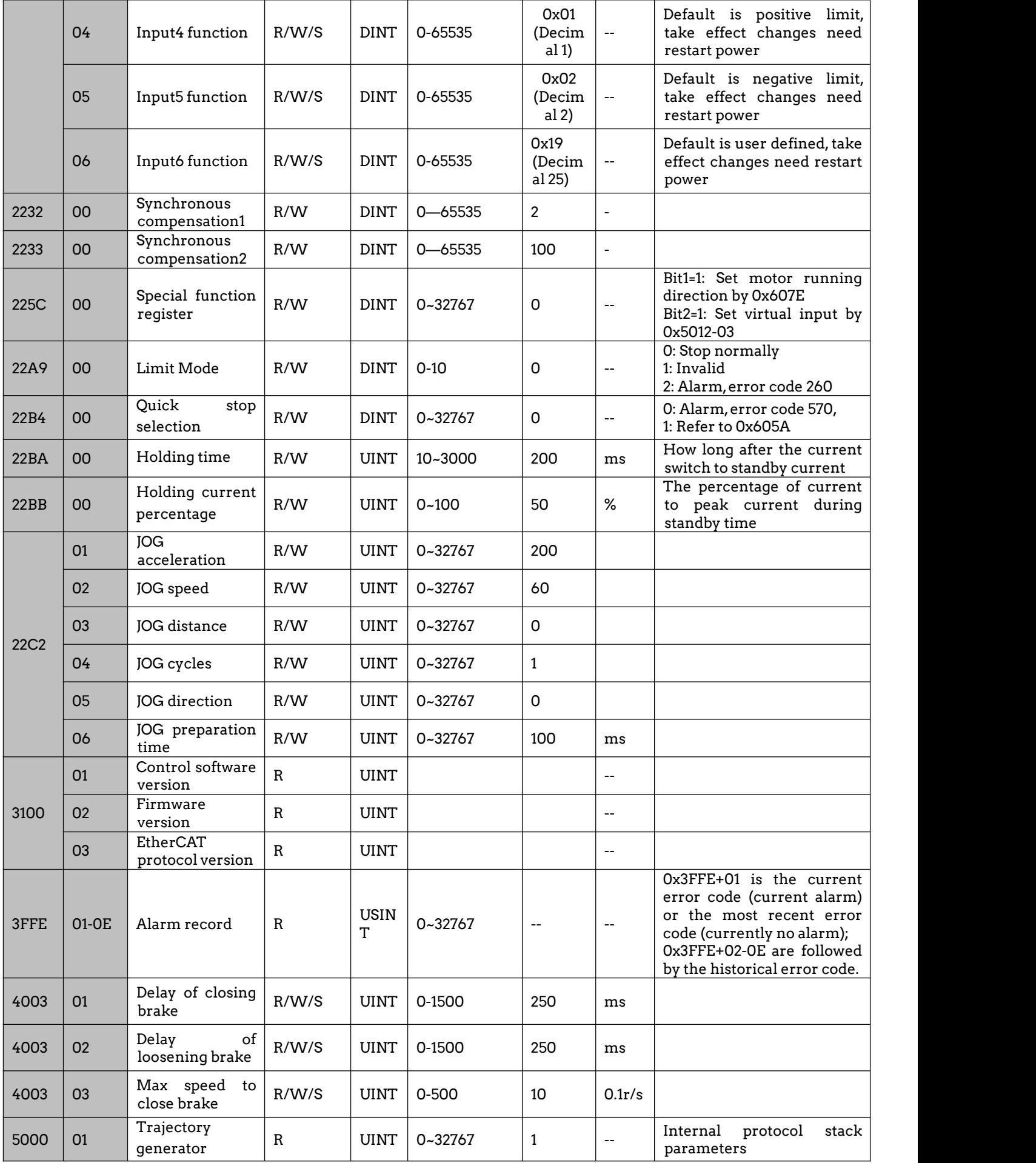

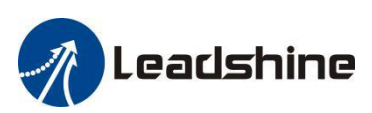

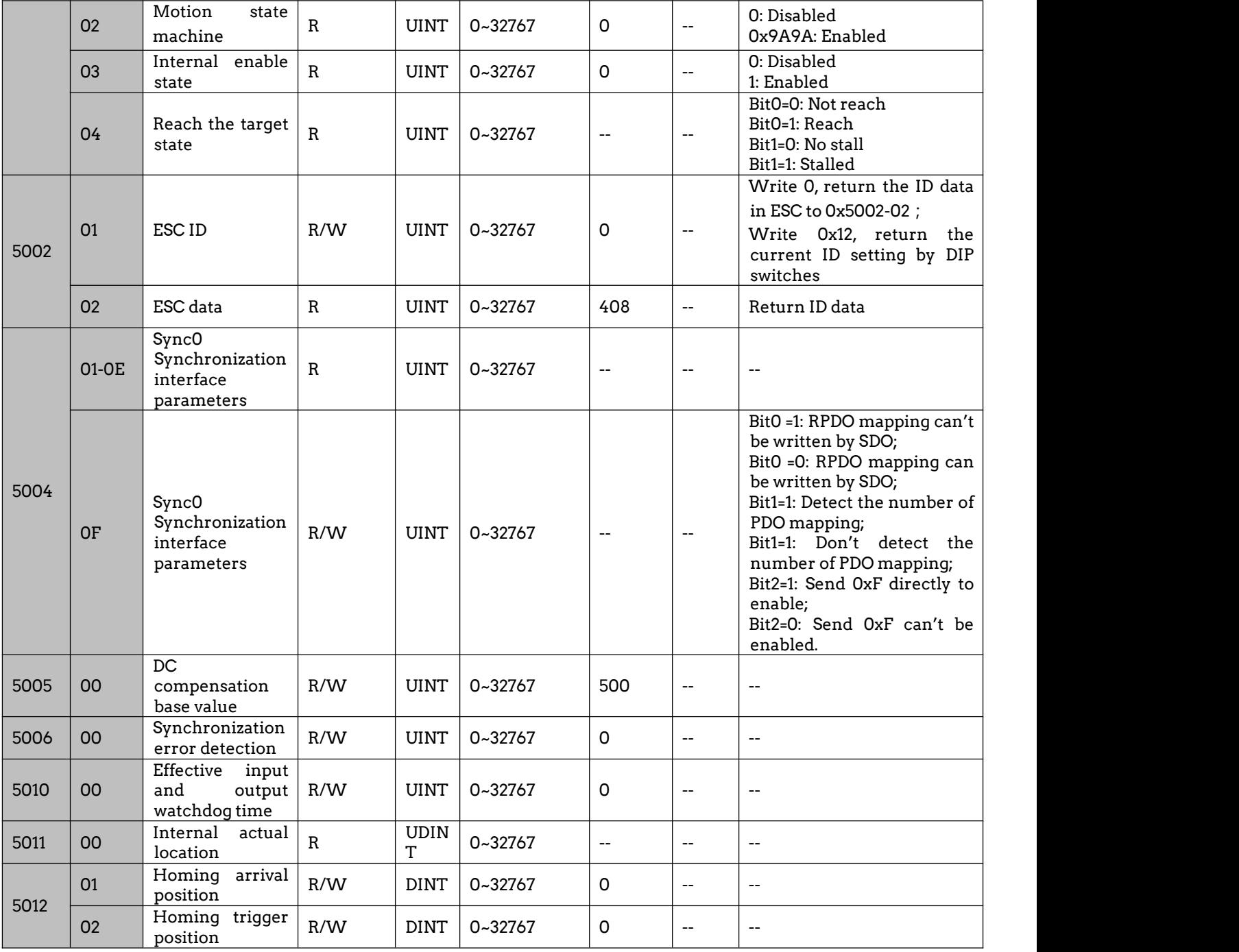

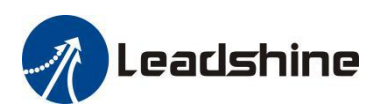

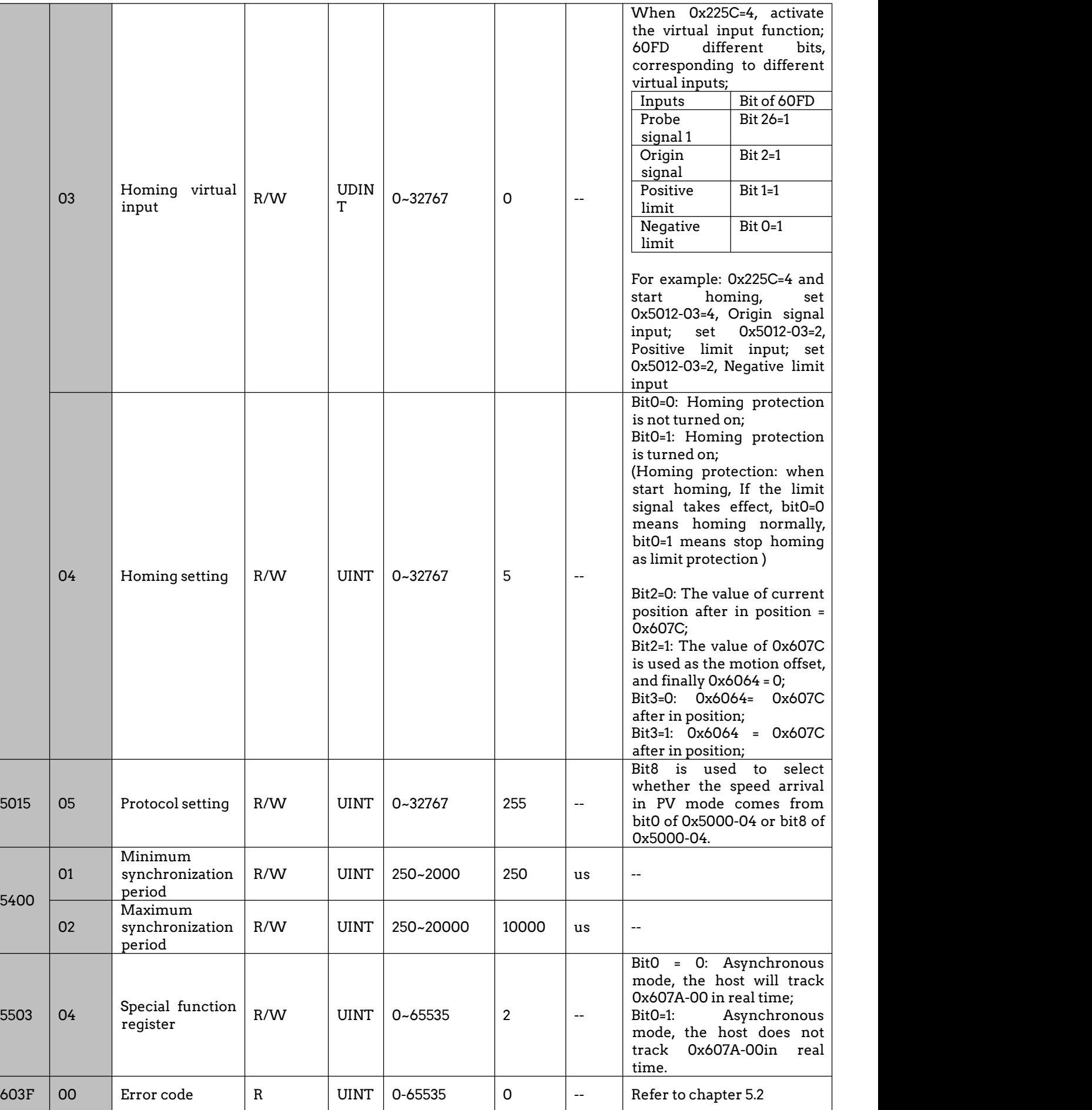

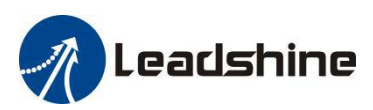

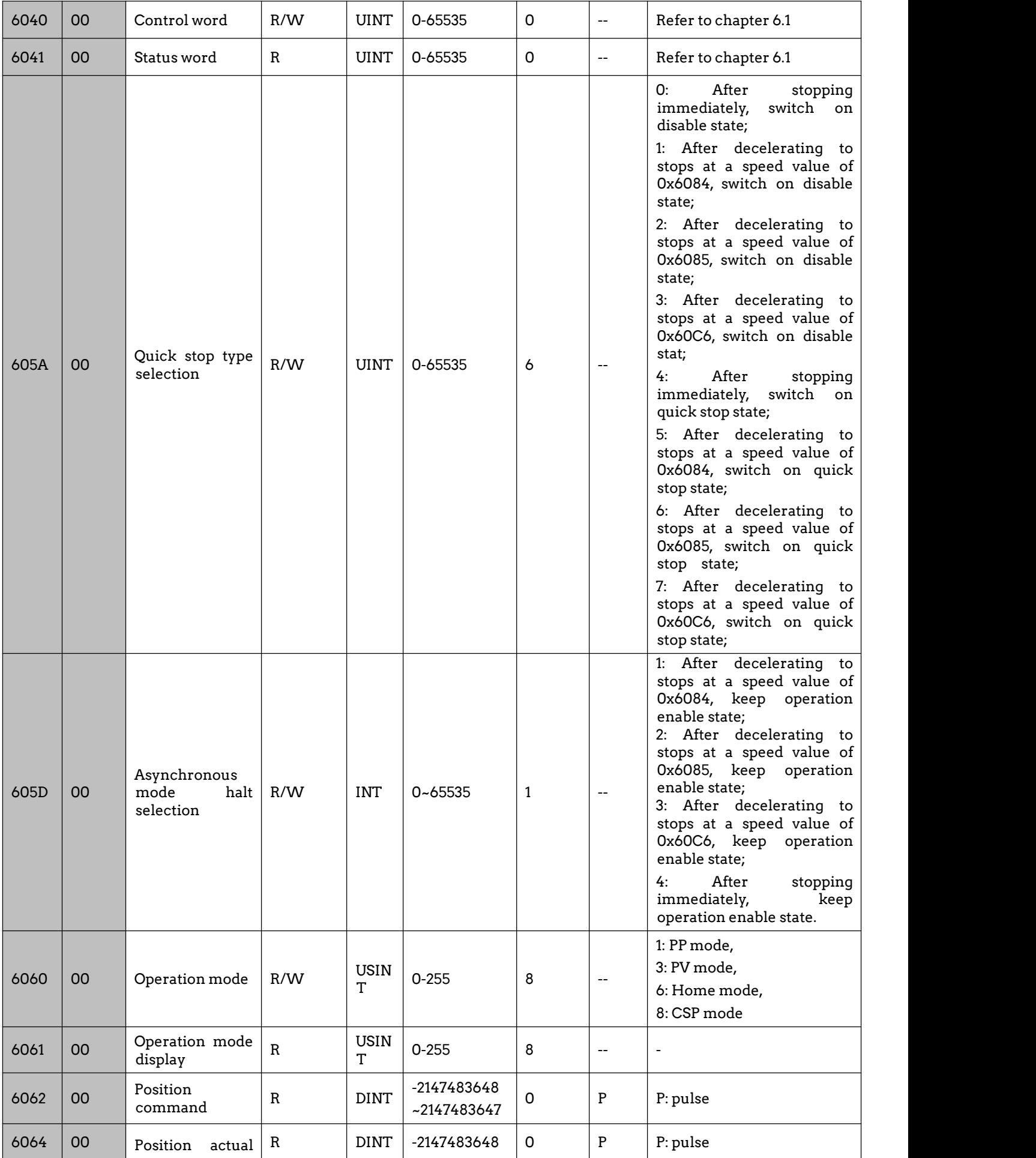

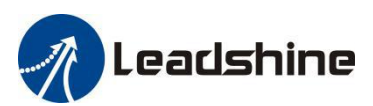

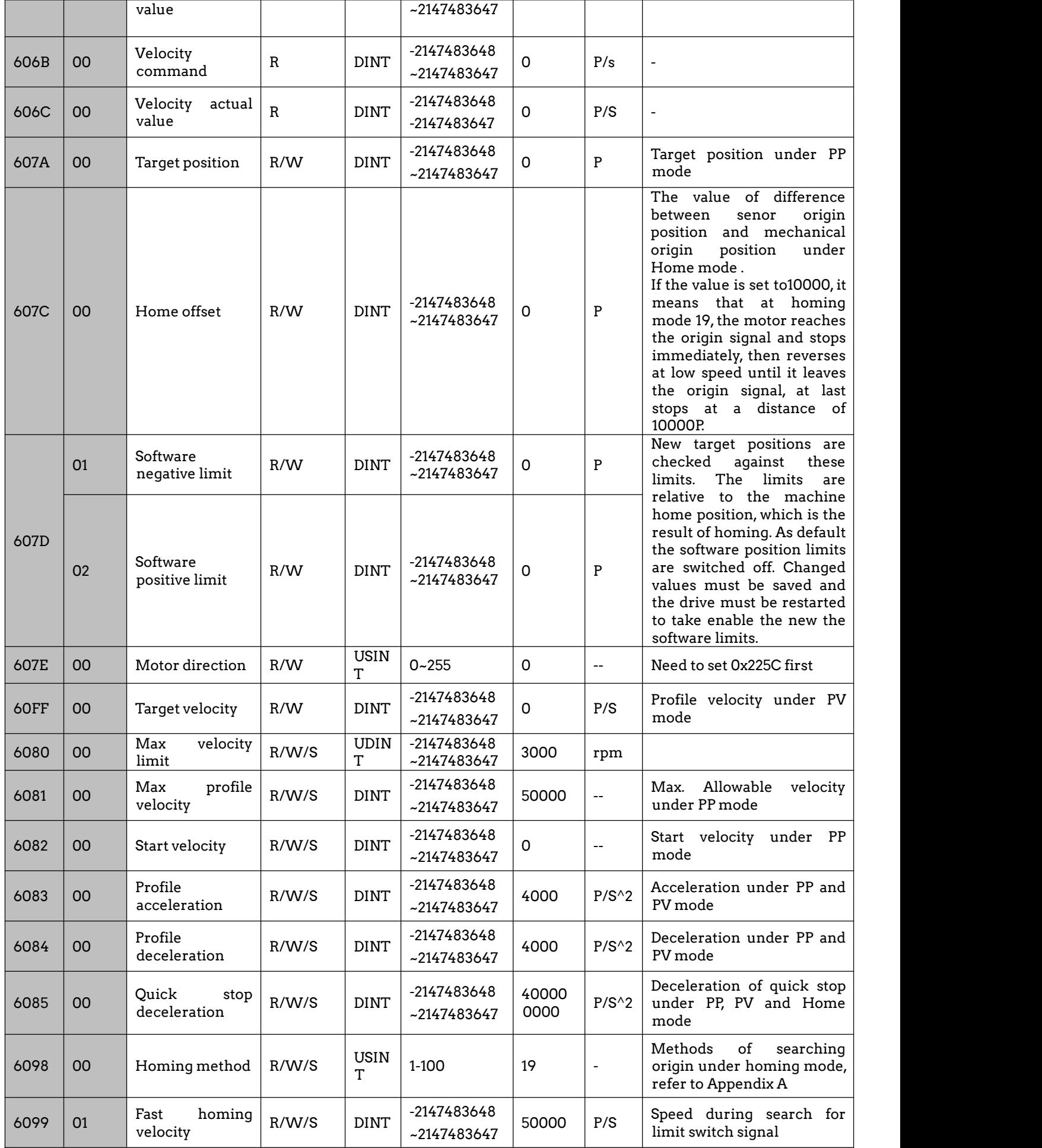

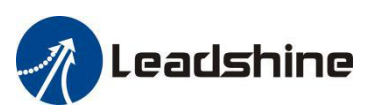

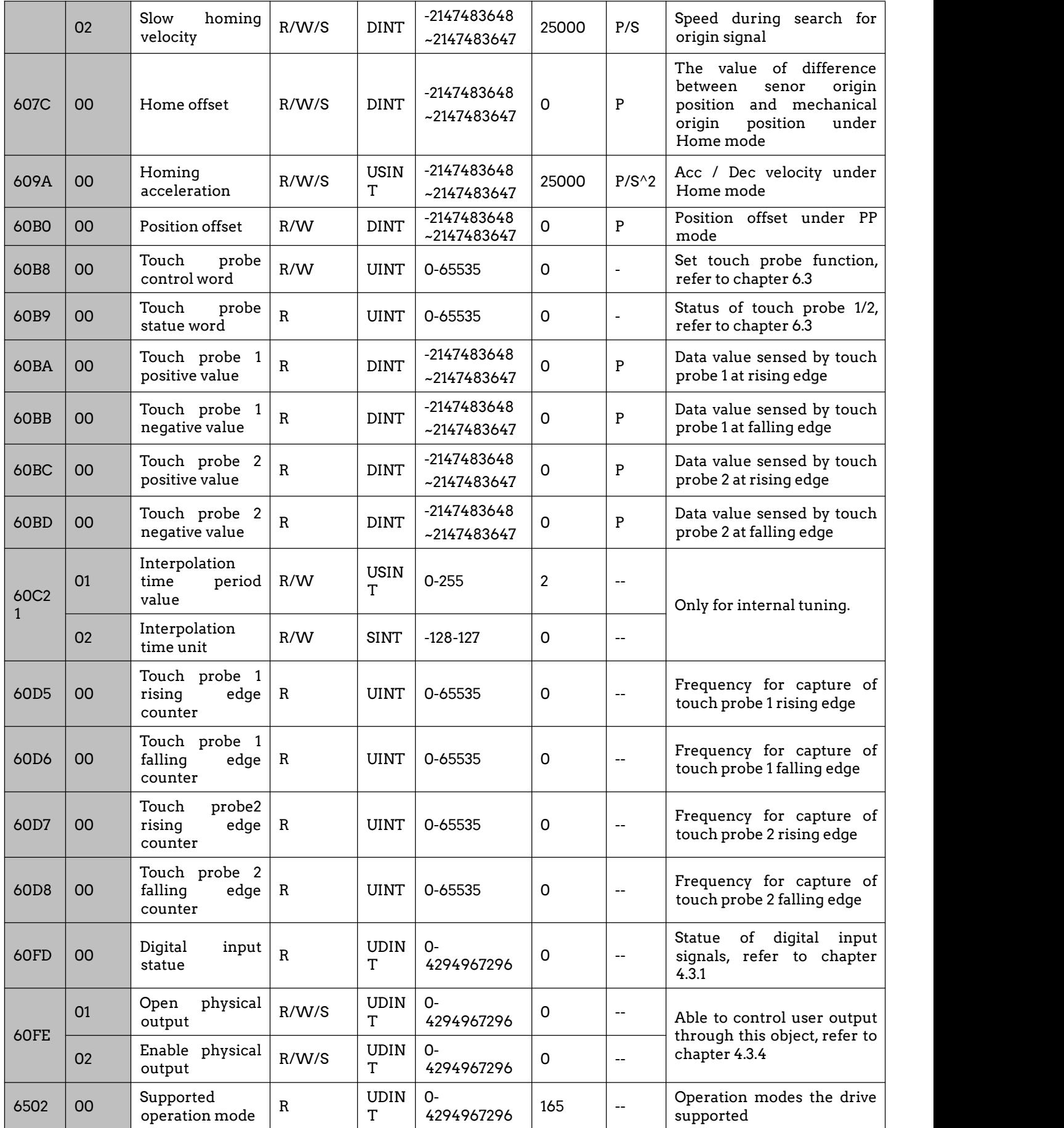

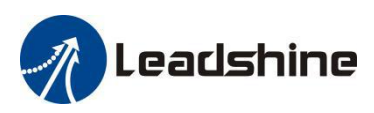

# <span id="page-56-0"></span>Appendix C: Connectors

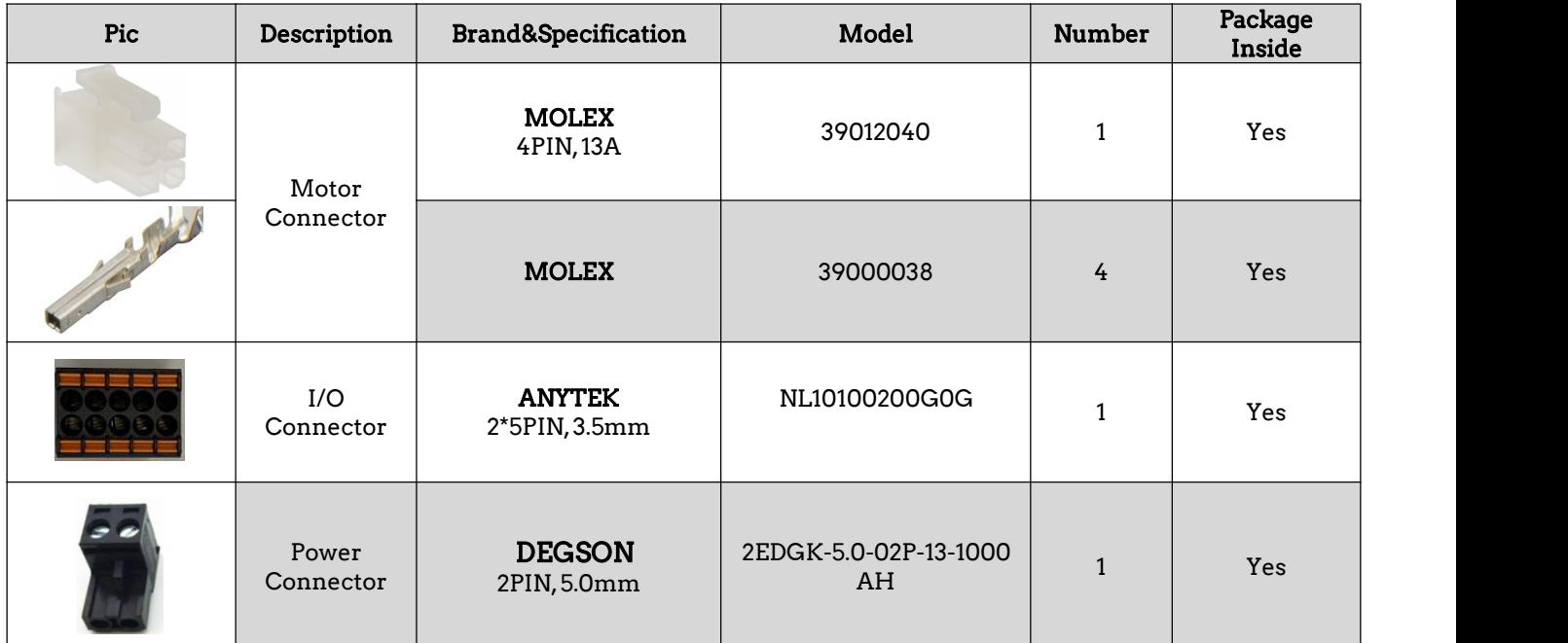

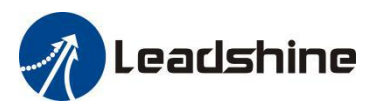

# <span id="page-57-0"></span>Appendix D: FAQ

#### Communicate errors.

► If it is the first time to use this EtherCAT drive,check whether the version of XML file is correct. Most masters support scanning slave,it is recommended to create configuration in scanning way.

► Some masters require the connection of the network cable according to the ECAT IN and ECAT OUT.

► Check whether the PDO synchronization period set by master and slave is the same.

► The PDO synchronization period (Ethercat communication period) not supported by EM3E, such as 1.1ms,0.9ms,etc. The common PDO synchronization period is 250us/500us/ 1ms/2ms/4ms,etc.

► Some masters require DIP switches to be set to the same node ID as the configuration setting.

► The network cable is faulty or has poor contact,replace the cable. Or check the problem by swapping it with the network cable on a normally connected node.

► The EtherCAT drive is faulty,replace the cable. Or check the problem by swapping it with a normally worked drive.

Drive cannot be enabled

► Check the status of the drive. Under normal conditions, the PWR green light of the driver is on for a long time and the ALM red light is off. the L/A green light of the ECAT IN and ECAT OUT network ports blinks rapidly, the run green light is on for a long time and the Err red light is off.

► PDO configuration or PDO mapping error. It needs to configure PDO or PDO mapping correctly.

- ► Check if the value of object 0x6040 is 16#F and if bit0~bit3 of object 0x6041 is 0111.
- ► Check the master for warnings or errors. Clear the master station alarm or warning.

► If the master station shows enable complete, but the motor is not enabled. Check whether the motor wire is connected wrongly or disconnected. Or check if the output current of drive is set correctly.

#### Alarm when send instruction to slave

► Check the drive for alarms. Check if the drive ALM red light and ERR red light are flashing, if there is an alarm, check the drive instruction manual and locate the problem according to the alarm instructions.

► The operation mode is not correct. Check if object 0x6060 is 8 (CSP mode).

► PDO configuration exception. Some masters need to check if the slave's object 0x6061 returns the correct value. If 0x6061 is not configured, the slave may not work or the master may alarm.

 $\blacktriangleright$  The limit switch is activated. Check that the limit switch input is the same as the logic set by the master. Is the polarity of the slave input port the same as the limit switch used. The limit switch is not damaged. Whether the wiring between the limit switch and the slave is correct. The bit bit of object 0x60FD is mapped incorrectly with the master.

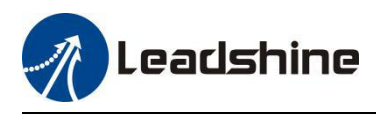

#### Motor does not turn

► The controller instruction is not sent to the driver. Check if the value of 0x607A (Target position) has changed, if not, then maybe the program has an exception.

► Limit switch is activated. Check if the limit switch logic status is consistent with the set by the master. Or whether the polarity of the slave input port is consistent with the limit switch. Or whether the limit switch is damaged.Or whether the wiring between the limit switch and the slave is correct. Or the mapping between the bit of 0x60FD and the master is wrong.

► The control instruction is normal, but the motor does not turn. It may be that the output current setting is too small.Or the load is too heavy.Or the starting speed is too large. Or the acceleration time is too short. Or the motor is damaged. All of the above can be tested by letting the motor unload and setting the motor speed to 60rpm with acceleration time 200ms to check the problem.

#### Homing Error

► Wrong homing method. There are three modes of homing,when using the master homing mode, the operation mode object 0x6060 = 8; when using the slave homing mode, the  $0x6060 = 6$ ; when using the master-slave combination homing method, the  $0x6060$ value is first 8 and then 6. Please check master manufacturer for default homing mode, and then check the selected homing method, the relevant parameters are correct, and the limit switch needed in the selected homing method is normal.

► Stop on the limit switch and keep processing Busy state. Some master stations are master-slave combination homing mode (Panasonic and Keyence), the 0x6060 value is first 8 and then 6. If there is no configuration 0x6060 in PDO or wrong configuration,then will cause homing error.

#### Occasional dropouts during operation

► Always a certain drive dropouts. Maybe network cable problem: Poor contact between network cable and drive interface. Or the OUT port of the last drive has a problem. Or the drive itself has problem. All of the above can be tested by swapping the drive or swapping the network cable.

► Random drive dropouts. Interference problem: Poor quality of network cable,it is recommended to use a Category 5 Fast Ethernet cable or above,industrial grade network cable with twisted pair shielding. Ensure that the equipment is well grounded. When laying out the electrical cabinet, strong and weak power need to be separated. Keep away from high power strong interference devices such as plasma generators, laser generators, VFD etc.